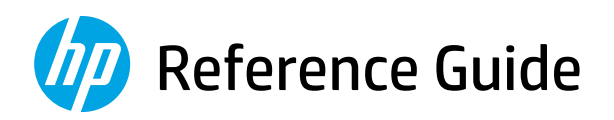

Referenzhandbuch Guide de référence Guida di riferimento Guía de referencia Guia de Referência Naslaggids Referenshandbok Referanseveiledning Referencevejledning Viiteopas Podręczny przewodnik Οδηγός αναφοράς

Справочно ръководство Referentni priručnik Referenční příručka Felhasználói kézikönyv Ghid de referinţă Referenčná príručka Referenčni priročnik Kasutusjuhend Atsauces rokasgrāmata Nuorodos Guia de referència מדריך עזר

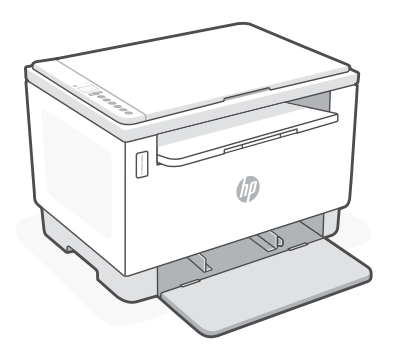

# HP LaserJet Tank MFP

160x, 260x series

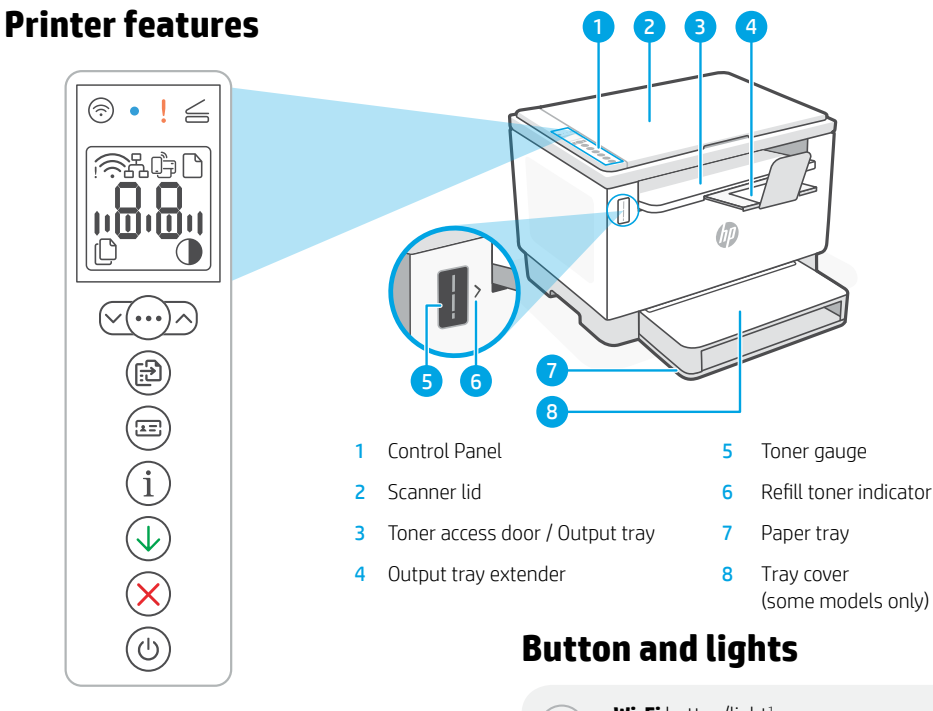

### **Display icons**

#### **Wireless alert**<sup>1</sup>

Wi-Fi is disconnected. Restart setup mode.

**Ethernet connection status**

**Wi-Fi Direct status**<sup>1</sup>

**Paper problem**  Load paper/check for jams.

**Character** display Number of copies, error code, contrast levels. See the online user guide.

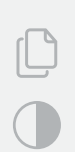

**Number of Copies indicator**

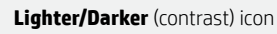

#### <sup>1</sup> Wireless model only

For more information on lights and errors, visit [hp.com/support](https://www.hp.com/support)

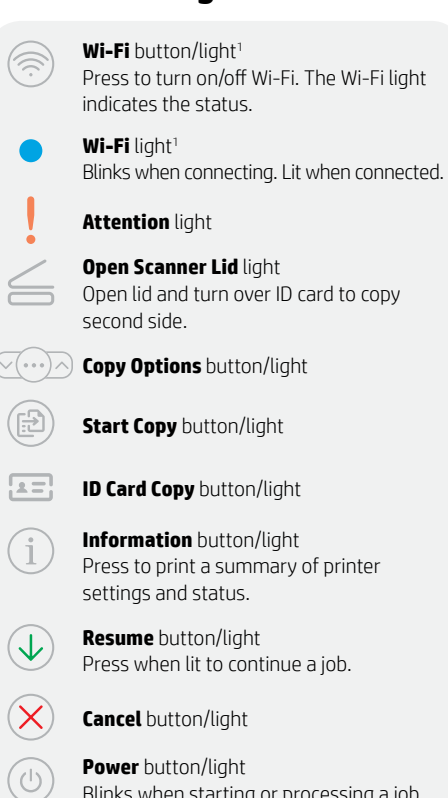

### **Check toner level**

The printer is pre-filled with toner at purchase. HP toner refill kits (TRK) are available in 2 options: Standard and High capacity. The value of bars on the toner gauge are estimated toner levels and may vary slightly from the actual toner level.

Check the toner gauge indicator to determine when to add toner. Purchase original HP toner packs from [hp.com/buy/supplies](https://www.hp.com/buy/supplies) or your local HP reseller.

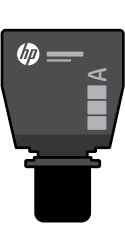

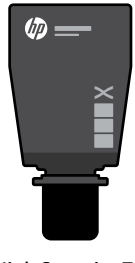

Standard TRK High Capacity TRK

### **Toner level indicator states**

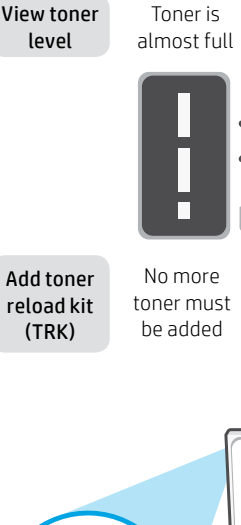

Toner is partly depleted

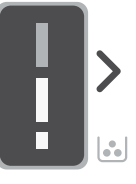

1 Standard TRK can be added

Toner level is low, but printing can continue.

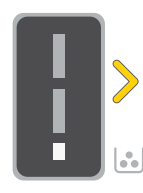

1 High Capacity TRK or 2 Standard TRK can be added.

Toner level is very low. Unable to print.

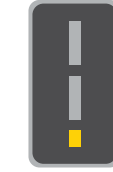

Arrow blinks amber when the toner level is very low.

1 High Capacity TRK or 2 Standard TRK must be added.

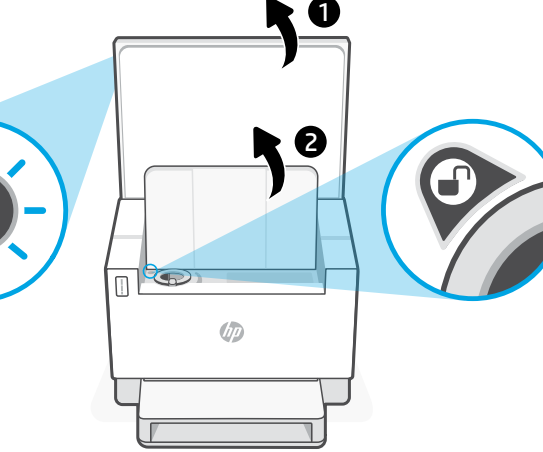

Toner can be added only when the port indicator shows an unlock icon  $\bigcirc$ . For more information, see the User Guide at [hp.com/support](https://www.hp.com/support)

## **Help and tips for Wi-Fi and connectivity**

If the software is unable to find your printer during setup, check the following conditions to resolve the issue.

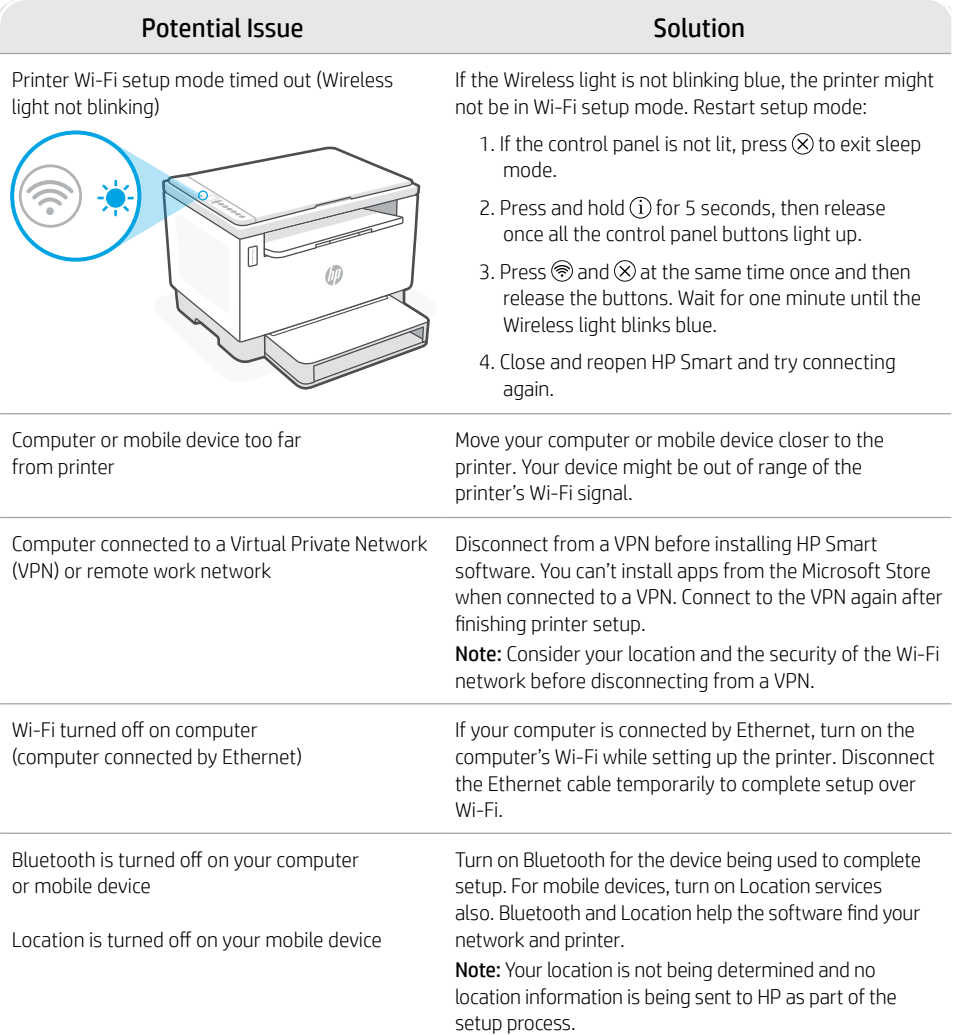

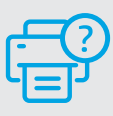

### **Help and Support**

For printer troubleshooting and videos, visit the HP support site. Enter your model name to find the printer.

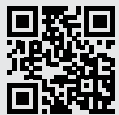

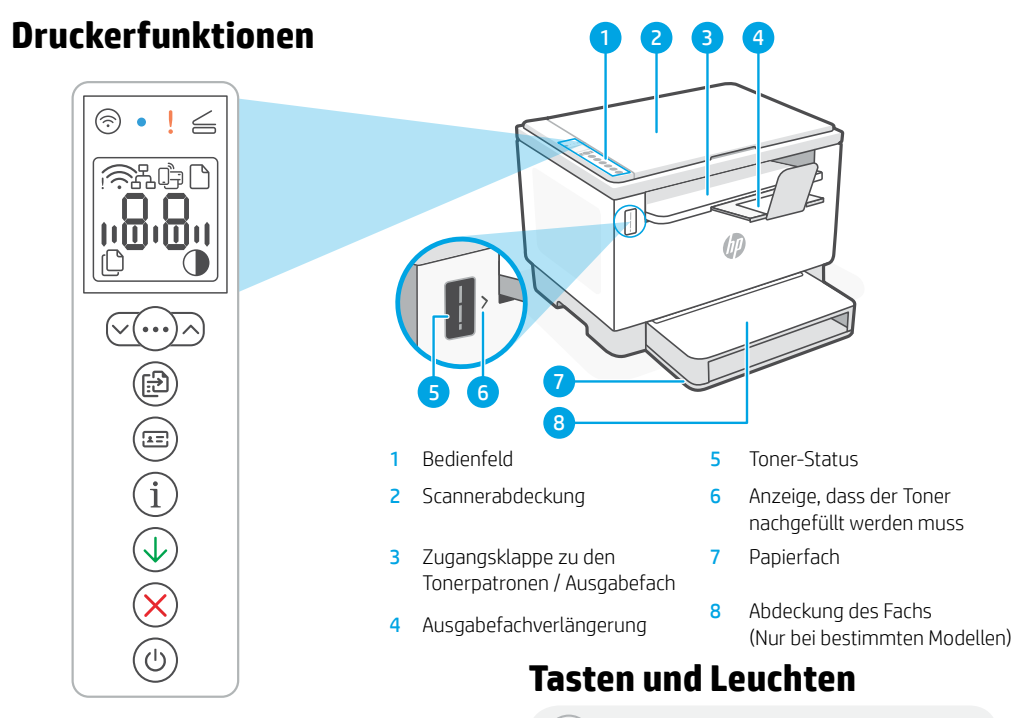

### **Symbole auf dem Display**

#### **Wireless-Alarm**<sup>1</sup>

Die Wi-Fi-Verbindung wurde getrennt. Starten Sie den Einrichtungsmodus neu.

#### **Ethernet-Verbindungsstatus**

#### **Wi-Fi Direct-Status**<sup>1</sup>

#### **Problem mit Papier**

Füllen Sie Papier nach bzw. prüfen Sie, ob ein Papierstau aufgetreten ist.

#### **Zeichen**anzeige

Anzahl der Kopien, Fehlercode, Kontraststufe Weitere Informationen können Sie dem Online-Benutzerhandbuch entnehmen.

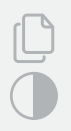

#### **Anzeige für Anzahl der Kopien**

**Heller/Dunkler**- (Kontrast)-Symbol

#### <sup>1</sup>Nur Wireless-Modell

Für weitere Informationen zu den LEDs und Fehlern besuchen Sie [hp.com/support](https://www.hp.com/support)

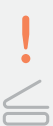

#### **Wi-Fi**-Taste/LED<sup>1</sup>

Drücken Sie diese Taste, um das Wi-Fi ein/ auszuschalten. Die Wi-Fi-Leuchte zeigt den Status an.

Wi-Fi-Leuchte<sup>1</sup>

Blinkt, wenn die Verbindung hergestellt wird. Leuchtet, wenn die Verbindung besteht.

#### **Achtung**-LED

#### **Offener Scannerdeckel**-LED

Öffnen Sie die Abdeckung und wenden Sie die Ausweiskarte, um die zweite Seite zu kopieren.

**Kopieroptionen** Taste/LED

**Kopierstart** Taste/LED

#### **Ausweiskartenkopie**-Taste/LED

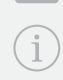

**Info**-Taste/LED Drücken Sie die Taste, um eine Zusammenfassung der Einstellungen und des Status des Druckers zu drucken.

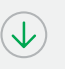

#### **Fortsetzen** -Taste/LED Drücken Sie die Taste, wenn sie leuchtet, um einen Auftrag fortzusetzen.

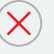

**Abbrechen**-Taste/LED

## **Netztaste**-Taste/LED

Blinkt, wenn ein Auftrag gestartet oder verarbeitet wird.

## **Prüfen des Tonerfüllstands**

Der Printer ist beim Kauf bereits mit Toner gefüllt. HP Toner-Nachfüllkits (TRK) sind in zwei Ausführungen erhältlich: Standard und High-Capacity. Die Striche auf der Toneranzeige geben die ungefähren Tonerstände an und können etwas von den tatsächlichen Werten abweichen.

Prüfen Sie die Toneranzeige, um zu bestimmen, ob Sie Toner nachfüllen sollten. Kaufen Sie Original HP Tonerpacks von [hp.com/buy/supplies](https://www.hp.com/buy/supplies) oder Ihrem lokalen HP Händler.

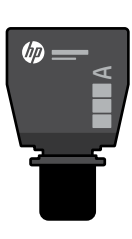

Standard-TRK

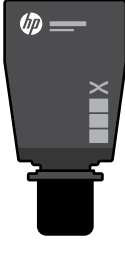

TRK mit hoher Kapazität

### **Tonerfüllstandsanzeigen**

Tonerfüll stand anzeigen

Der Toner ist beinahe voll

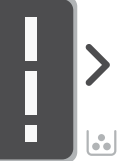

Der Toner ist teilweise aufgebraucht

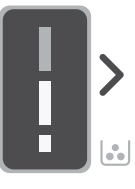

Toner-Nachfüllkit (TRK) hinzufügen

Es muss kein Toner mehr hinzugefügt werden.

1 Standard TRK kann hinzugefügt werden

Der Tonerfüllstand ist niedrig, aber Sie können weiterhin drucken.

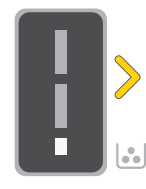

1 TRK mit hoher Kapazität oder 2 Standard-TRK können hinzugefügt werden.

Der Tonerfüllstand ist sehr niedrig Drucken nicht möglich.

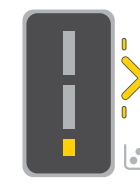

Die Pfeile blinken gelb, wenn der **Tonerfüllstand** sehr niedrig ist.

1 TRK mit hoher Kapazität oder 2 Standard-TRK müssen hinzugefügt werden.

2 $\mathfrak{b}_{\mathbb{C}}$ 

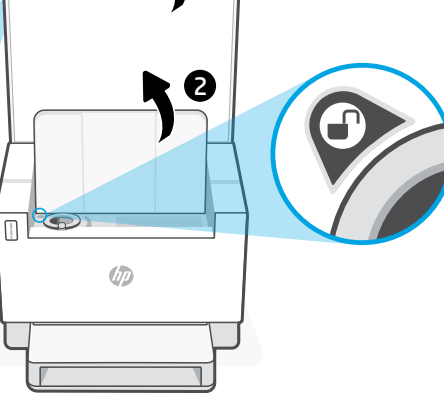

1

Sie können nur Toner hinzufügen, wenn an der Port-Anzeige das Entriegelt-Symbol zu sehen ist  $\bigodot$ . Weitere Informationen finden Sie im Benutzerhandbuch unter [hp.com/support](https://www.hp.com/support)

## **Hilfe und Tipps zu Wi-Fi und Konnektivität**

Wenn die Software Ihren Drucker während der Einrichtung nicht finden kann, prüfen Sie zur Behebung des Problems die folgenden Bedingungen.

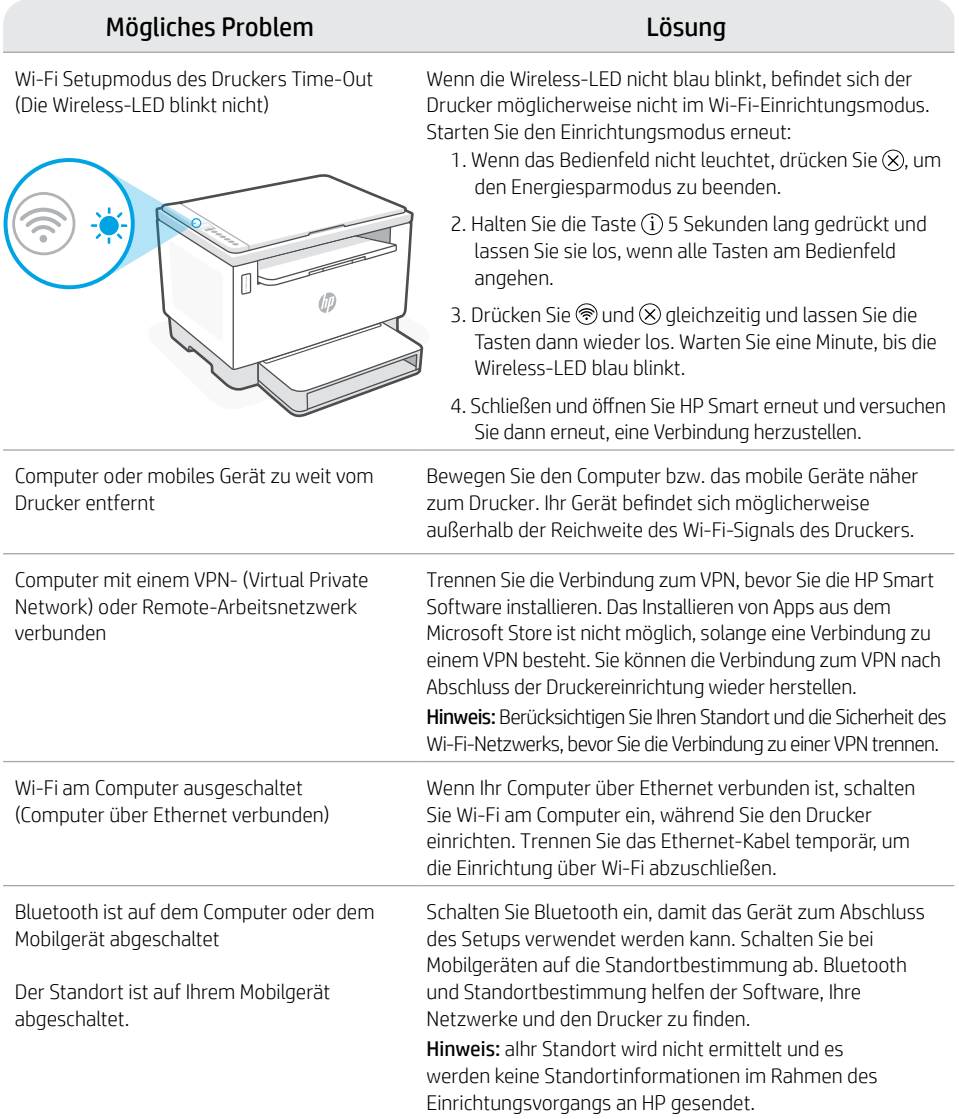

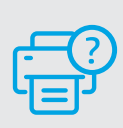

### **Hilfe und Support**

Weitere Informationen zur Fehlerbehebung sowie Produktvideos finden Sie auf der HP Support-Website. Geben Sie den Modellnamen ein, um den Drucker zu finden.

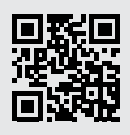

## **Caractéristiques de l'imprimante**

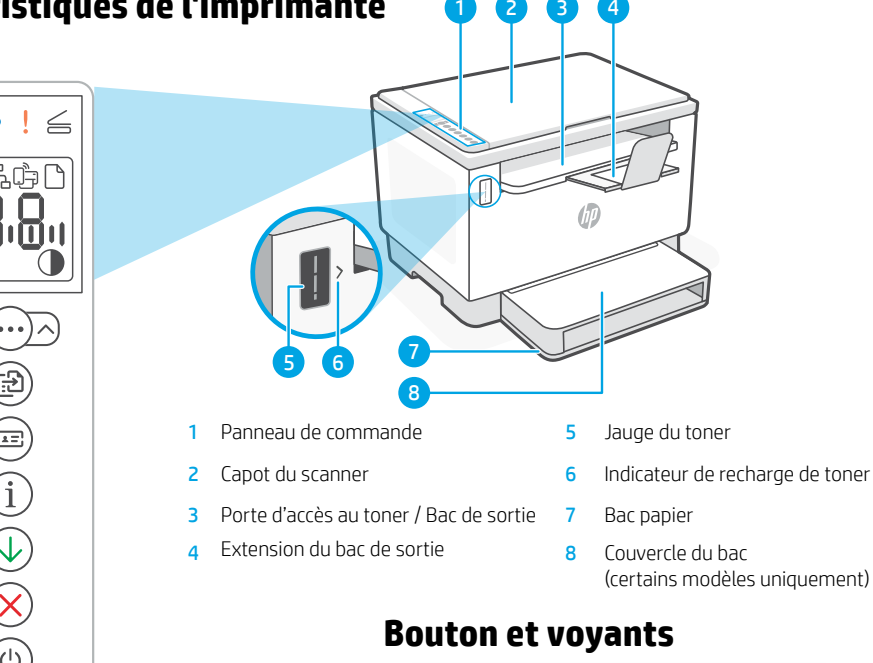

## **Icônes d'affichage**

#### **Alerte Sans fil**<sup>1</sup>

Le Wi-Fi est déconnecté. Redémarrez le mode de configuration.

#### **Statut de la connexion Ethernet**

#### **Statut Wi-Fi Direct**<sup>1</sup>

**Problème de papier**  Chargez du papier/Vérifiez l'absence de bourrage papier.

#### Affichage **Caractères**

Nombre d'exemplaires, code d'erreur, niveaux de contraste. Consultez le manuel d'utilisation en ligne.

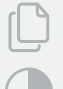

<u> "A.A.,</u>

#### **Indicateur Nombre de copies**

Icône **Plus clair/Plus foncé** (contraste)

<sup>1</sup> Modèle sans fil uniquement

Pour en savoir plus sur les voyants et les erreurs, consultez le site [hp.com/support](https://www.hp.com/support)

#### Voyant **Wi-Fi**<sup>1</sup> Clignote à la connexion. Est allumé en fixe une fois la connexion établie.

Bouton/voyant **Wi-Fi**<sup>1</sup>

Voyant **Avertissement**

#### Voyant **Ouvrir le capot du scanner**

Appuyez sur le bouton pour allumer/éteindre le Wi-Fi. Le voyant Wi-Fi indique le statut.

Ouvrez le capot et retournez la carte d'identité pour copier le verso.

- Bouton/voyant **Options de Copie**
	- Bouton **Démarrer Copie**
	- Bouton/Voyant **Copie ID**
	- Bouton/voyant **Informations**

Appuyez sur le bouton pour imprimer un résumé des paramètres et de l'état de l'imprimante.

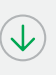

 $2 =$ 

### Bouton/voyant **Reprendre**

Appuyez sur le bouton lorsqu'il est allumé pour poursuivre un travail.

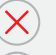

Bouton/voyant **Annuler** 

## Bouton/voyant **Alimentation**

Clignote au démarrage ou pendant l'impression d'un travail.

## **Vérifier le niveau de toner**

L'imprimante dispose de toner pré-rempli à l'achat. Les kits de recharge de toner (TRK) HP sont disponibles dans 2 options : Standard et Haute capacité. La valeur des barres sur la jauge du toner correspond à des niveaux de toner estimés et peut être légèrement différente du niveau réel de toner.

Vérifiez l'indicateur de la jauge du toner pour déterminer à quel moment ajouter du toner. Achetez des kits de recharge de toner authentique HP sur le site [hp.com/buy/supplies](https://www.hp.com/buy/supplies) ou auprès de votre revendeur HP local.

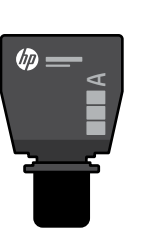

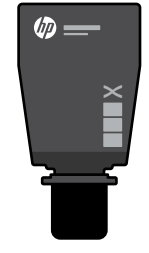

Le toner est partiellement épuisé.

Kit TRK Standard Kit TRK Haute capacité

### **États des indicateurs de niveau de toner**

Afficher le niveau de toner

Le toner est presque plein.

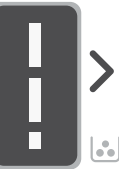

Ajouter un kit de recharge de toner (TRK)

Ne plus ajouter de toner

1 kit TRK standard peut être ajouté

Le niveau de toner est faible, mais vous pouvez continuer à imprimer.

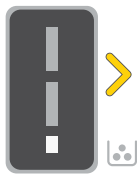

1 kit TRK Haute capacité ou 2 kits TRK standard

Le niveau de toner est très faible. Impression impossible.

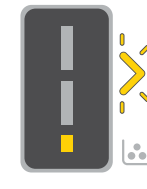

La flèche clignote en orange lorsque le niveau de toner est très faible.

peuvent être ajoutés. 1 kit TRK Haute capacité ou 2 kits TRK standard doivent être ajoutés.

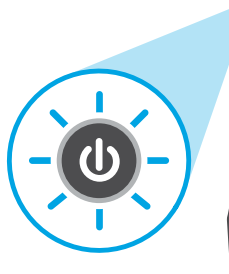

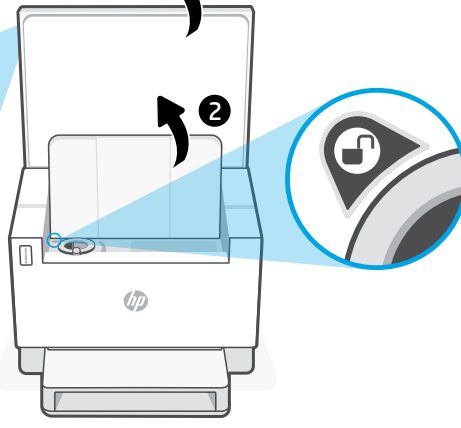

1

Il est possible d'ajouter du toner uniquement si l'indicateur du port affiche une icône Déverrouiller . Pour plus d'informations, consultez le Manuel de l'utilisateur sur [hp.com/support](https://www.hp.com/support)

## **Aide et conseils pour le Wi-Fi et la connectivité**

Si logiciel ne parvient pas à trouver votre imprimante pendant la configuration, vérifiez les conditions suivantes pour résoudre le problème.

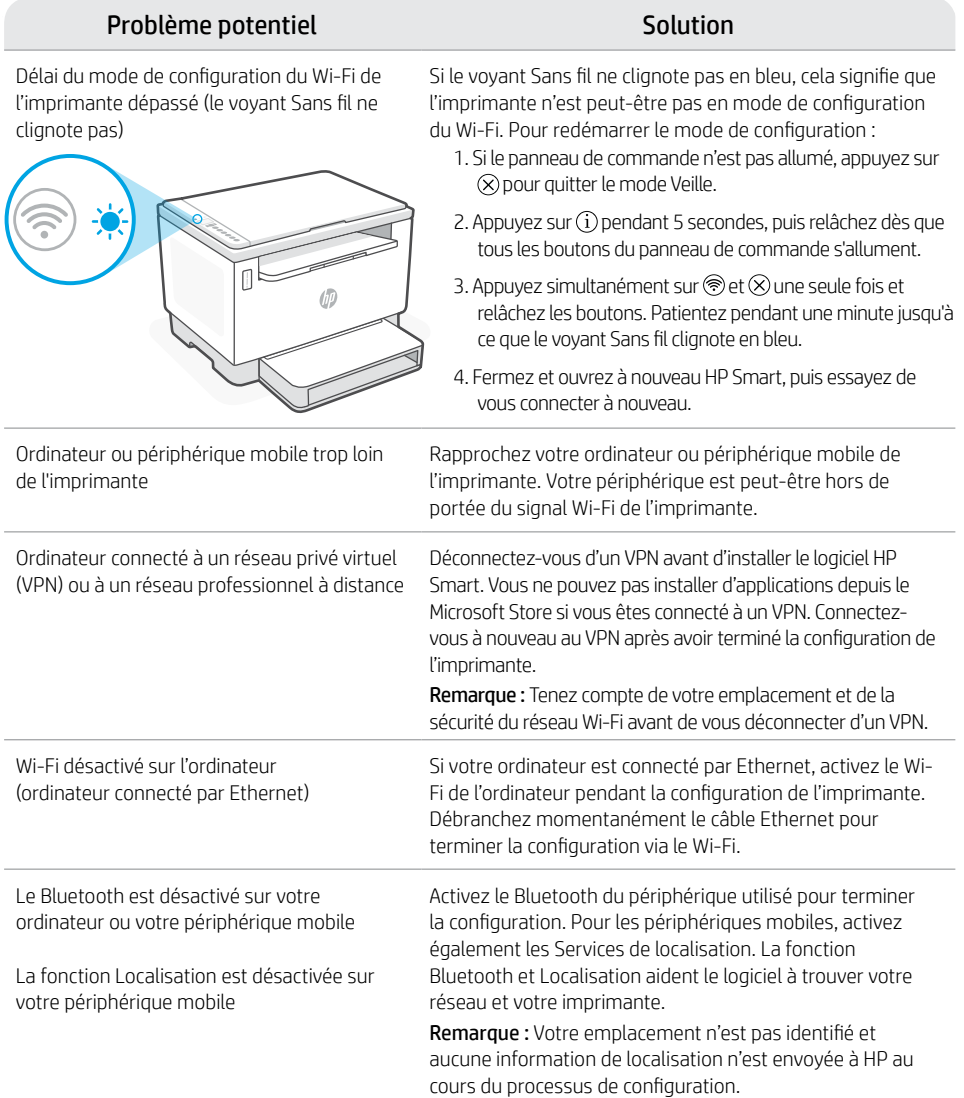

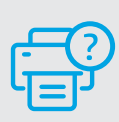

### **Aide et support**

Pour obtenir des informations sur le dépannage de l'imprimante et des vidéos, rendez-vous sur le site d'assistance HP. Saisissez le nom de modèle pour retrouver l'imprimante.

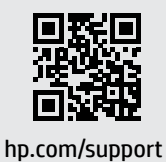

Français

Les informations données dans ce document peuvent faire l'objet de modifications à tout moment.

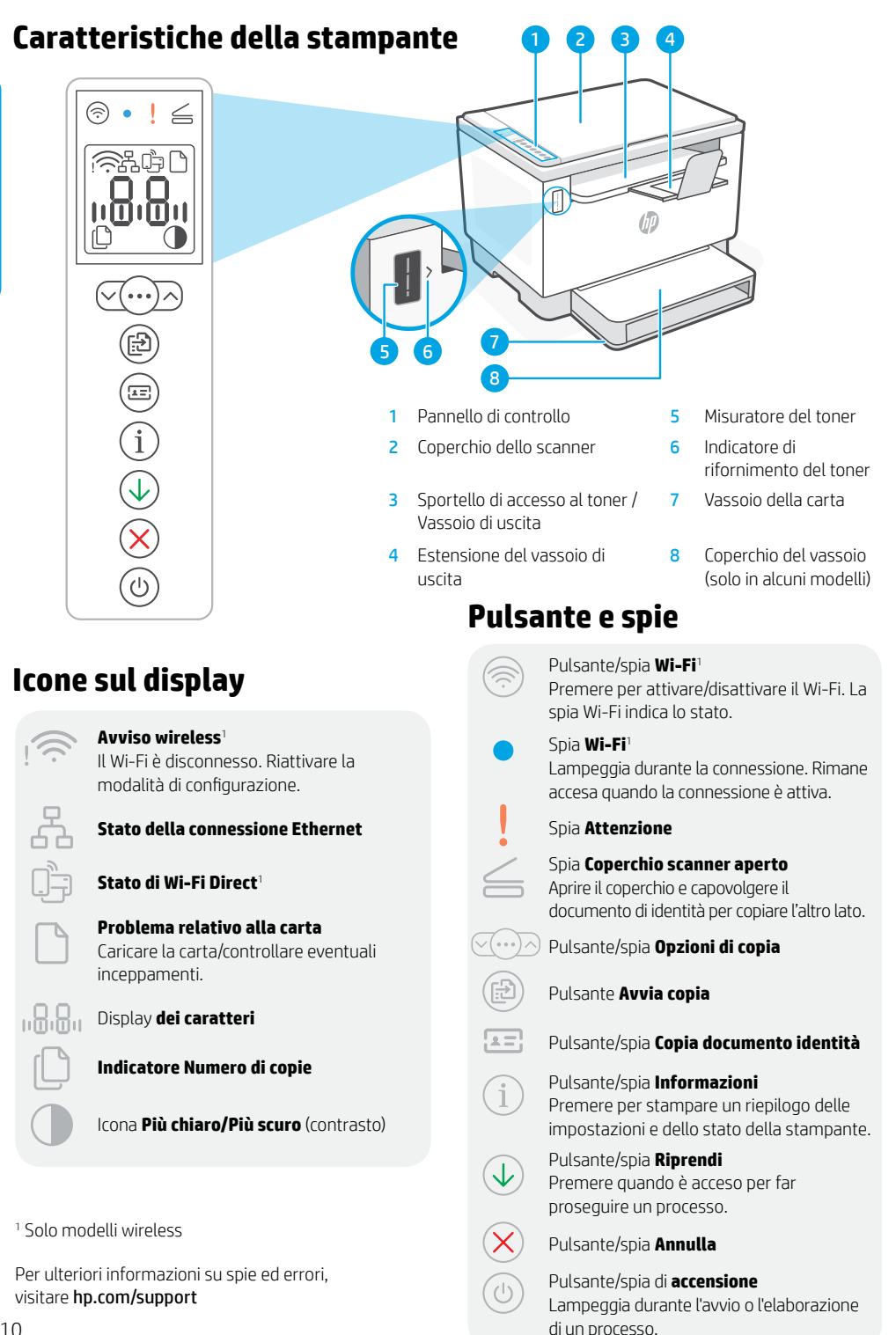

## **Controllo del livello del toner**

All'acquisto la stampante è già rifornita di toner. I kit di rifornimento del toner (TRK) di HP sono disponibili in 2 versioni: standard e ad alta capacità. Le barre sul misuratore del toner indicano i livelli di toner stimati, che possono differire leggermente dai livelli di toner effettivi.

Controllare il misuratore del toner per stabilire quando occorre aggiungere toner. Acquistare le confezioni di toner HP originale all'indirizzo [hp.com/buy/supplies](https://www.hp.com/buy/supplies) o presso il rivenditore HP di zona.

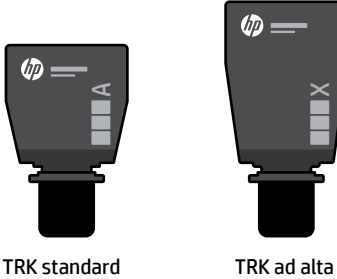

capacità

 $\times$ 

### **Stati dell'indicatore di livello del toner**

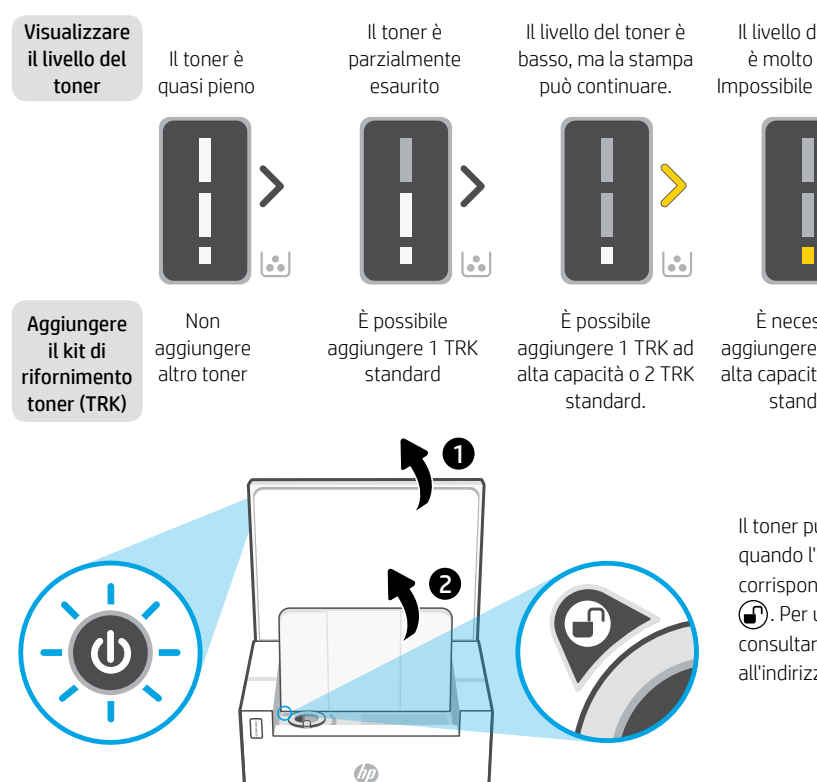

Il livello del toner è molto basso. Impossibile stampare.

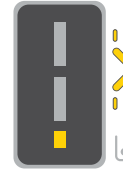

La freccia lampeggia in arancione quando il livello del toner è molto basso.

È necessario aggiungere 1 TRK ad alta capacità o 2 TRK standard.

> Il toner può essere aggiunto solo quando l'indicatore della porta corrisponde a un'icona di sblocco . Per ulteriori informazioni, consultare la Guida per l'utente all'indirizzo [hp.com/support](https://www.hp.com/support)

## **Guida e suggerimenti per Wi-Fi e connettività**

Se il software non riesce a trovare la stampante durante la configurazione, verificare le seguenti condizioni per risolvere il problema.

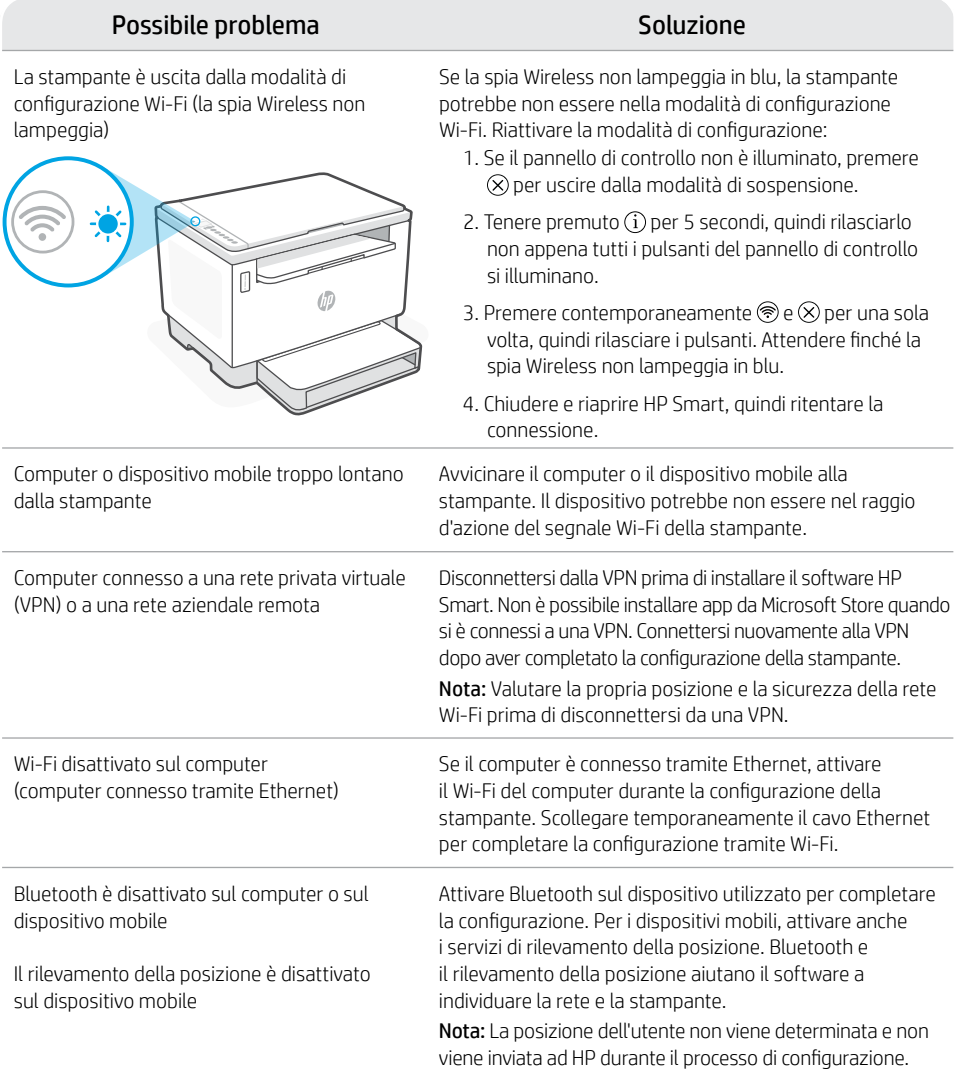

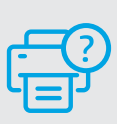

### **Guida e supporto tecnico**

Per le procedure di risoluzione dei problemi e i video sulla stampante, visitare il sito dell'assistenza HP. Inserire il nome del modello per individuare la stampante.

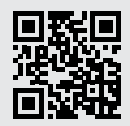

[hp.com/support](https://www.hp.com/support)

Le informazioni contenute in questo documento sono soggette a modifica senza preavviso.

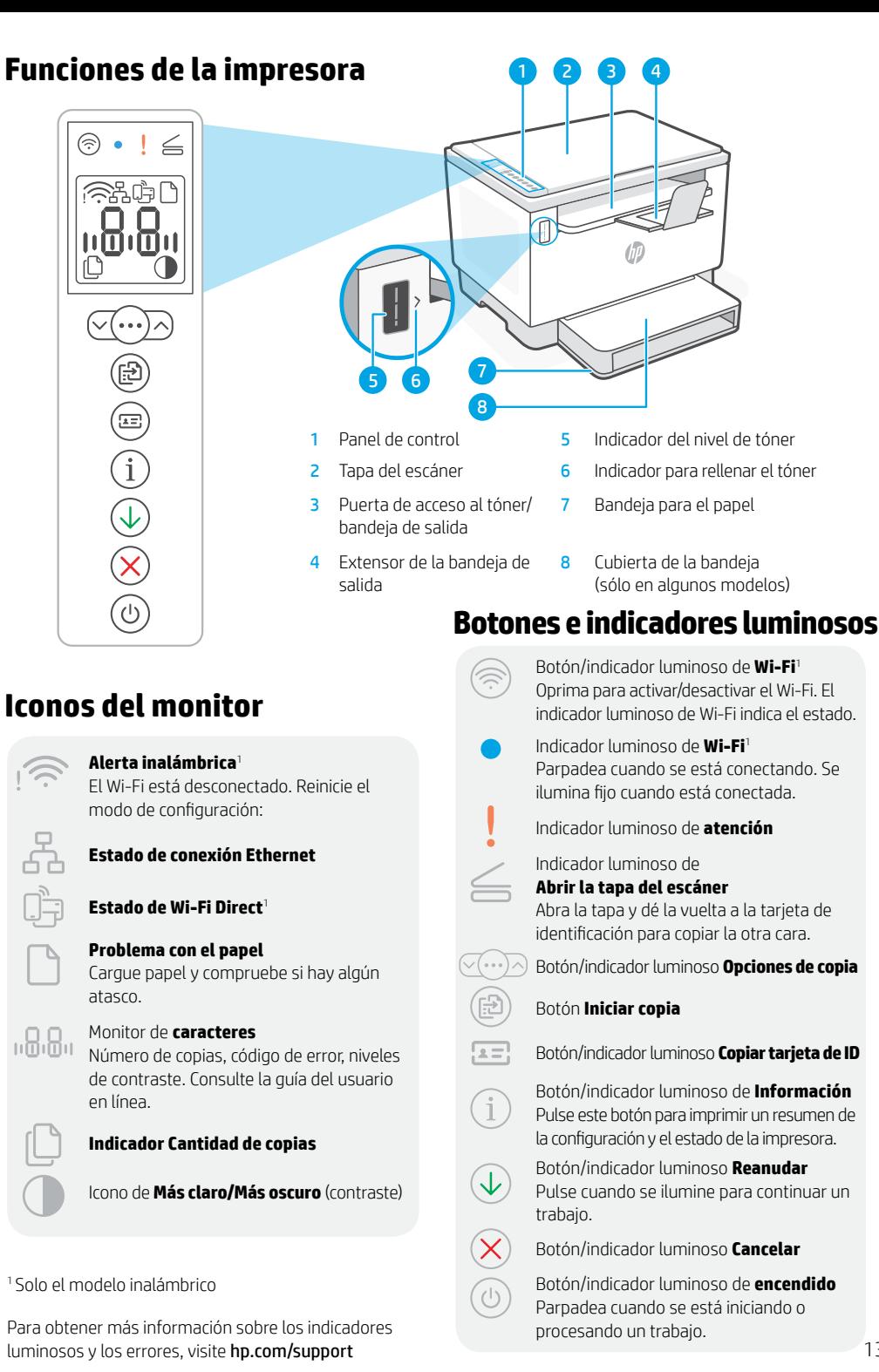

## **Verificar el nivel de tóner**

La impresora ya viene con tóner cargado al momento de la compra. Existen 2 opciones de kits de rellenado de tóner (TRK) de HP: Capacidad estándar y alta. El valor de las barras del indicador del nivel de tóner es el nivel de tóner estimado y puede variar levemente con respecto al nivel de tóner actual.

Controle el indicador del nivel de tóner para determinar cuándo agregar tóner. Compre los packs de tóner HP originales en [hp.com/buy/supplies](https://www.hp.com/buy/supplies) o en su revendedor de HP local.

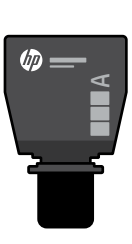

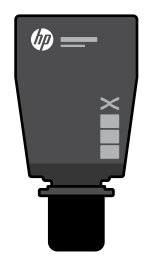

TRK estándar TRK de alta capacidad

### **Estados del indicador de nivel de tóner**

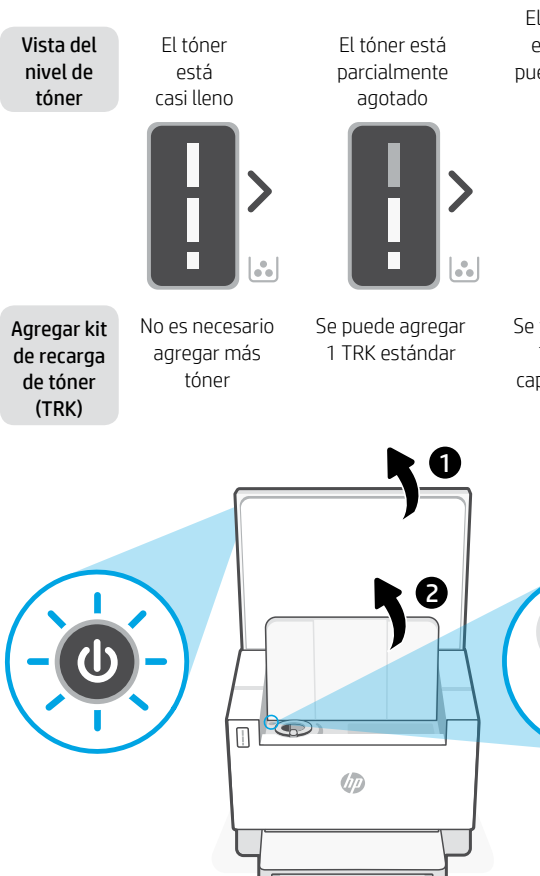

El nivel de tóner está bajo, pero puede continuar la impresión.

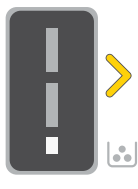

El nivel del tóner es muy bajo. No se puede imprimir.

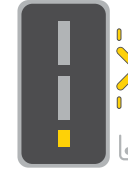

La flecha parpadea en ámbar cuando el nivel del tóner es muy bajo.

Se pueden agregar 1 TRK de alta capacidad o 2 TRK estándar.

Se deben agregar 1 TRK de alta capacidad o 2 TRK estándar.

El tóner solo se puede agregar cuando el indicador de puerto muestra el ícono de desbloqueado . Para obtener más Información, consulte la Guía del usuario en [hp.com/support](https://www.hp.com/support)

## **Ayuda y consejos para la Wi-Fi y la conexión**

Si el programa no detecta su impresora durante la configuración, revise las siguientes condiciones para resolver el problema.

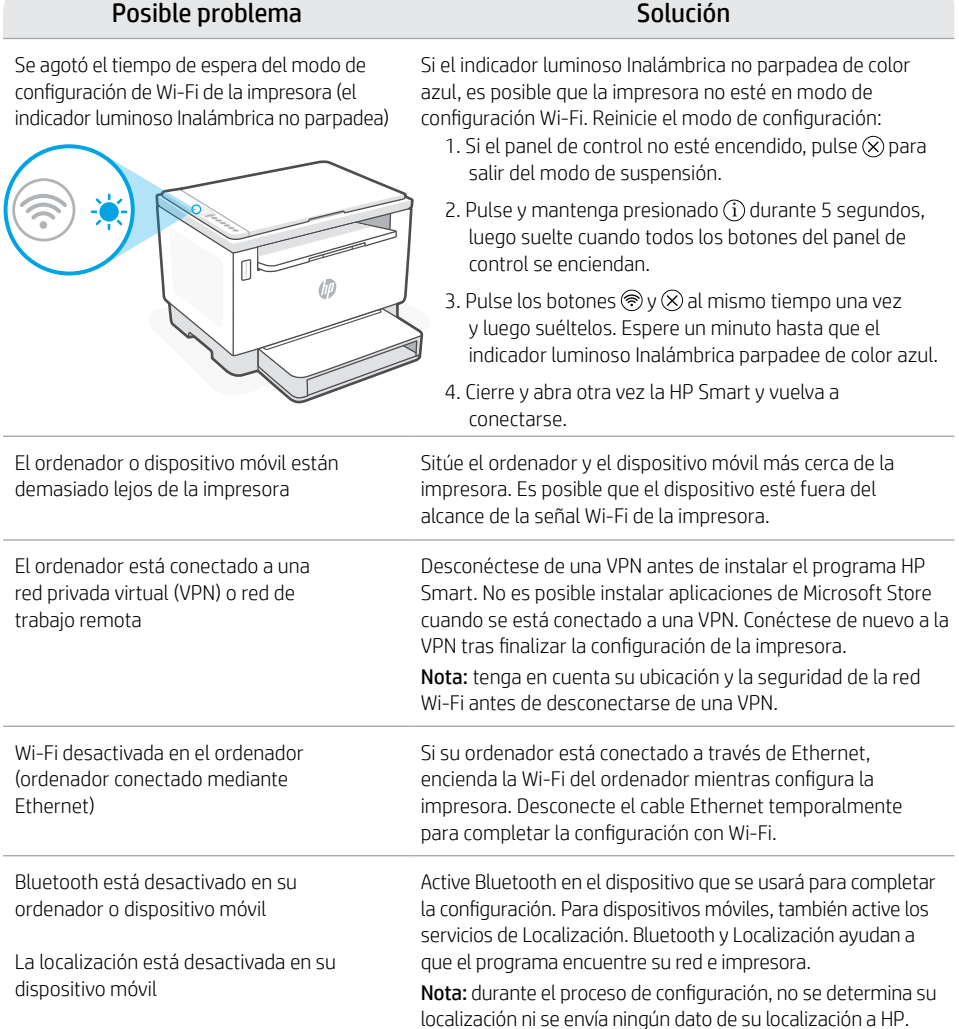

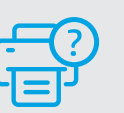

### **Ayuda y asistencia técnica**

Para solucionar problemas de la impresora y visualizar vídeos, visite el sitio web de asistencia técnica de HP. Introduzca el nombre del modelo para encontrar su impresora.

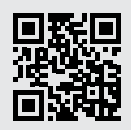

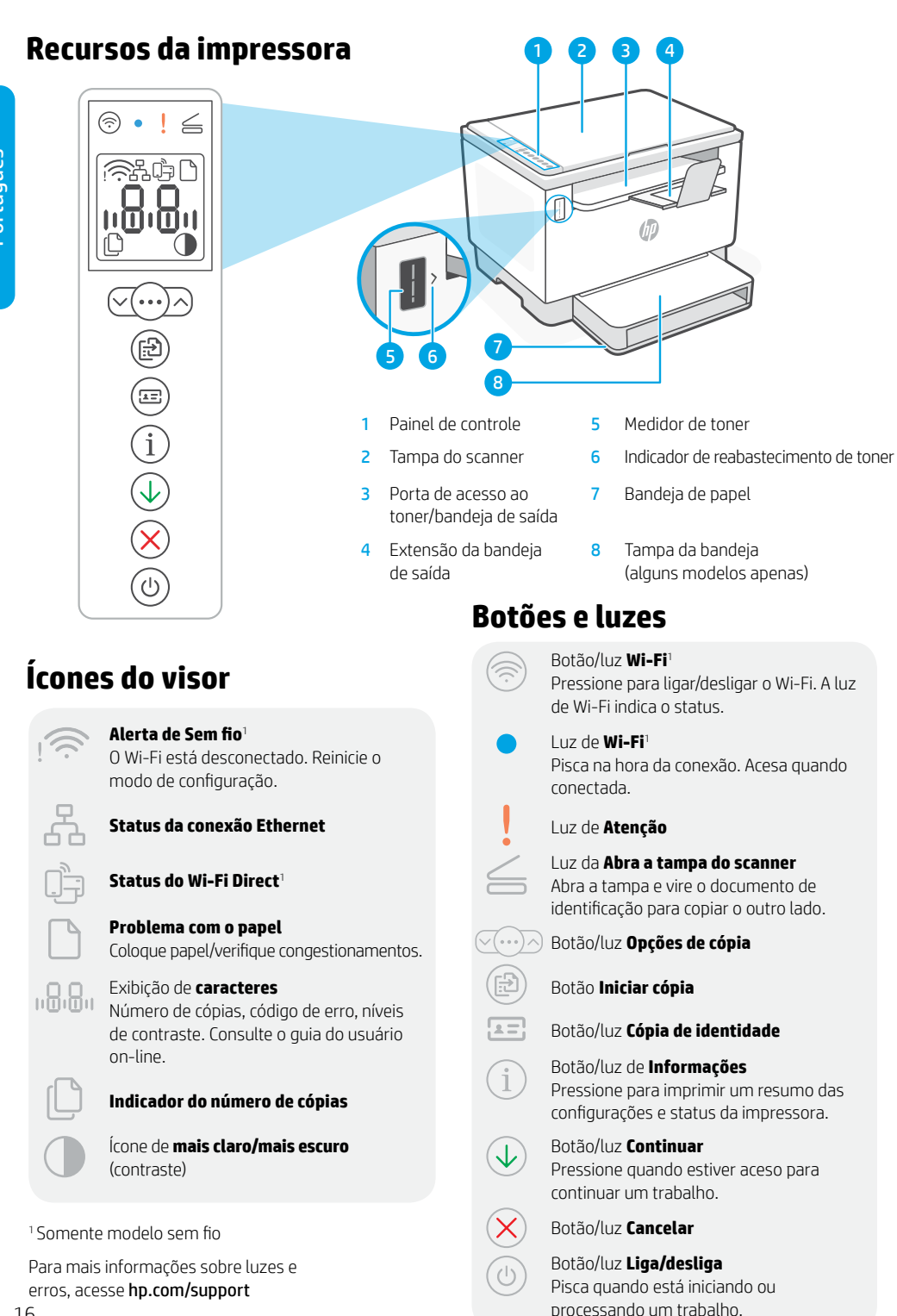

## **Verifique o nível de toner**

A impressora já vem com toner de fábrica. Os kits de refil de toner (TRK) HP estão disponíveis em 2 opções: Padrão e alta capacidade. O valor das barras no medidor de toner são níveis de toner estimados e podem ser ligeiramente diferentes do real.

Verifique o indicador do medidor de toner para saber quando é necessário adicionar toner. Adquira pacotes de toner HP originais em [hp.com/buy/supplies](https://www.hp.com/buy/supplies) ou no seu revendedor HP local.

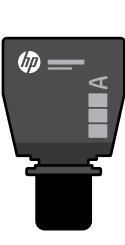

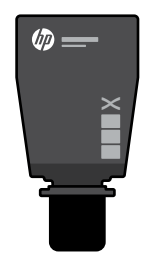

TRK padrão TRK de alta capacidade

### **Estados do indicador do nível de toner**

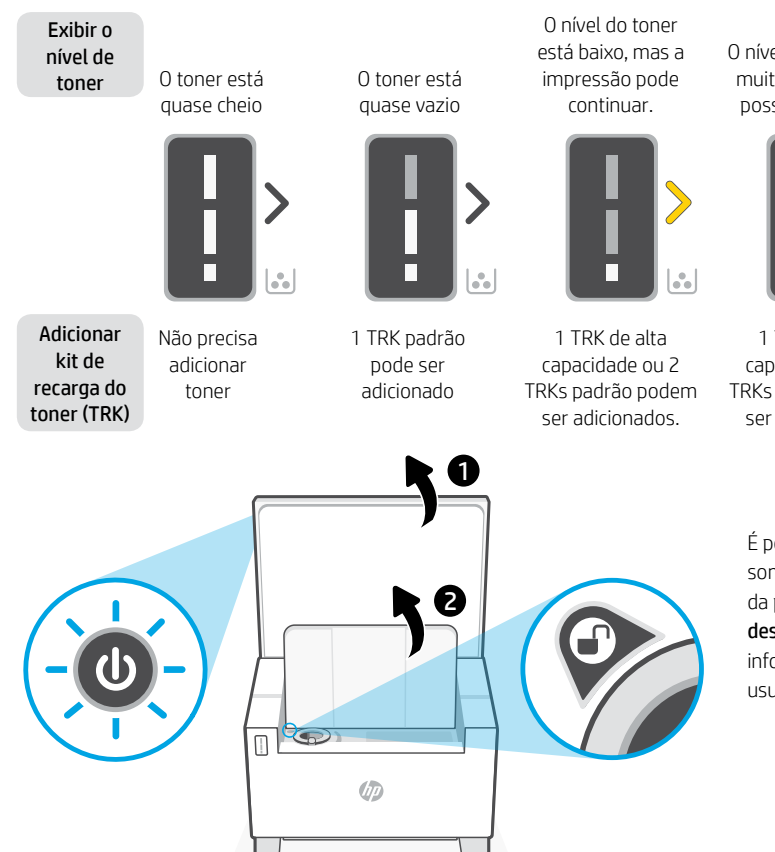

O nível do toner está muito baixo. Não é possível imprimir.

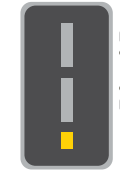

A seta brilha em âmbar quando o nível do toner está muito baixo.

1 TRK de alta capacidade ou 2 TRKs padrão devem ser adicionados.

É possível adicionar toner somente quando o indicador da porta mostrar um ícone de desbloqueado . Para mais informações, consulte o Guia do usuário em [hp.com/support](https://www.hp.com/support)

## **Ajuda e dicas sobre Wi-Fi e conectividade**

Se o software não encontrar a impressora durante a configuração, verifique as seguintes condições para resolver o problema.

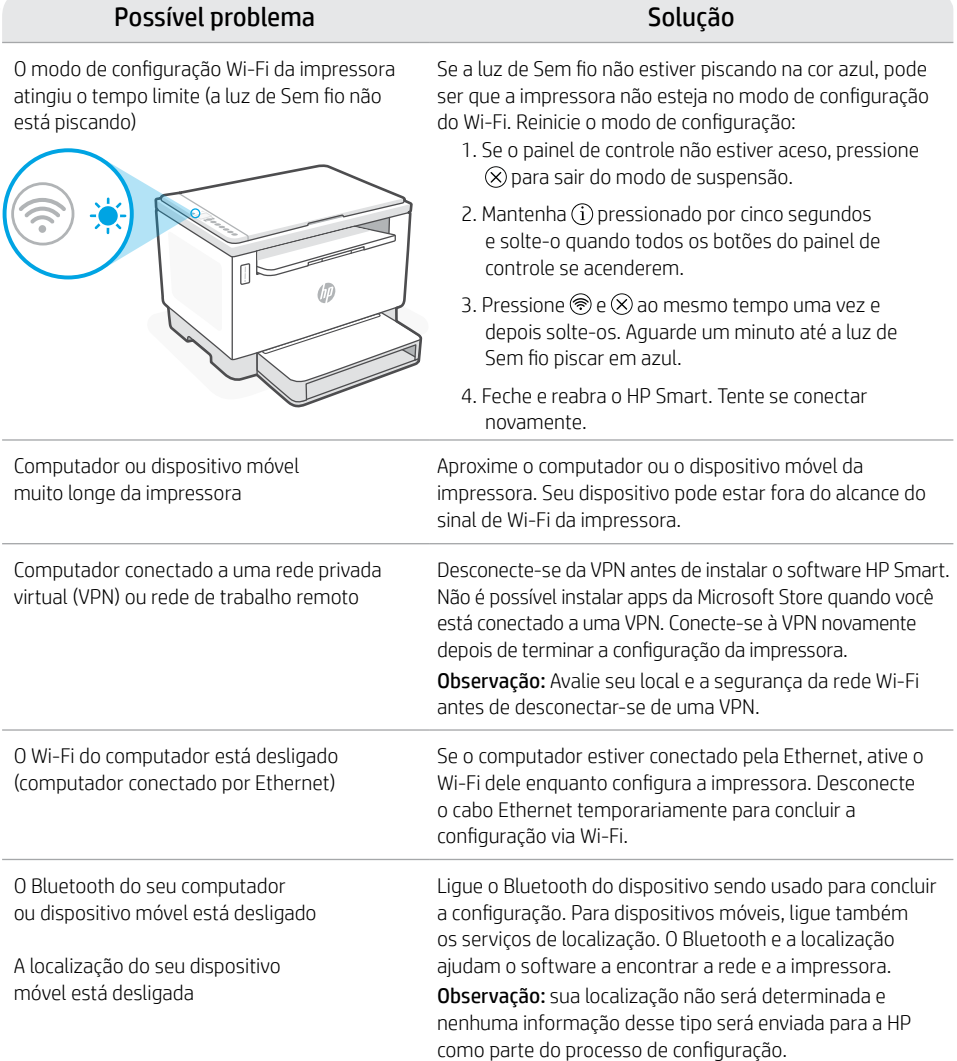

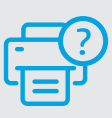

### **Ajuda e suporte**

Para solução de problemas e vídeos sobre a impressora, acesse o site de suporte da HP. Informe o nome do modelo para localizar a impressora.

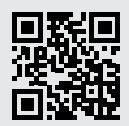

[hp.com/support](https://www.hp.com/support)

As informações neste documento estão sujeitas a alterações sem aviso prévio.

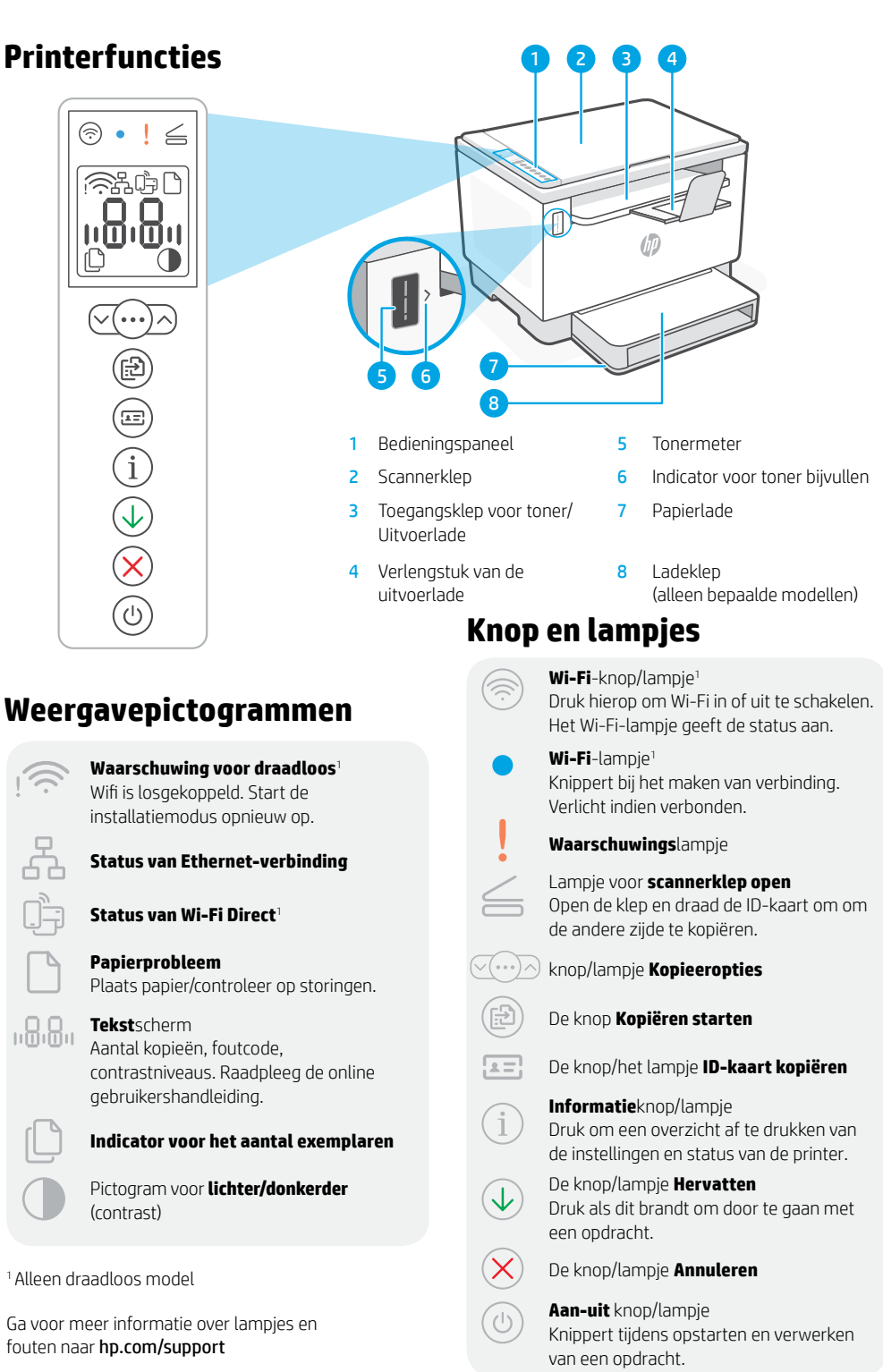

## **Het tonerniveau controleren**

Bij aanschaf is de printer vooraf gevuld met toner. HP tonernavulsets (TNS) zijn verkrijgbaar in 2 opties: Standaard en hoge capaciteit. De waarde van de stangen op de tonermeter is het geschatte tonerniveau en kan enigszins afwijken van het werkelijke tonerniveau.

Controleer de indicator van de tonermeter om te bepalen wanneer u toner moet bijvullen. Koop originele HP tonerpakketten op [hp.com/buy/supplies](https://www.hp.com/buy/supplies) of bij uw lokale HP handelaar.

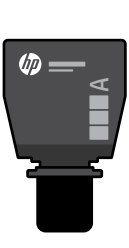

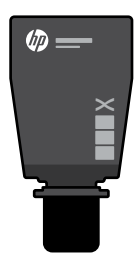

Standaard TRK High-capacity TRK

### **Status tonerniveau**

Tonerniveau Toner is Toner is bekijken bijna vol gedeeltelijk op Er mag geen 1 standaard TRK Tonerbijvulset toner worden kan worden toevoegen toegevoegd toegevoegd (TRK) 1 2 $\epsilon$  $\overline{\mathbb{R}}$ **UD** 

Het tonerniveau is bijna op, maar het afdrukken kan doorgaan.

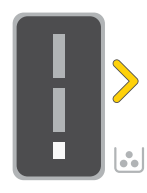

toegevoegd.

Tonerniveau is zeer laag. Kan niet afdrukken.

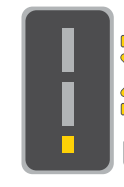

De pijl knippert oranje wanneer het tonerniveau erg laag is.

1 high-capacity TRK of 2 standaard TRK kan worden

1 high-capacity TRK of 2 standaard TRK moet worden toegevoegd.

> Toner kan alleen worden toegevoegd als de poortindicator een ontgrendelingspictogram weergeeft  $\bigodot$ . Zie voor meer informatie de gebruikershandleiding op [hp.com/support](https://www.hp.com/support)

## **Hulp en tips voor wifi en connectiviteit**

Als de software uw printer tijdens de installatie niet kan vinden, controleert u de volgende problemen om het probleem op te lossen.

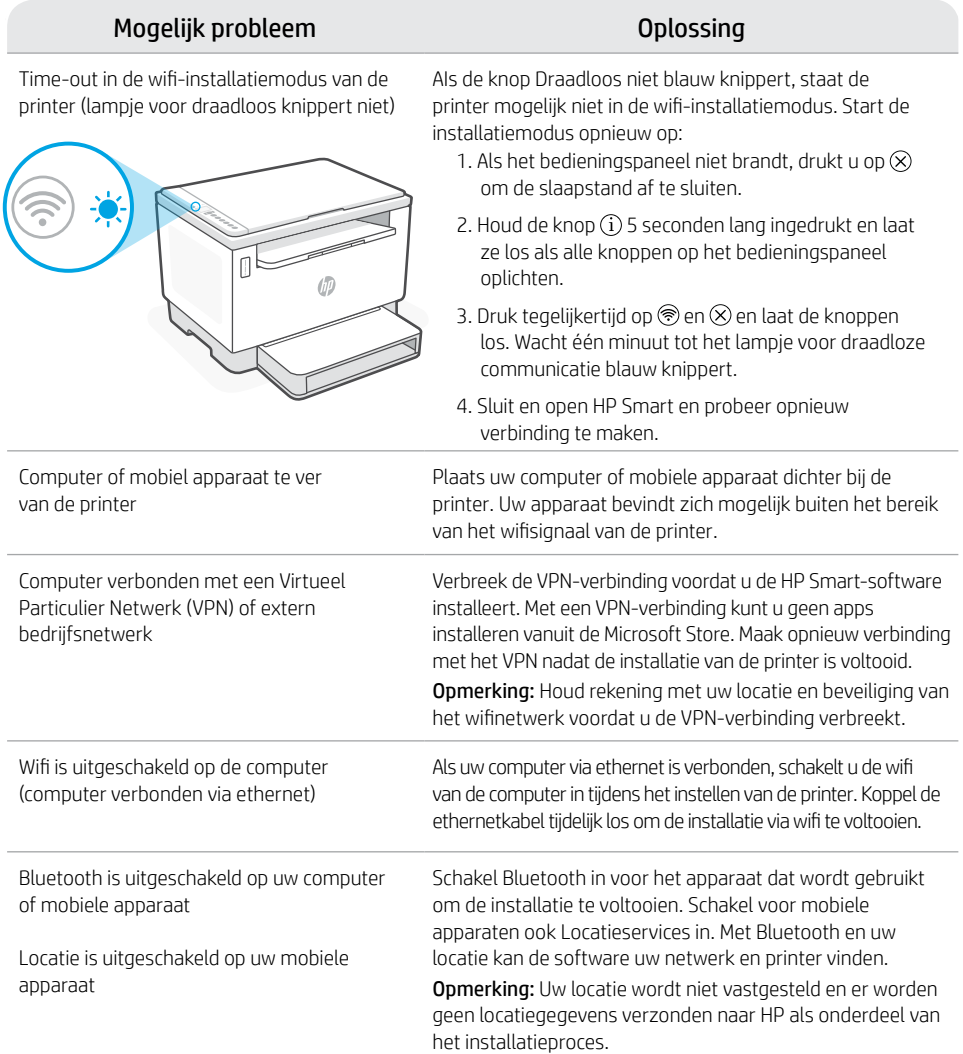

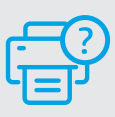

### **Help en ondersteuning**

Ga voor het oplossen van printerproblemen en video's naar de website van HP ondersteuning. Voer de modelnaam in om uw printer te vinden.

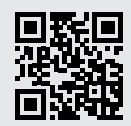

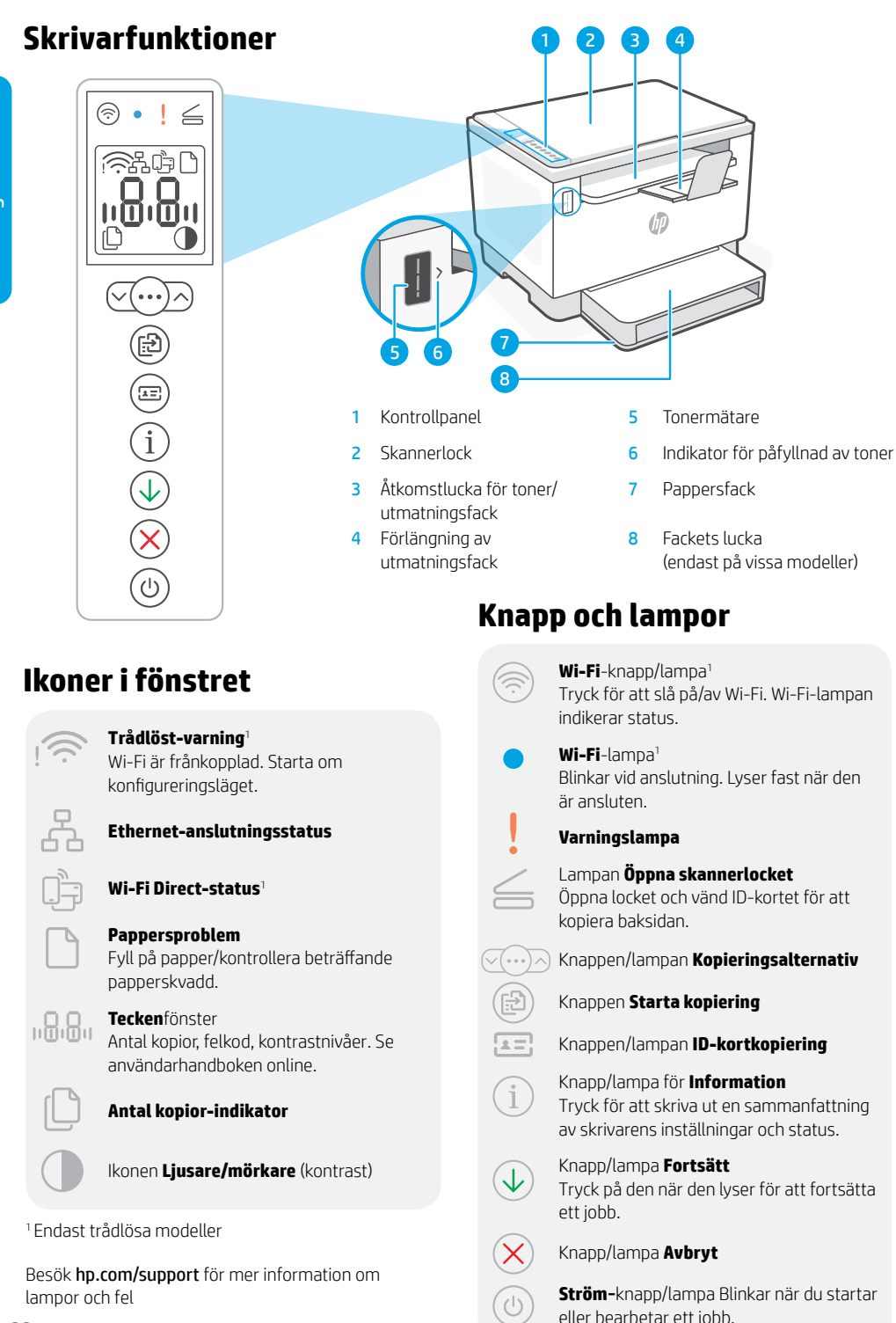

## **Kontrollera tonernivå**

Skrivaren är förfylld med toner vid köpet. HP:s kit för påfyllnad av toner (Toner Refill Kits – TRK) finns tillgängliga i två varianter: Standard och hög kapacitet. Staplarna på tonermätaren är uppskattade tonernivåer och kan variera något från den faktiska tonernivån.

Kontrollera tonermätarindikatorn för att avgöra när toner ska läggas till. Köp original-HP-tonerpaket från [hp.com/buy/supplies](https://www.hp.com/buy/supplies) eller din lokala HP-återförsäljare.

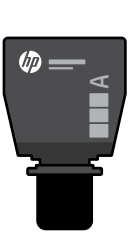

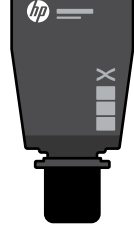

Standard-TRK Högkapacitets-TRK

### **Tonernivåindikatorns tillstånd**

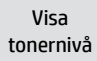

**Tonerpatron** nästan full

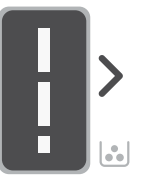

Lägg till tonerpåfylln ingssats (TRK)

Det behövs inte läggas till mer toner

**Tonerpatron** delvis tömd

1 standard-TRK kan läggas till

Tonernivån är låg, men utskriften kan fortsätta.

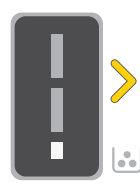

1 högkapacitets-TRK eller 2 standard-TRK kan läggas till.

Tonernivån är mycket låg. Det går inte att skriva ut.

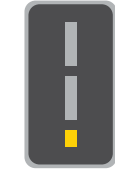

Pilen blinkar gult när tonernivån är mycket låg.

1 högkapacitets-TRK eller 2 standard-TRK måste läggas till.

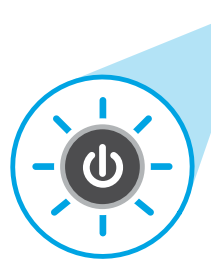

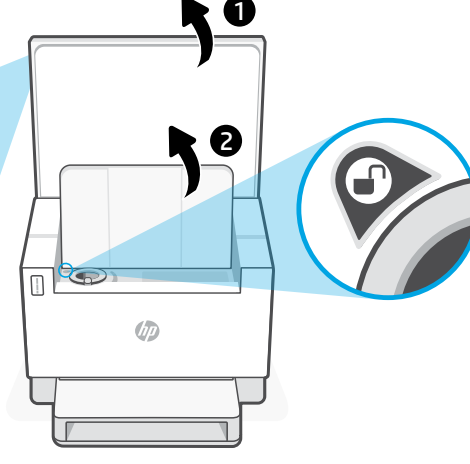

Toner kan bara läggas till när portindikatorn visar en upplåsningikon  $\bigoplus$ . Mer information finns i användarhandboken på [hp.com/support](https://www.hp.com/support)

## **Hjälp och tips för Wi-Fi och anslutningar**

Om programvaran inte hittar din skrivare under konfigureringen ska du kontrollera följande villkor för att lösa problemet.

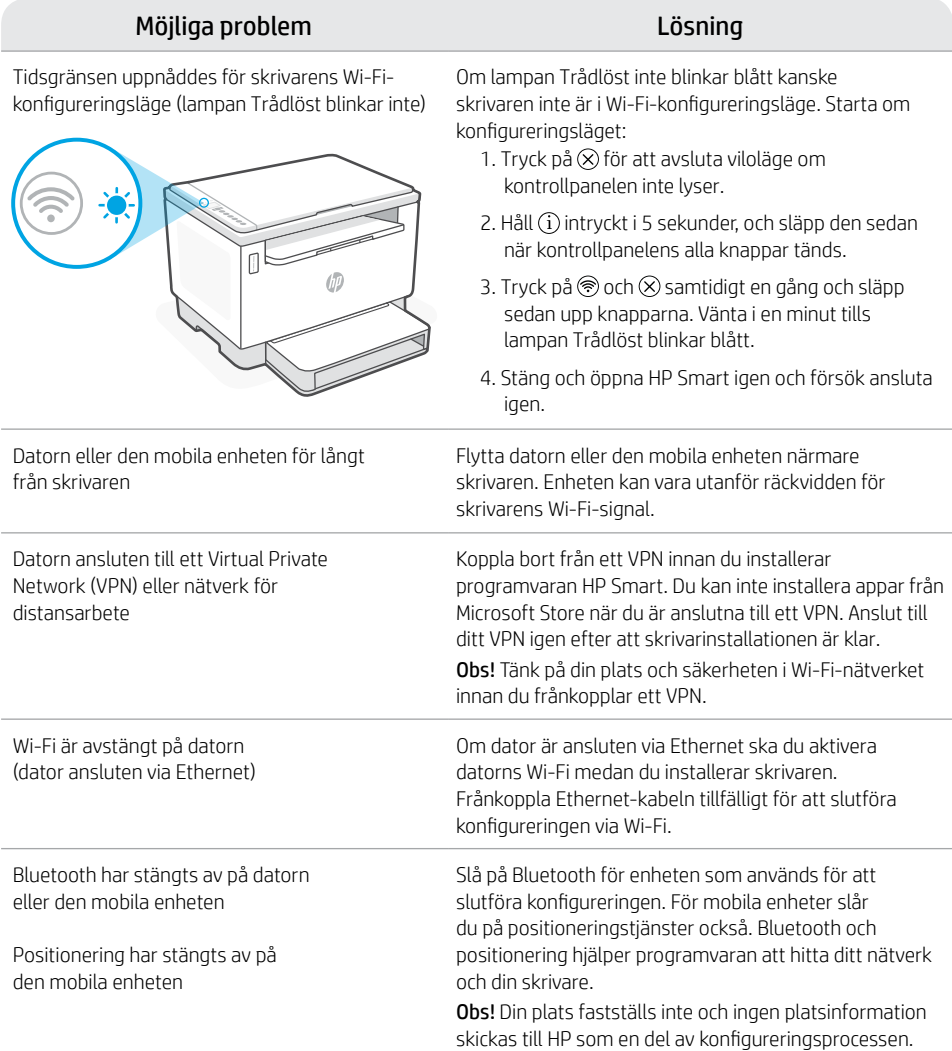

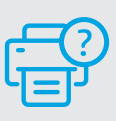

### **Hjälp och support**

Gå till HP-supportwebbplatsen för skrivarfelsökning och videor. Ange ditt modellnamn för att hitta skrivaren.

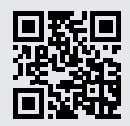

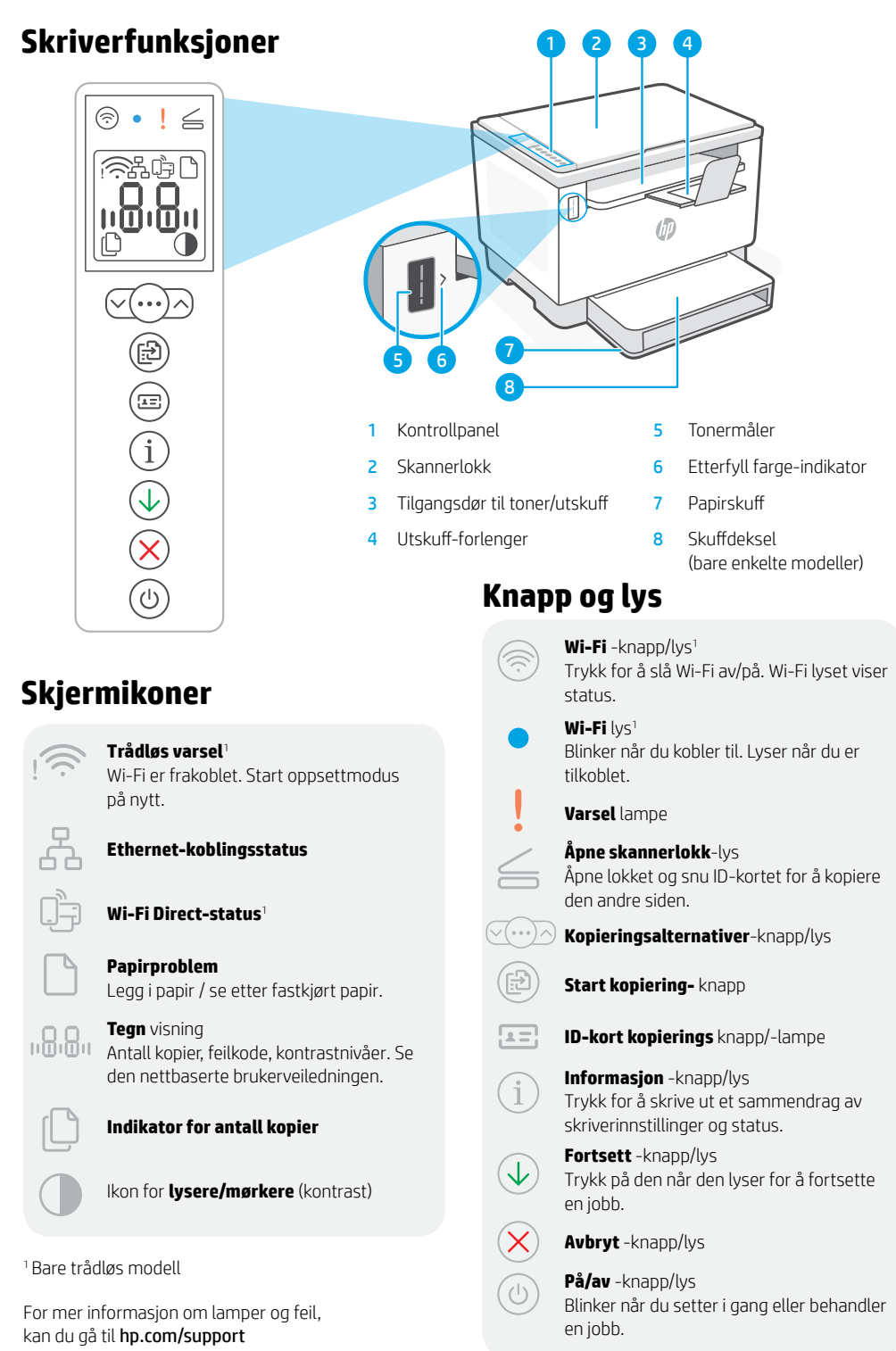

### **Sjekk toner-nivå**

Skriveren har forhåndspåfylt toner ved kjøp. HP toner refill kits (TRK) er tilgjengelige i to alternativer: Standard og Høy kapasitet. Verdiene på toner-målerens stolper er estimerte toner-nivåer og kan variere noe fra det faktiske tonernivået.

Sjekk toner-målerens indikator for å finne ut når du må legge til toner. Kjøp originale pakker med HP-toner fra [hp.com/buy/supplies](https://www.hp.com/buy/supplies) eller din lokale HP-forhandler.

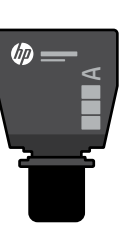

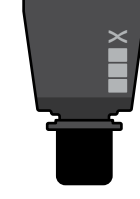

伽

Standard TRK Høy kapasitet TRK

### **Toner-nivåindikator fastslår**

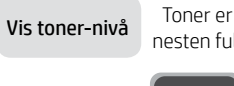

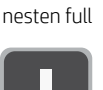

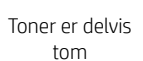

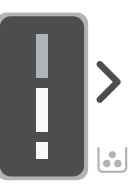

Legg til toneropplastingssett på nytt (TRK)

- Ikke legg til mer toner
- 1 Standard TRK kan legges til

Lavt toner-nivå, men kan fortsette med å skrive ut.

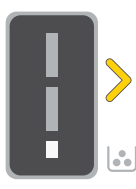

1 Høy kapasitet TRK eller 2 Standard TRK kan legges til.

Veldig lavt toner-nivå. Ikke i stand til å skrive ut.

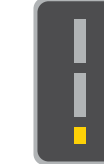

Pilen blinker gult når toner-nivået er veldig lavt.

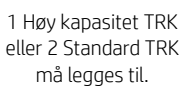

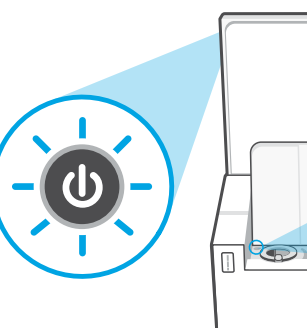

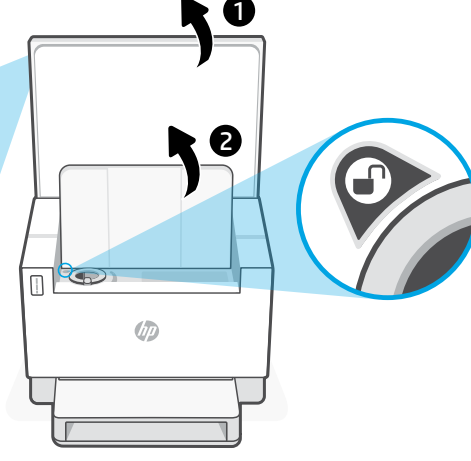

Toner kan bare legges til når port-indikatoren viser et ulåst ikon  $\bigodot$ . For mer informasjon, gå til brukerhåndboken på [hp.com/support](https://www.hp.com/support)

## **Hjelp og tips til Wi-Fi og tilkobling**

Hvis programvaren ikke finner skriveren under oppsettet, sjekker du følgende forhold for å løse problemet.

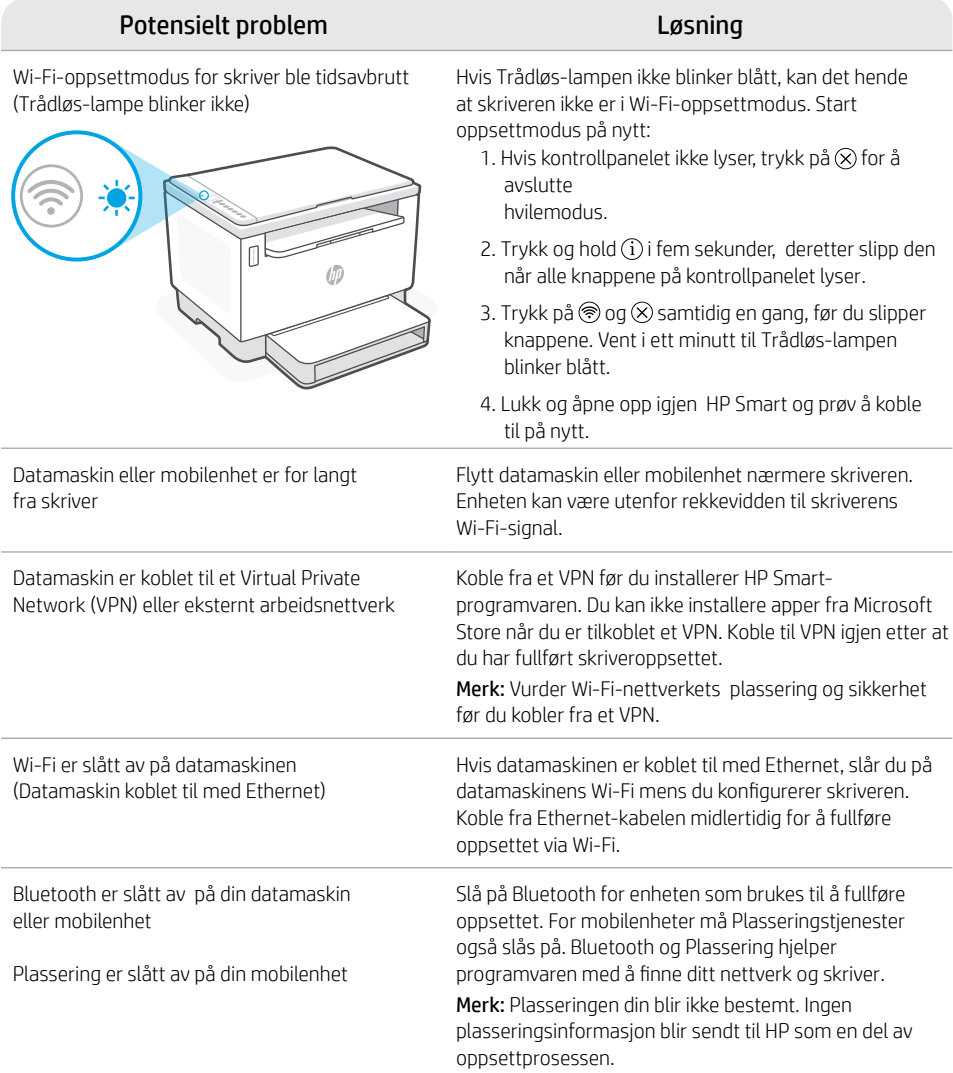

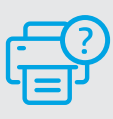

### **Hjelp og støtte**

For feilsøking på og videoer om skriver, gå til HPs nettsted for kundestøtte. Skriv inn modellnavn for å finne skriveren.

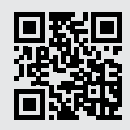

[hp.com/support](https://www.hp.com/support)

Opplysningene som fremkommer her kan endres uten forvarsel.

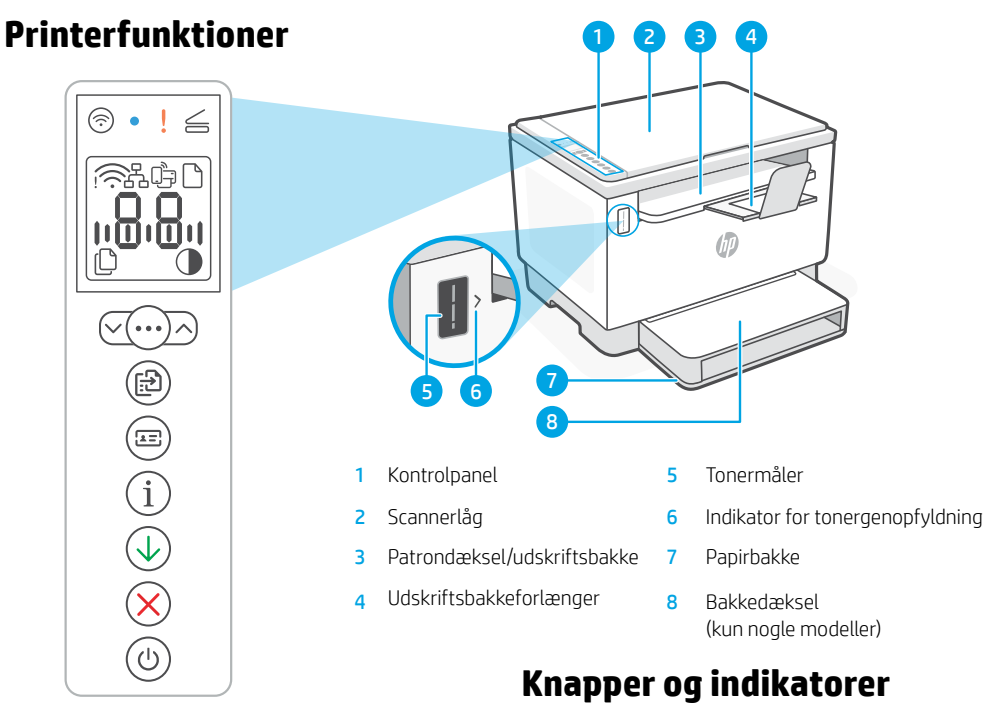

### **Skærmikoner**

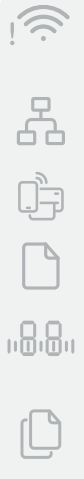

#### **Trådløs-advarsel**<sup>1</sup>

Wi-Fi er ikke tilsluttet. Genstart opsætningstilstand.

#### **Ethernet-forbindelsesstatus**

**Wi-Fi Direct-status**<sup>1</sup>

**Papirproblem**  Ilæg papir/kontrollér om der er papirstop.

**Tegn på** skærmbillede Antal kopier, fejrkode, kontrastniveauer. Se brugervejledningen online.

#### **Antal kopier-indikator**

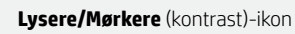

<sup>1</sup>Kun trådløs model

Få flere oplysninger om indikatorer og fejl på [hp.com/support](https://www.hp.com/support)

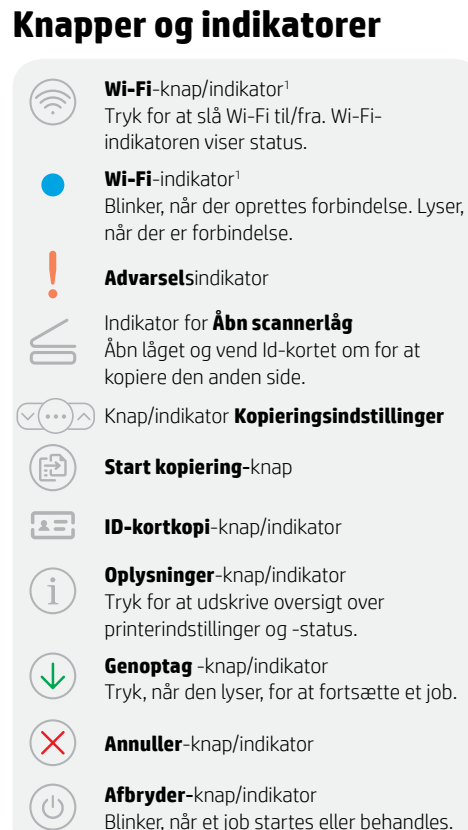

## **Check tonerniveau**

Printeren er påfyldt toner ved købet. HP toner refill kits (TRK) fås i to udgaver: Standard og Højkapacitet. Antallet af streger på tonermåleren er anslåede tonerniveauer og kan afvige lidt fra det faktiske tonerniveau.

Se tonermålerens indikator for at bestemme, hvornår der skal påfyldes toner. Køb originale HP tonerpakker fra [hp.com/buy/supplies](https://www.hp.com/buy/supplies) eller din lokale HP-forhandler.

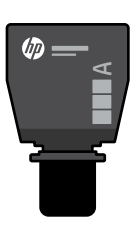

Højkapacitets TRK Standard-TRK

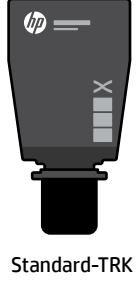

### **Indikatortilstande for tonerniveau**

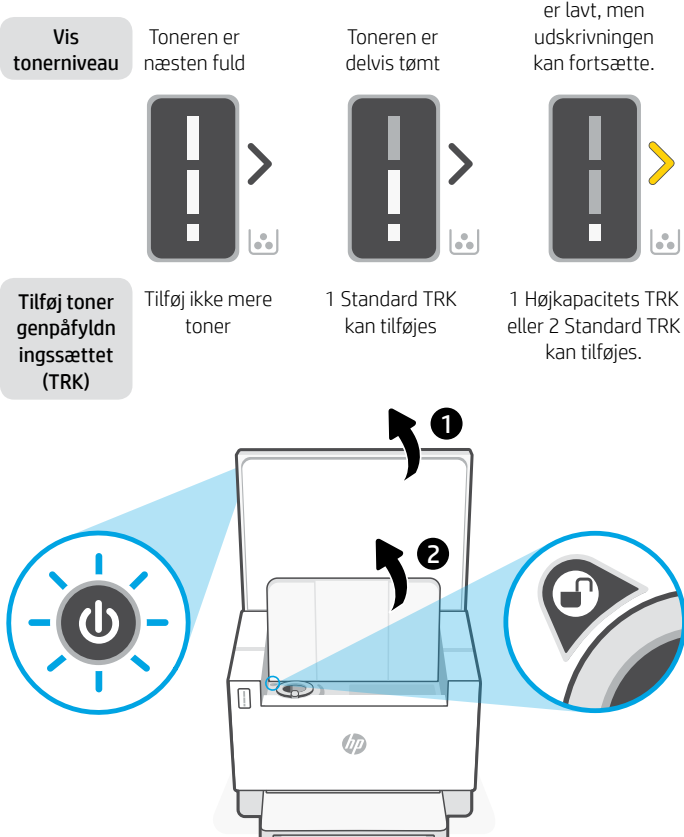

Tonerniveauet er lavt, men udskrivningen kan fortsætte.

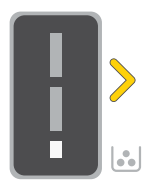

kan tilføjes.

Tonerniveauet er lavt. Kan ikke udskrive.

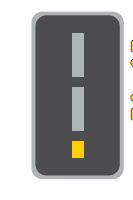

Pilen blinker gult, når tonerniveauet er meget lavt.

1 Højkapacitets TRK eller 2 Standard TRK skal tilføjes.

Toner kan kun tilføjes, når portindikatoren viser et lås opikon  $\binom{1}{r}$ . Du kan finde yderligere oplysninger i brugervejledningen på [hp.com/support](https://www.hp.com/support)

## **Hjælp og tips til oprettelse af forbindelse til Wi-Fi og tilslutning**

Hvis softwaren ikke kan finde din printer i forbindelse med opsætningen, skal du tjekke følgende forhold for at løse problemet.

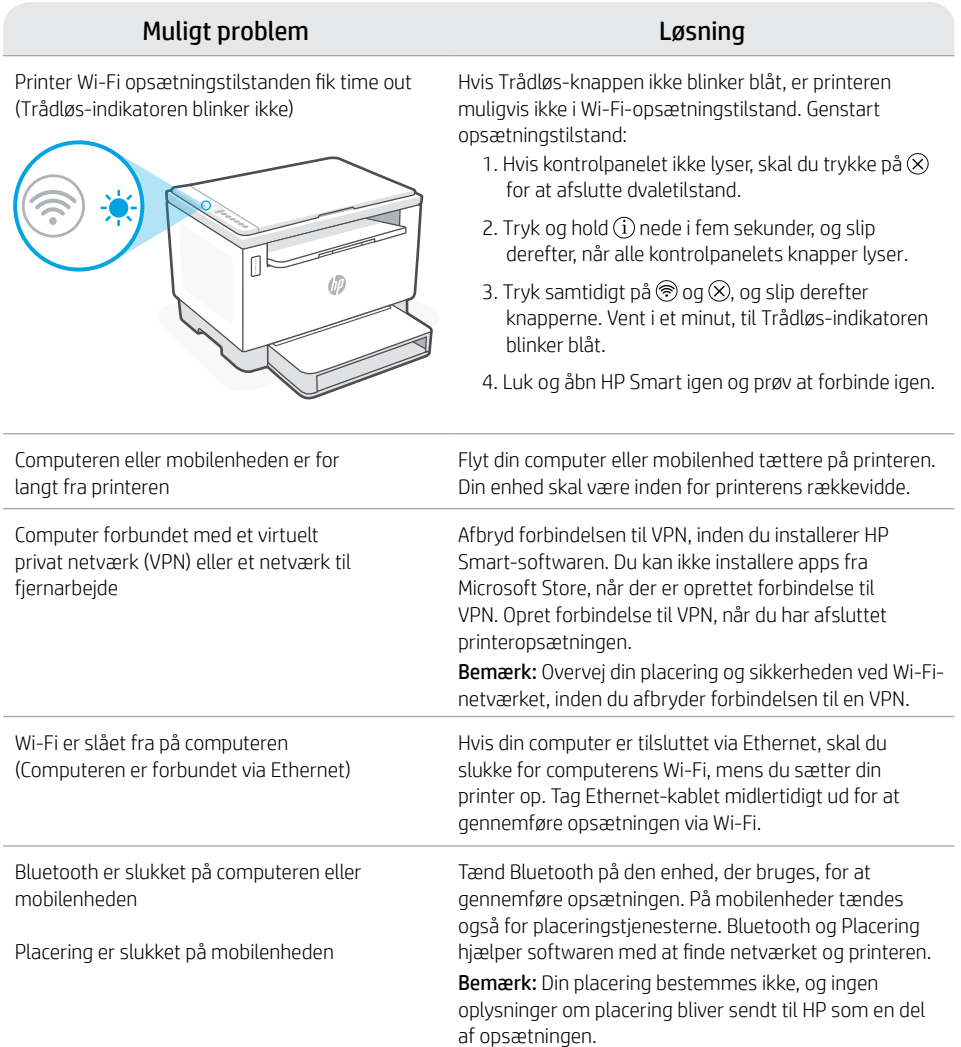

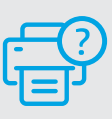

### **Hjælp og support**

Besøg HP-supportwebstedet for at fejlfinde og se videoer om printeren. Indtast modelnavnet for at finde din printer.

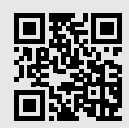

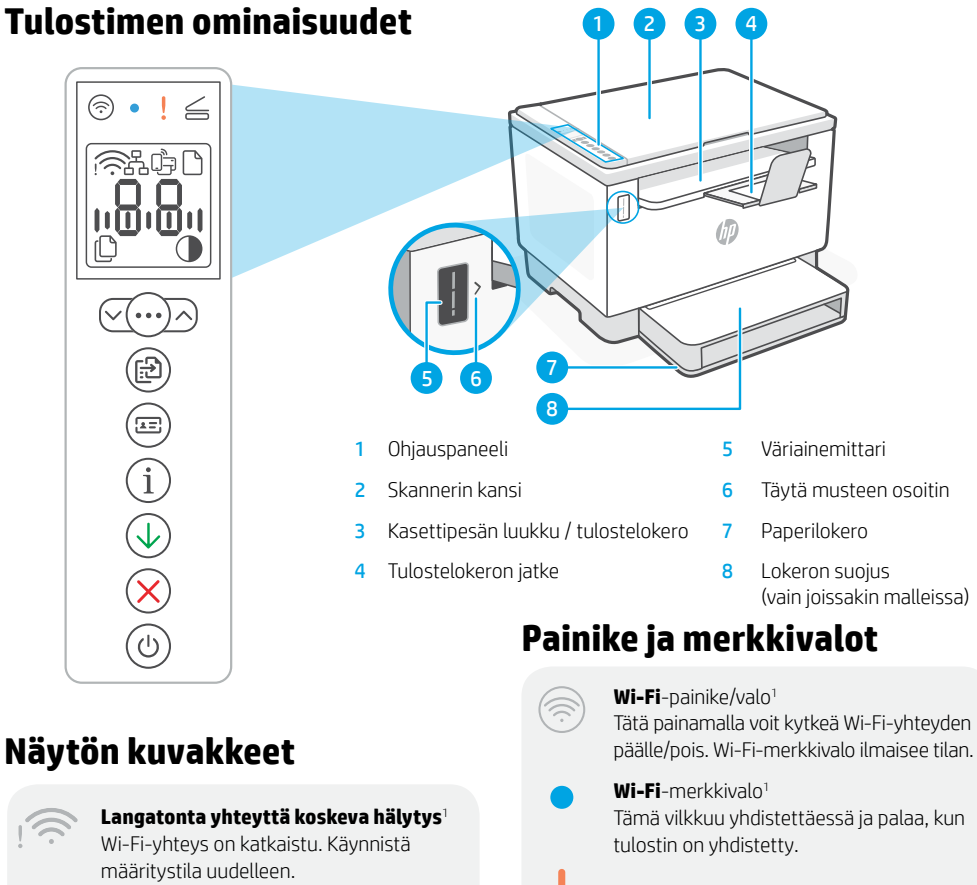

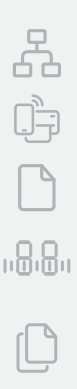

**Ethernet-yhteyden tila**

**Wi-Fi Direct -tila**<sup>1</sup>

**Paperihäiriö**  Lisää paperia / tarkista tukokset.

#### **Merkkinäyttö**

Kopioiden lukumäärä, vikakoodi, kontrastitasot. Katso verkkokäyttöopasta.

#### **Kopioiden määrän ilmaisin**

**Vaalennus-/tummennuskuvake**  (kontrasti)

#### 1 Vain langaton malli

Merkkivaloista ja virheistä saa lisätietoja osoitteesta [hp.com/support](https://www.hp.com/support)

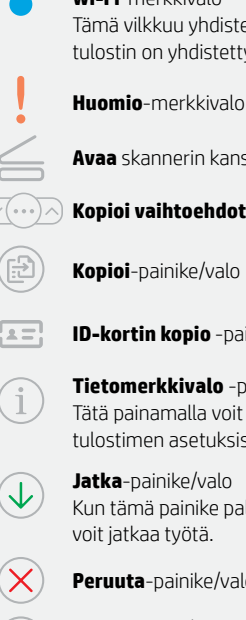

**Avaa** skannerin kansi -merkkivalo

**Kopioi vaihtoehdot** -painike/-valo

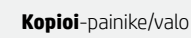

**ID-kortin kopio** -painike/merkkivalo

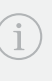

**Tietomerkkivalo** -painike/valo Tätä painamalla voit tulostaa yhteenvedon tulostimen asetuksista ja tilasta.

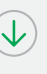

**Jatka**-painike/valo Kun tämä painike palaa, sitä painamalla voit jatkaa työtä.

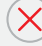

#### **Peruuta**-painike/valo

**Virta**-painike/valo Tämä vilkkuu, kun tulostin aloittaa tai käsittelee työtä.

## **Tarkasta väriaineen määrä**

Tulostimen värikasetti on toimitushetkellä täytetty valmiiksi. HP:n musteen täyttösarjoja (TRK) on saatavana 2 vaihtoehtoa: Standard ja High Capacity. Väriainemittari osoittaa arvioidut väriainetasot, jotka voivat poiketa hieman väriaineiden todellisista määristä.

Tarkasta väriainemittarista, onko väriainetta lisättävä. Tilaa alkuperäisiä HP:n värikasetteja osoitteesta [hp.com/buy/supplies](https://www.hp.com/buy/supplies) tai lähimmältä HP-jälleenmyyjältä.

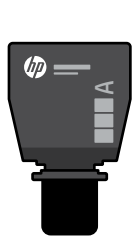

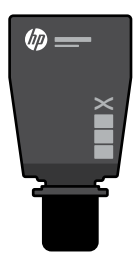

Standard-täyttösarja High Capacity -täyttösarja

### **Väriaineen ilmaisimen tilat**

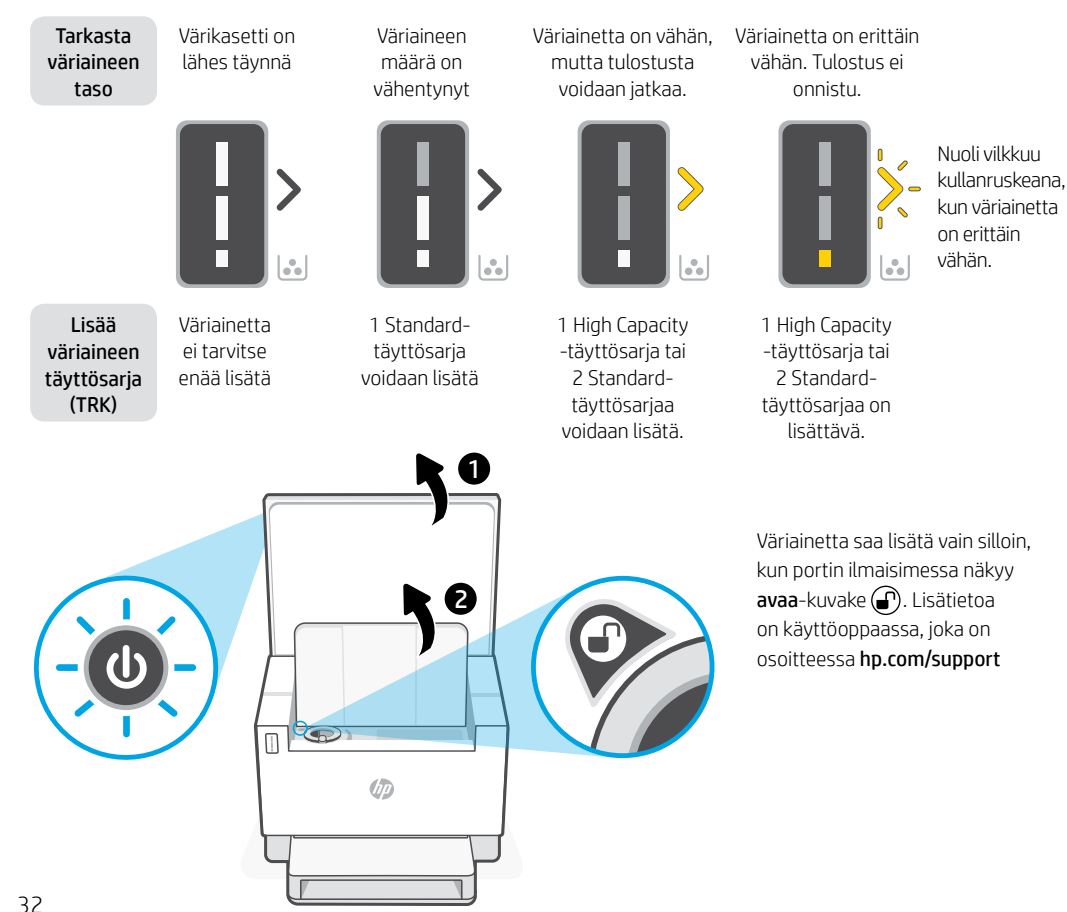

## **Ohjeita ja vinkkejä Wi-Fi-yhteyden ja liitäntöjen käyttöön**

Jos ohjelmisto ei löydä tulostintasi määrityksen aikana, ratkaise ongelma tarkistamalla seuraavat asiat.

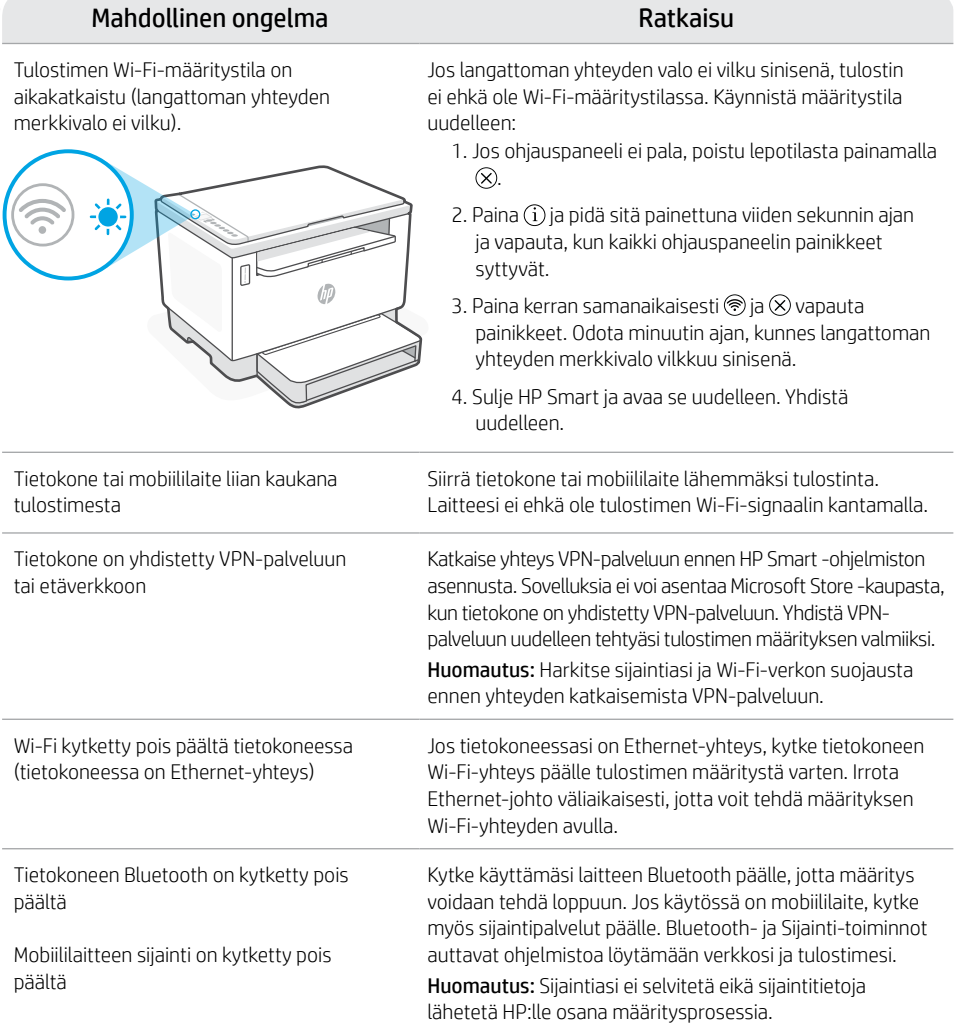

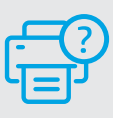

### **Ohje ja tuki**

Katso videoita ja tietoja tulostimen vianmäärityksestä tuotetuen sivuilta. Etsi tulostin kirjoittamalla sen mallinimi.

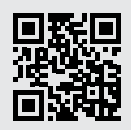

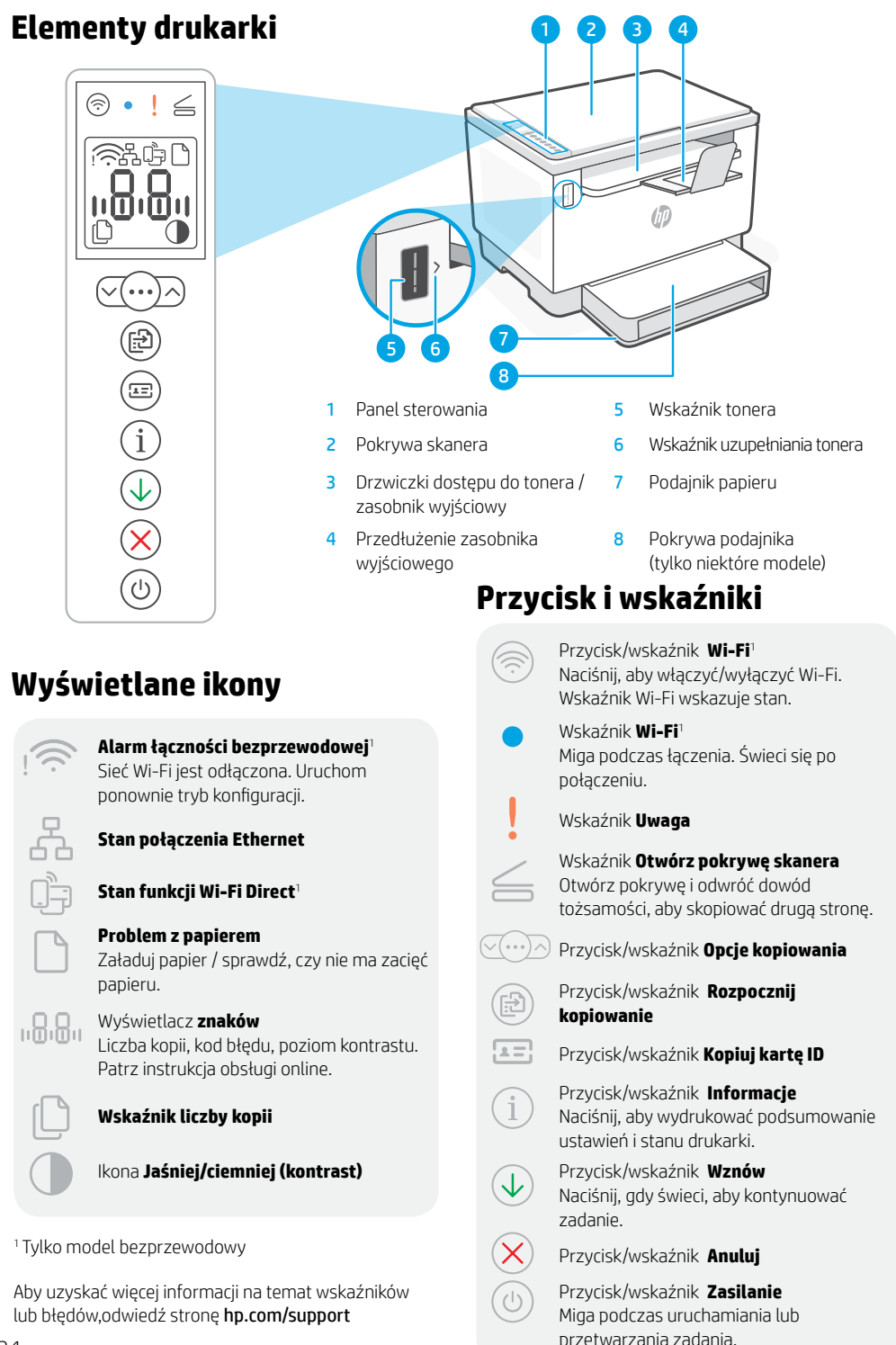
# **Sprawdzanie poziomu tonera**

Drukarka jest wstępnie napełniona tonerem w chwili zakupu. Zestawy do uzupełniania tonera (TRK) HP są dostępne w 2 opcjach: O standardowej i wysokiej wydajności. Wartości wskazywane przez słupki wskaźnika tonera to szacunkowe poziomy tonera, które mogą nieznacznie różnić się od rzeczywistego poziomu tonera.

Sprawdź wskaźnik tonera, aby określić, kiedy należy uzupełnić jego zawartość. Kupuj zestawy oryginalnych tonerów HP ze strony [hp.com/buy/supplies](https://www.hp.com/buy/supplies) lub u lokalnego sprzedawcy HP.

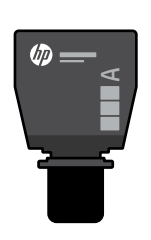

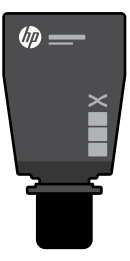

Zestaw TRK o standardowej wydajności

Zestaw TRK o wysokiej wydajności

### **Stany wskaźnika poziomu tonera**

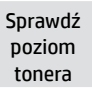

Toner jest niemal pełen

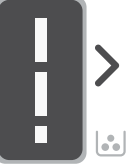

Dodaj zestaw uzupełniający tonera (TRK)

Nie trzeba dodawać więcej tonera

Można dodać

1 standardowy zestaw TRK

Toner jest częściowo wyczerpany

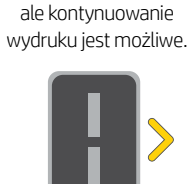

Poziom tonera jest niski,

Poziom tonera jest bardzo niski. Nie można drukować.

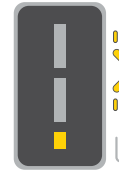

Strzałka miga na pomarańczowo, gdy poziom tonera jest bardzo niski.

Można dodać 1 zestaw lub 2 zestawy TRK o

TRK o wysokiej wydajności TRK o wysokiej wydajności standardowej wydajności. standardowej wydajności. Trzeba dodać 1 zestaw lub 2 zestawy TRK o

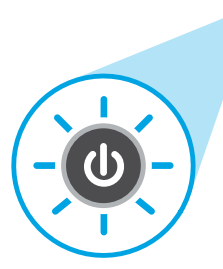

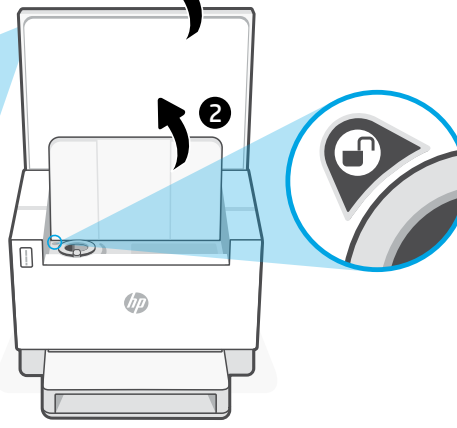

1

Toner można dodać tylko, gdy wskaźnik portu przedstawia ikonę **odblokowania**  $\bigcirc$ . Więcej informacji można znaleźć w podręczniku użytkownika na stronie [hp.com/support](https://www.hp.com/support)

## **Pomoc i wskazówki dotyczące sieci Wi-Fi i łączności**

Jeżeli oprogramowanie nie może znaleźć drukarki podczas konfiguracji, sprawdź następujące elementy, aby rozwiązać problem.

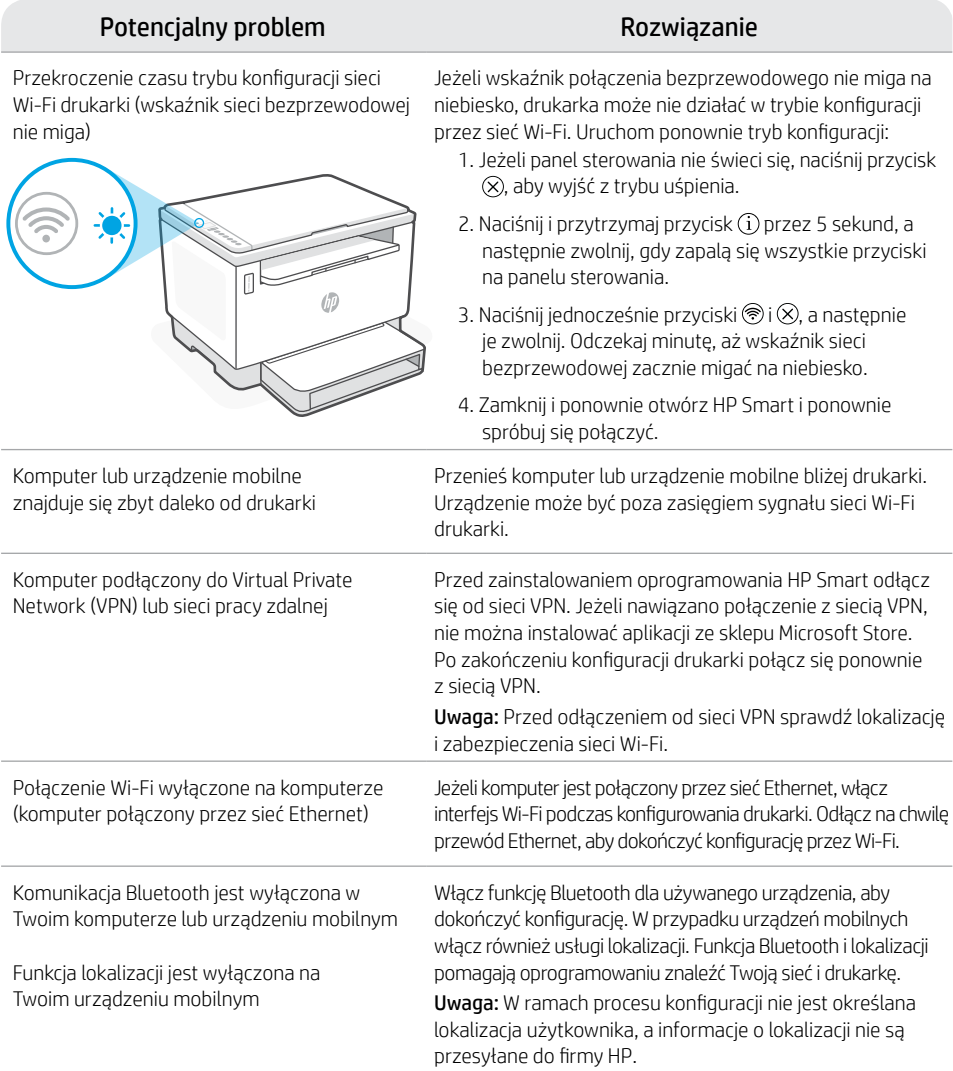

# **Pomoc i obsługa techniczna**

Aby rozwiązać problem z drukarką lub obejrzeć filmy, odwiedź stronę obsługi technicznej firmy HP. Wprowadź nazwę swojego modelu, aby znaleźć drukarkę.

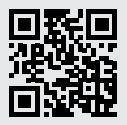

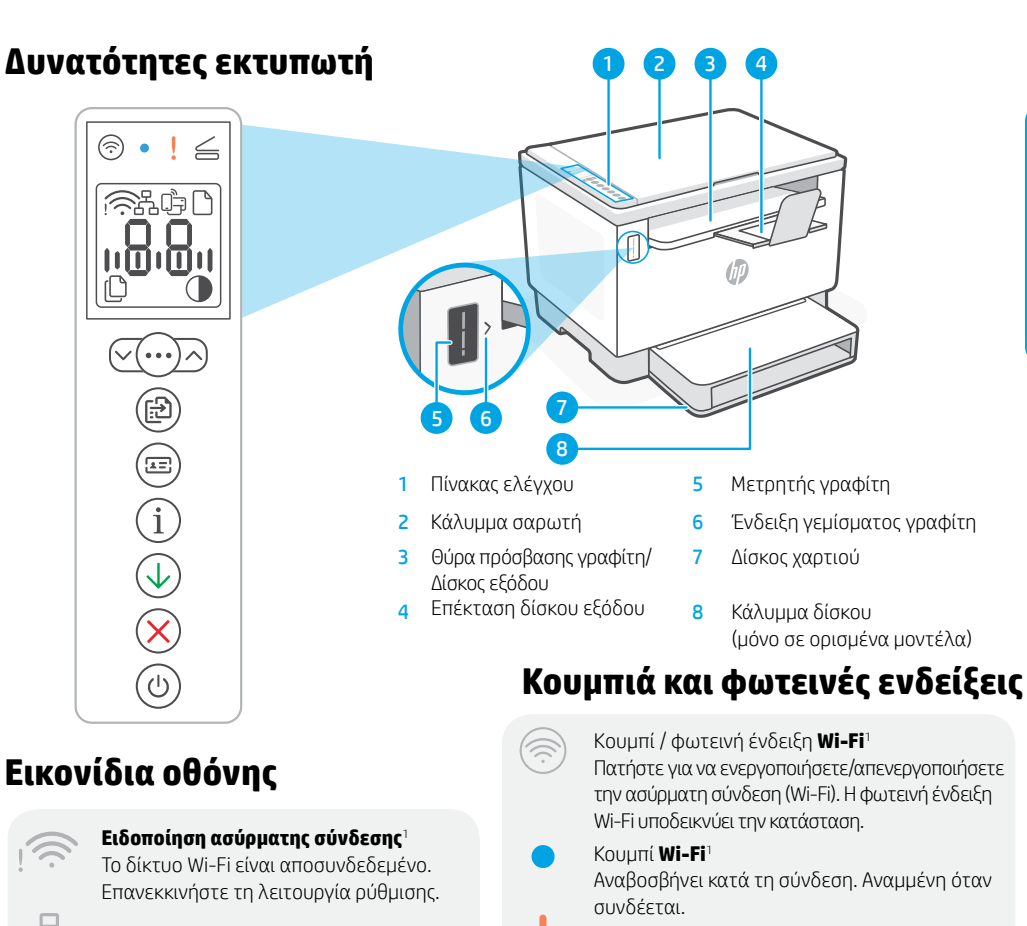

#### **Κατάσταση σύνδεσης Ethernet**

#### **Κατάσταση Wi-Fi Direct**<sup>1</sup>

**Προβλήματα με το χαρτί**  Τοποθετήστε χαρτί ή ελέγξτε για εμπλοκές.

#### **Οθόνη** χαρακτήρων Αριθμός αντιγράφων, κωδικός σφάλματος, επίπεδα κοντράστ. Ανατρέξτε στον ηλεκτρονικό οδηγό χρήσης.

#### **Ένδειξη αριθμού αντιγράφων**

<u>n8.8.</u>

Εικονίδιο **φωτεινότερου/σκουρότερου**  (αντίθεση)

<sup>1</sup>Μόνο για μοντέλο ασύρματης σύνδεσης

Για περισσότερες πληροφορίες σχετικά με τις φωτεινές ενδείξεις και τα σφάλματα, επισκεφτείτε τη διεύθυνση [hp.com/support](https://www.hp.com/support)

- Φωτεινή ένδειξη **προσοχής** Φωτεινή ένδειξη Άνοιγμα καλύμματος εκτυπωτή Ανοίξτε το κάλυμμα και αναποδογυρίστε την ταυτότητα για να αντιγράψετε την άλλη πλευρά.  $\vee$   $(\cdots)\wedge$ **Επιλογές αντιγραφής** Kουμπί / φωτεινή ένδειξη **Έναρξη αντιγραφής** Κουμπί/φωτεινή ένδειξη **Αντιγραφή ταυτότητας** Kουμπί / φωτεινή ένδειξη **πληροφοριών** Πατήστε το για να εκτυπώσετε μια σύνοψη των
	- ρυθμίσεων και της κατάστασης του εκτυπωτή. Kουμπί / φωτεινή ένδειξη **Συνέχιση**
	- Πατήστε το όταν είναι αναμμένο για να συνεχίσετε μια εργασία.
	- Kουμπί / φωτεινή ένδειξη **Ακύρωση**

Kουμπί / φωτεινή ένδειξη **Λειτουργία** Αναβοσβήνει κατά την έναρξη ή την επεξεργασία εργασιών.

# **Έλεγχος επιπέδου γραφίτη**

Ο εκτυπωτής είναι προκαταρκτικά γεμισμένος με γραφίτη κατά την αγορά. Τα HP κιτ γεμίσματος γραφίτη (TRK) είναι διαθέσιμα σε 2 επιλογές: Standard (τυπικής) και High capacity (υψηλής χωρητικότητας). Οι τιμές στις γραμμές του μετρητή γραφίτη είναι τα εκτιμώμενα επίπεδα γραφίτη και ενδέχεται να διαφέρουν ελαφρώς από το πραγματικό επίπεδο γραφίτη.

Ελέγξτε την ένδειξη του μετρητή γραφίτη για να καθορίσετε πότε πρέπει να προσθέσετε γραφίτη. Αγοράστε γνήσια πακέτα γραφίτη HP από τη διεύθυνση [hp.com/buy/supplies](https://www.hp.com/buy/supplies) ή τον τοπικό μεταπωλητή της HP.

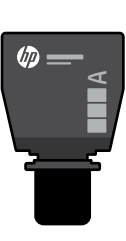

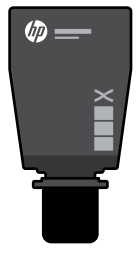

Standard TRK High Capacity TRK

Το επίπεδο γραφίτη

### **Ενδείξεις επιπέδου γραφίτη**

Εμφάνιση Ο γραφίτης Ο γραφίτης είναι χαμηλό, αλλά η επιπέδου είναι σχεδόν έχει εξαντληθεί εκτύπωση μπορεί να γραφίτη γεμάτος μερικώς. συνεχιστεί. Ē г  $\mathbb{R}$ å. العاد Προσθέστε το Δεν πρέπει Μπορεί να Μπορούν να κιτ επαναφόρ να προστεθεί προστεθεί προστεθούν 1 High τωσης άλλος 1 Standard TRK Capacity TRK ή 2 γραφίτη (TRK) Standard TRK. γραφίτης 1 2 $\epsilon$  $\overline{\mathbb{R}}$ **UD** 

Το επίπεδο του γραφίτη είναι πολύ χαμηλό. Δεν είναι δυνατή η εκτύπωση.

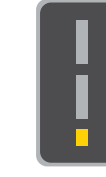

Το βέλος αναβοσβήνει με κίτρινο, όταν το επίπεδο του γραφίτη είναι πολύ χαμηλό.

Πρέπει να προστεθούν 1 High Capacity TRK ή 2 Standard TRK.

Ο γραφίτης μπορεί να προστεθεί μόνο όταν η ένδειξη θύρας εμφανίζει ένα ξεκλειδωμένο εικονίδιο ...<br>Για περισσότερες πληροφορίες, δείτε τον Οδηγό χρήσης στη διεύθυνση [hp.com/support](https://www.hp.com/support)

اءه

# **Βοήθεια και συμβουλές για το Wi-Fi και τη συνδεσιμότητα**

Εάν το λογισμικό δεν έχει δυνατότητα εντοπισμού του εκτυπωτή σας κατά τη ρύθμιση, ελέγξτε τις παρακάτω συνθήκες για να επιλύσετε το πρόβλημα.

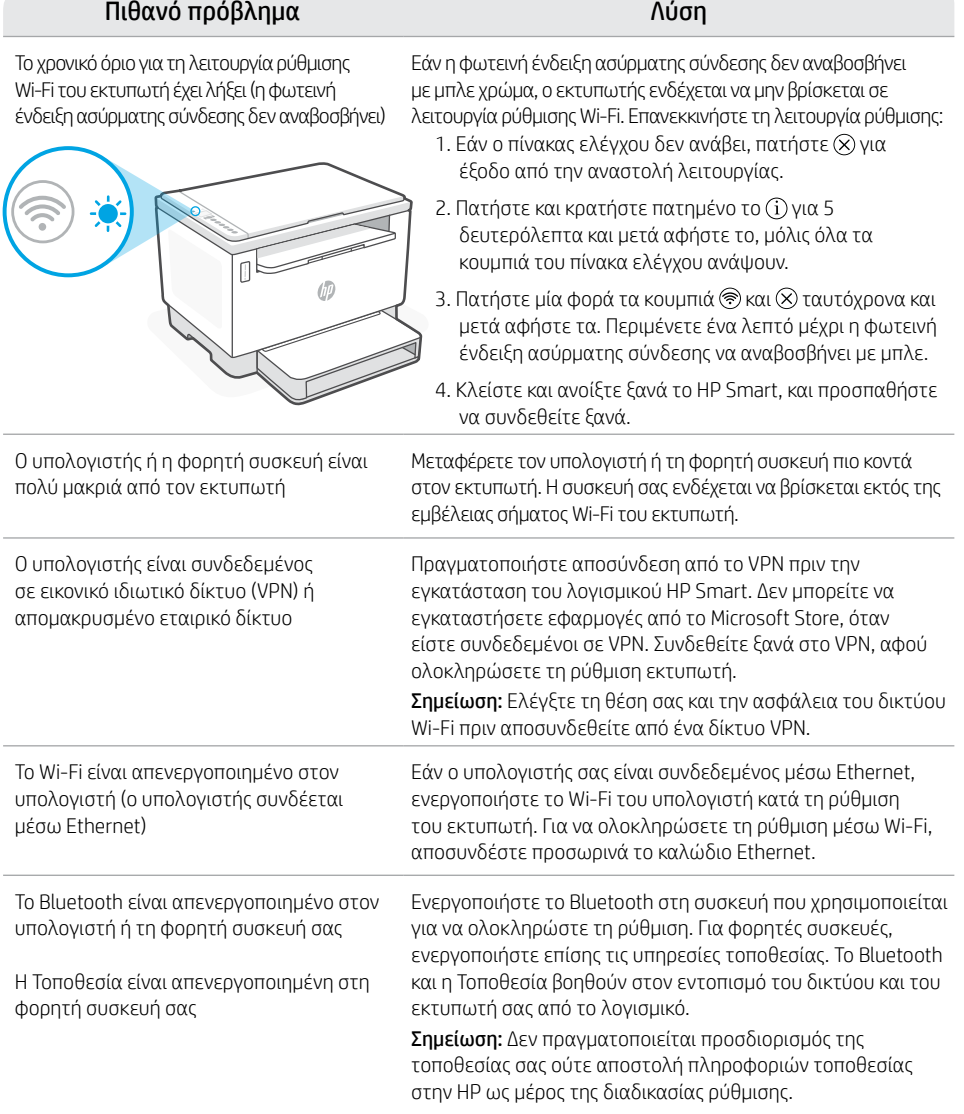

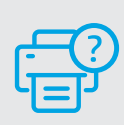

### **Βοήθεια και υποστήριξη**

Για αντιμετώπιση προβλημάτων με τον εκτυπωτή και βίντεο, επισκεφτείτε τον ιστότοπο υποστήριξης της HP. Εισάγετε το όνομα μοντέλου για να βρείτε τον εκτυπωτή.

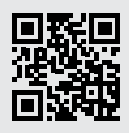

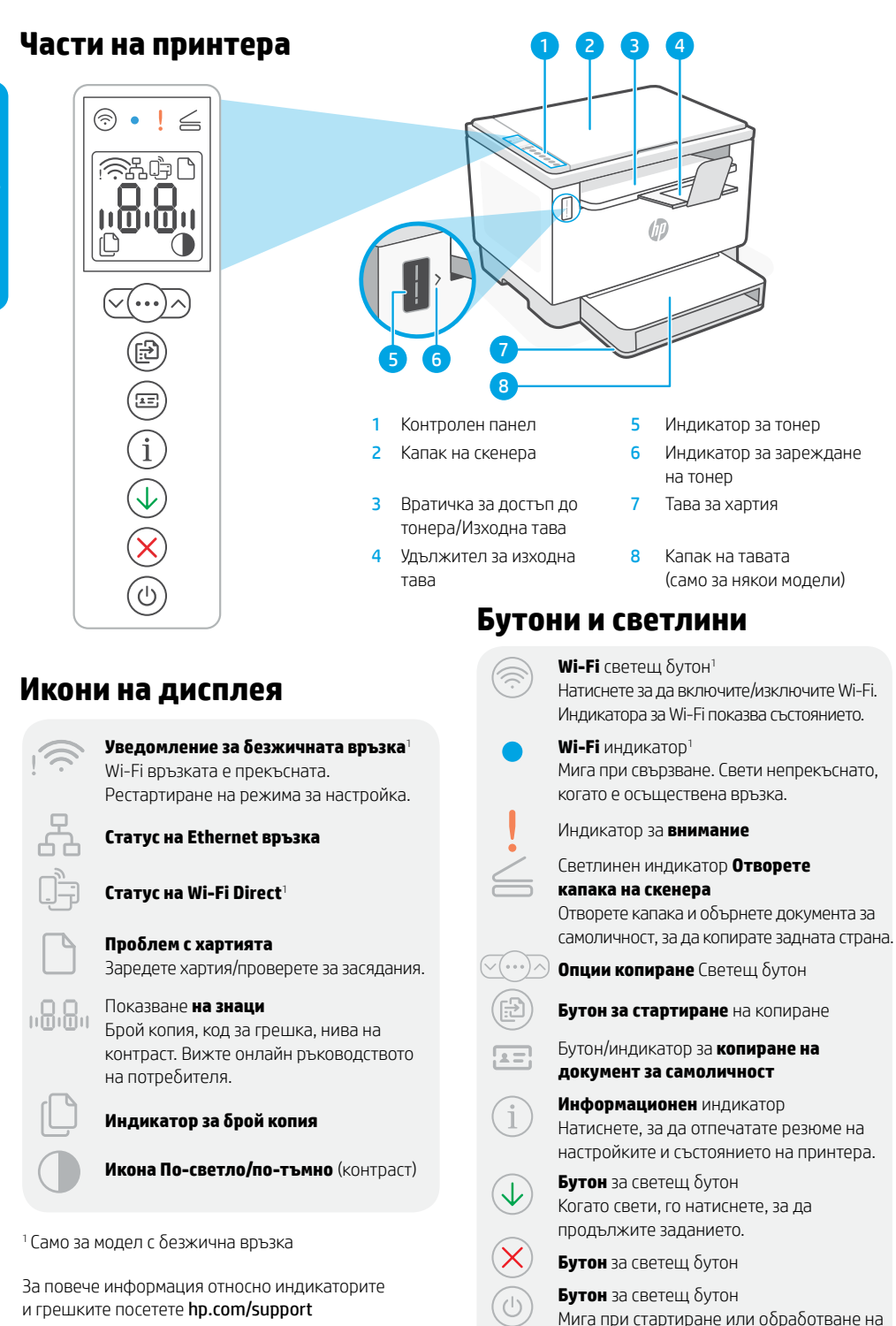

задание.

### **Проверка на нивото на тонера**

При покупката принтерът е предварително напълнен с тонер. Комплектите на HP за зареждане с тонер се предлагат в 2 варианта: Стандартен и висок капацитет. Стойностите на чертите на индикатора за ниво тонер са приблизителни нива и могат да се различават леко от действителното ниво на тонера.

Проверете индикатора за тонер, за да определите кога да добавите тонер. Купете оригинални HP тонер пакети от [hp.com/buy/supplies](https://www.hp.com/buy/supplies) или локален риселър на HP.

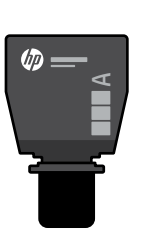

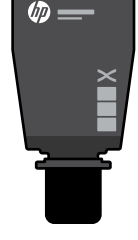

Стандартен TRK TRK с висок капацитет

#### **Състояния на индикатора за нивото на тонера**

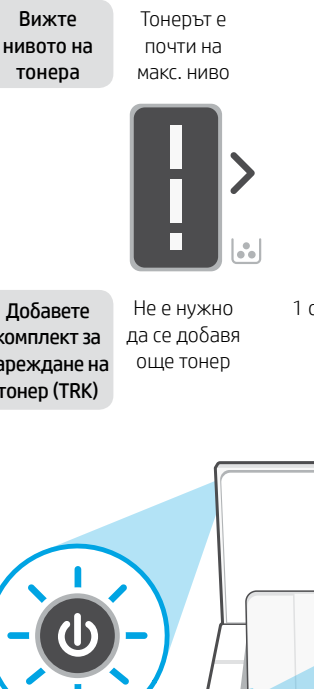

Тонерът е изчерпан отчасти

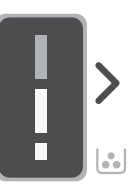

1 стандартен TRK може да се добави

1

2

Нивото на тонера е ниско, но печатът може да продължи.

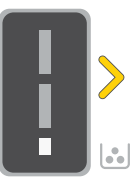

Нивото на тонера е много ниско. Не може да се печата.

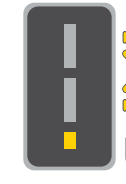

Стрелката мига в жълто, когато нивото на тонера е много ниско.

Добавете комплект за зареждане на тонер (TRK)

 $\mathfrak{b}_{\mathbb{C}}$  $\overline{\mathbb{R}}$ 

Ù0

1 TRK с висок капацитет или 2 стандартни TRK могат да се добавят.

1 TRK с висок капацитет или 2 стандартни TRK трябва да се добавят.

> Тонер може да се добави само когато индикаторът на порта показва икона отключено $\mathcal{P}$ . За повече информация вижте ръководството за потребителя на [hp.com/support](https://www.hp.com/support)

### **Помощ и съвети за Wi-Fi връзка и свързаност**

Ако софтуерът не може да открие принтера по време на настройка, проверете следните състояния, за да решите проблема.

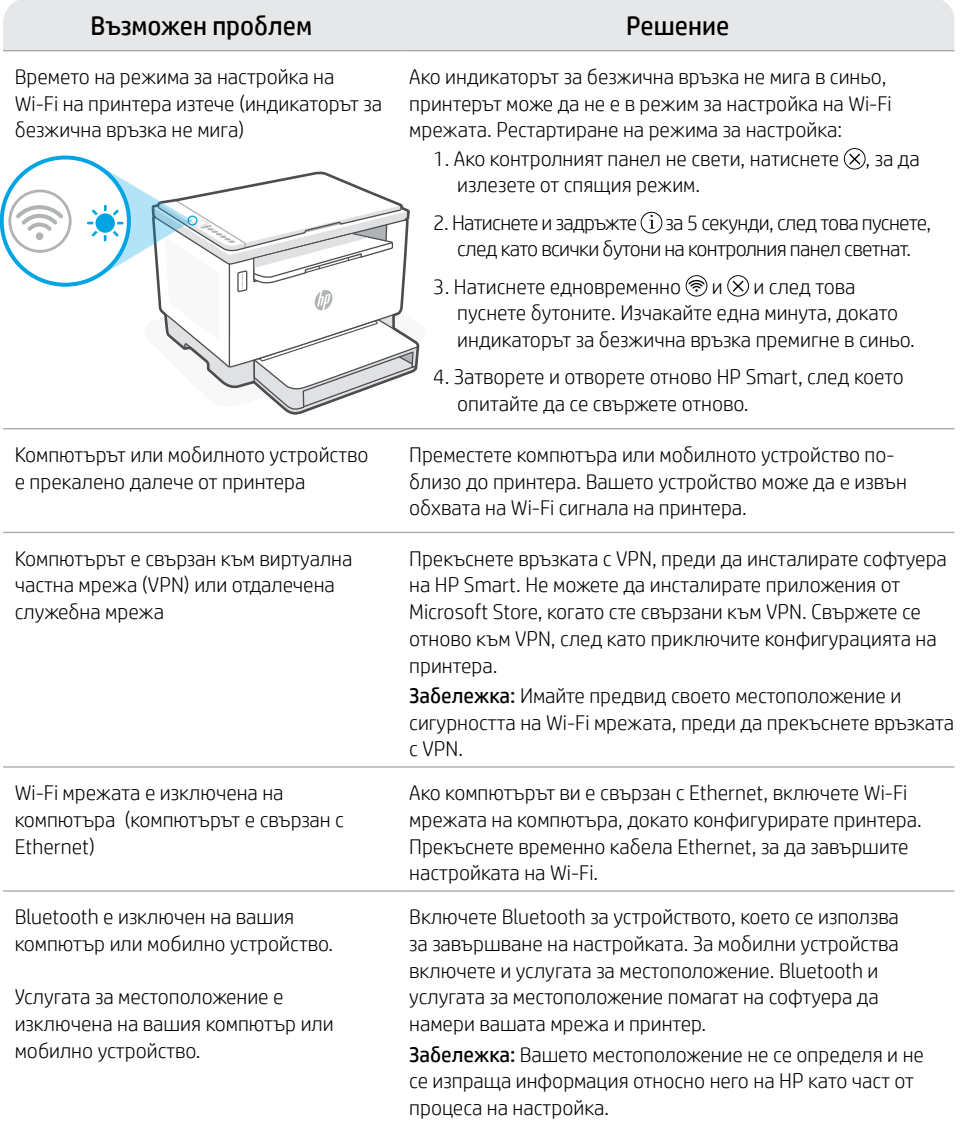

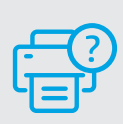

#### **Помощ и поддръжка**

За отстраняване на неизправности и видеа за принтера посетете сайта за поддръжка на HP. За да откриете принтера, въведете името на модела.

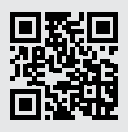

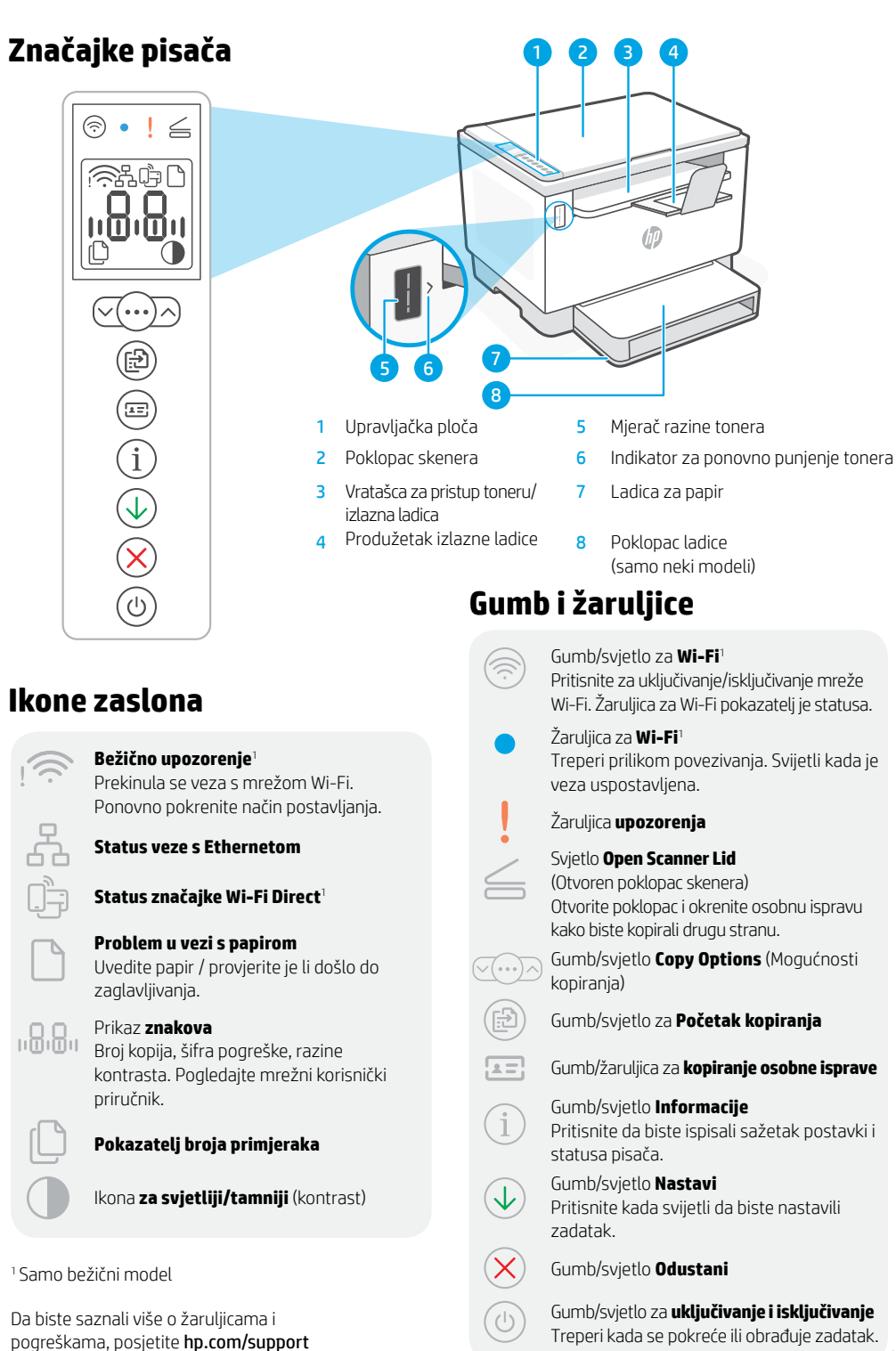

## **Provjerite razinu tonera**

Pisaču je, pri kupnji, toner već napunjen. HP toner refill kits (TRK) (kompleti za ponovno punjenje tonera) dostupni su u 2 mogućnosti: standardnog i visokog kapaciteta. Vrijednost crtica na mjeraču razine tonera jesu procijenjene razine tonera te se mogu pomalo razlikovati od stvarne razine tonera.

Provjerite pokazatelj mjerača razine tonera kako biste odredili kada dodati toner. Originalne pakete tonera HP kupite na mrežnom mjestu [hp.com/buy/supplies](https://www.hp.com/buy/supplies) ili kod svojega lokalnog preprodavača za HP.

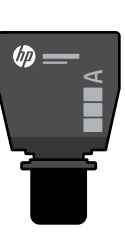

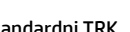

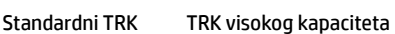

 $\times$ 

### **Stanja pokazatelja razine tonera**

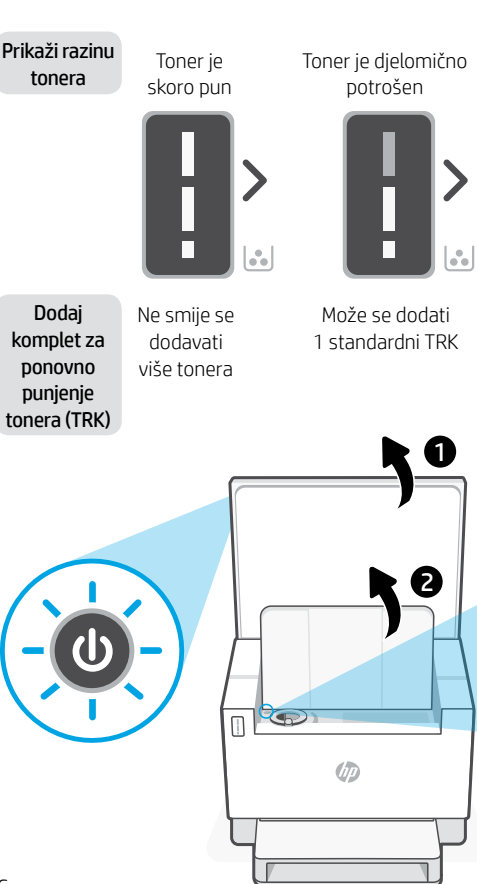

Razina napunjenosti tonera je niska, ali ispis se može nastaviti.

伽

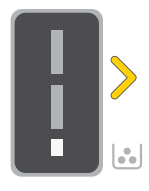

Može se dodati 1 TRK visokog kapaciteta ili 2 standardna TRK-a.

Razina napunjenosti tonera vrlo je niska. Nije moguće ispisati.

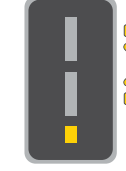

Strelica treperi jantarnom bojom kada napunjenosti tonera vrlo niska.

Mora se dodati 1 TRK visokog kapaciteta ili 2 standardna TRK-a.

Toner se može dodati samo kada se na pokazatelju priključka pokazuje ikona da je otključano . Dodatne informacije potražite u korisničkom priručniku na adresi [hp.com/support](https://www.hp.com/support)

je razina

### **Pomoć i savjeti za Wi-Fi i uspostavljanje veze**

Ako softver tijekom postavljanja ne može pronaći pisač, provjerite sljedeća stanja da biste riješili problem.

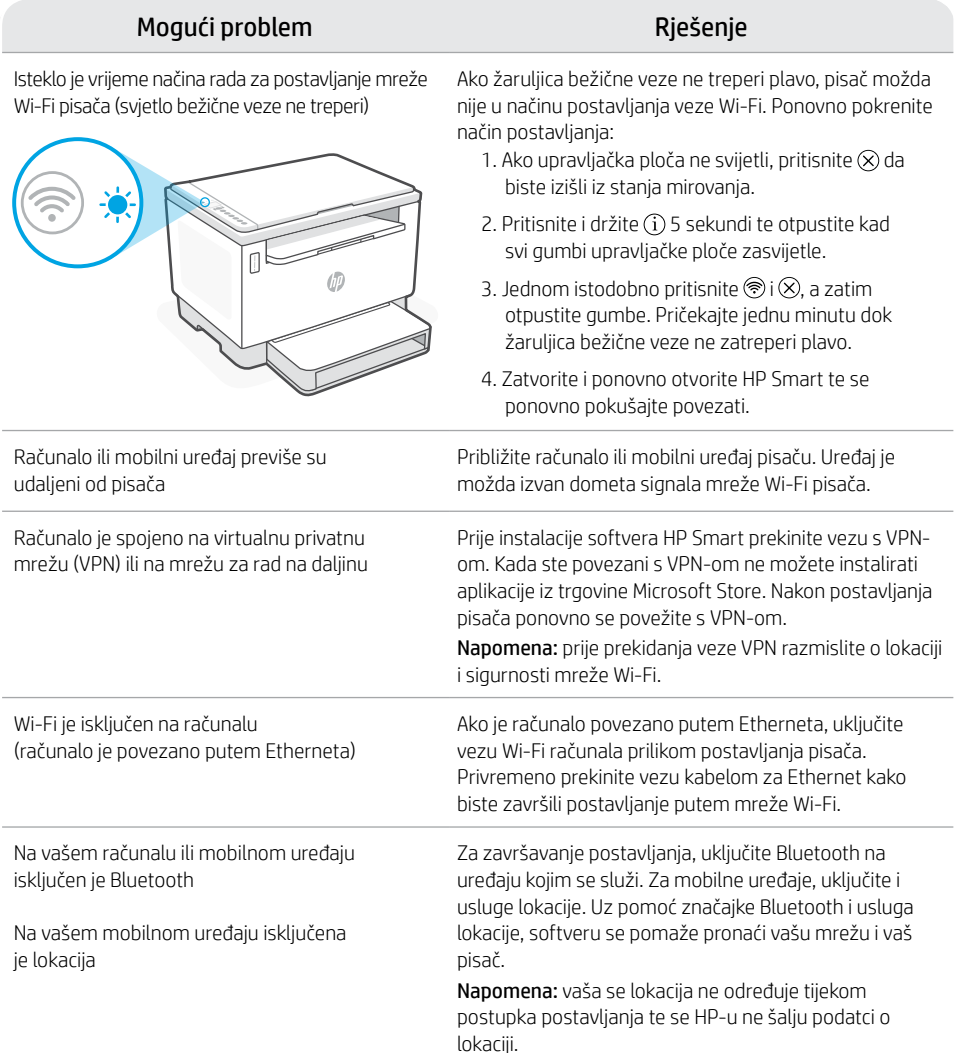

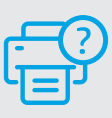

#### **Pomoć i podrška**

Za otklanjanje poteškoća te videozapise u vezi s pisačem posjetite mrežno mjesto HP-a za podršku. Upišite naziv modela da biste pronašli pisač.

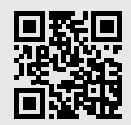

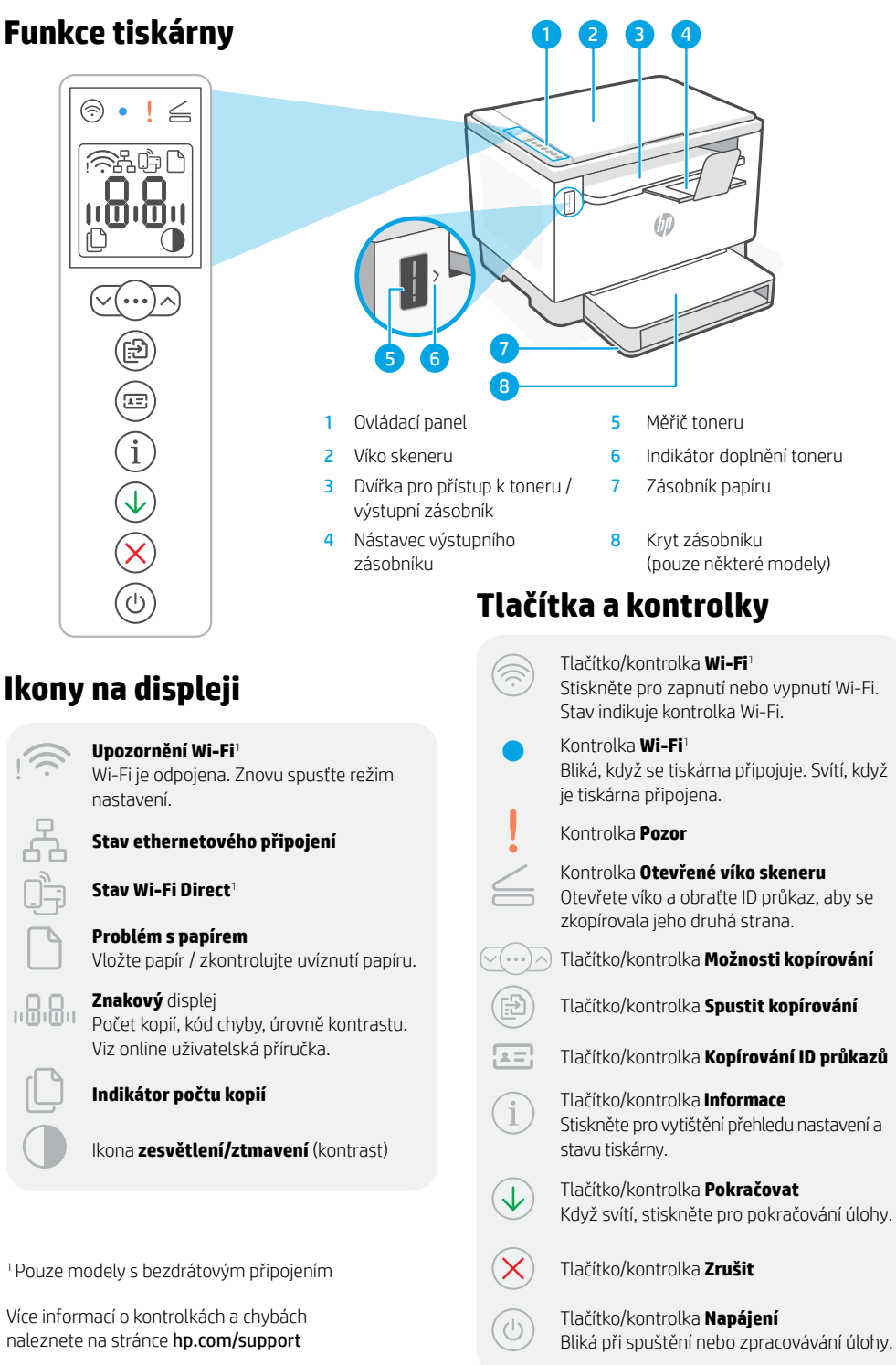

48

# **Kontrola množství toneru**

Tiskárna při zakoupení již obsahuje toner. Sady náhradního toneru (TRK) HP jsou k dispozici ve 2 provedeních: standardní a vysokokapacitní. Zobrazení pruhů na měřiči toneru představuje odhadované množství toneru a může se nepatrně lišit od skutečného množství toneru.

Kontrolou indikátoru měřiče toneru zjistíte, kdy je třeba doplnit toner. Originální tonerové sady HP můžete zakoupit na stránce [hp.com/buy/supplies](https://www.hp.com/buy/supplies) nebo u místního prodejce produktů HP.

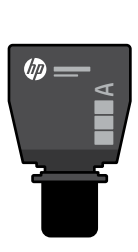

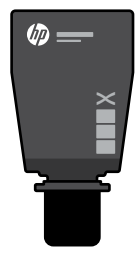

Standardní sada TRK Vysokokapacitní sada TRK

### **Stavy indikátoru množství toneru**

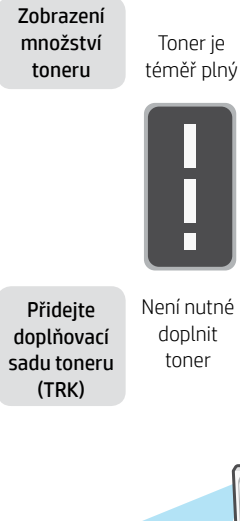

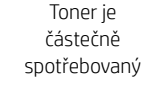

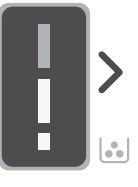

Lze doplnit 1 standardní sadu TRK

Množství toneru je nízké, ale tisk může pokračovat.

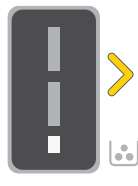

Lze doplnit 1 vysokokapacitní sadu TRK nebo 2

Množství toneru je velmi nízké. Nelze tisknout.

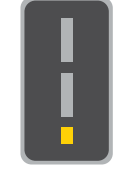

Šipka bliká oranžově, když je množství toneru velmi nízké.

standardní sady TRK. standardní sady TRK.

Musí se doplnit 1 vysokokapacitní sada TRK nebo 2

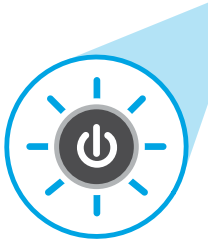

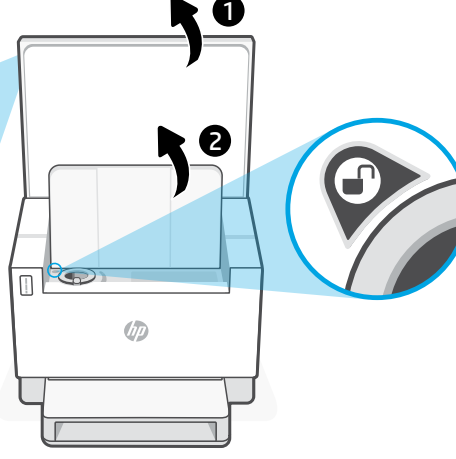

Toner je možné doplnit jen v případě, že indikátor otvoru zobrazuje ikonu odemknutí . Další informace naleznete v uživatelské příručce na stránce [hp.com/support](https://www.hp.com/support)

# **Nápověda a tipy pro Wi-Fi a možnosti připojení**

Pokud software nemůže najít vaši tiskárnu v průběhu instalace, zkontrolujte následující možnosti, které mohou přispět k vyřešení problému.

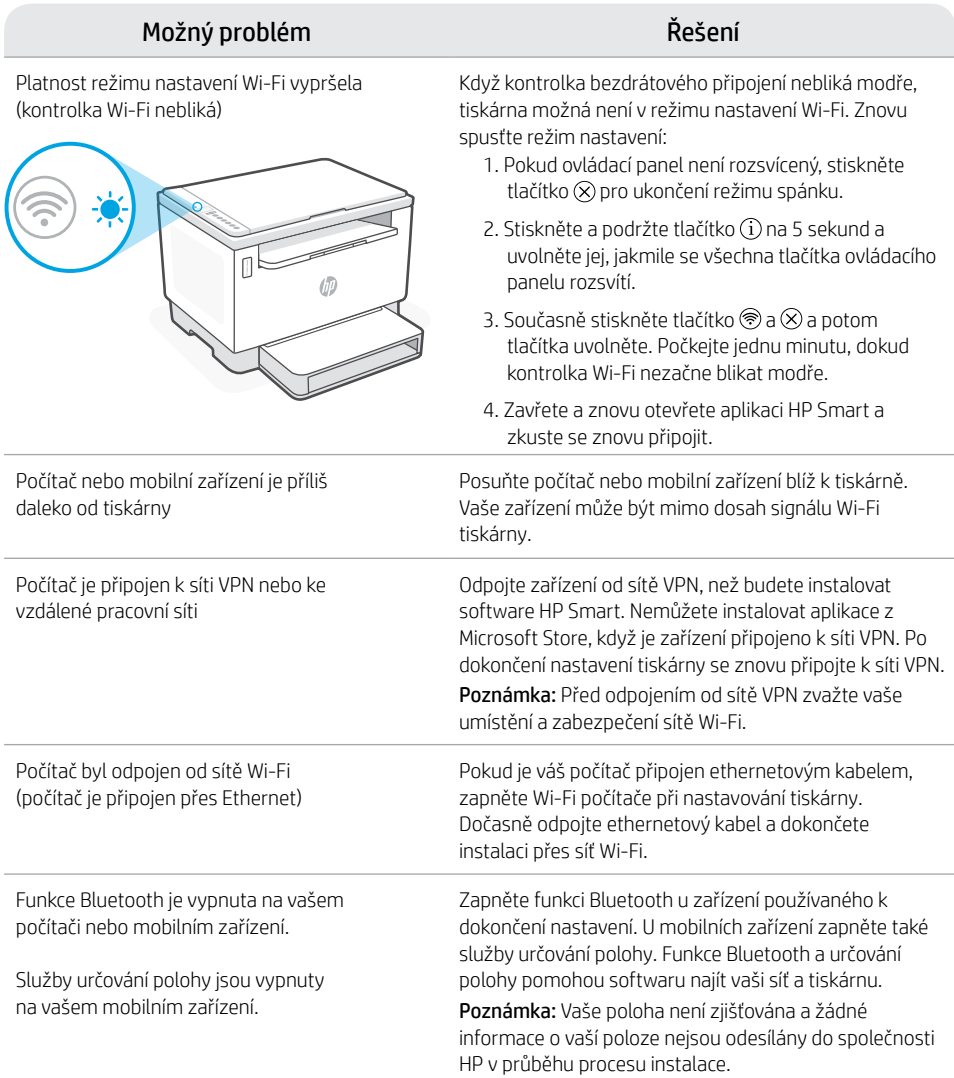

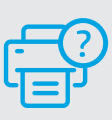

#### **Nápověda a podpora**

Informace o řešení problémů a videa k tiskárně naleznete na stránce podpory HP. Zadejte název vašeho modelu a vyhledejte tiskárnu.

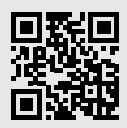

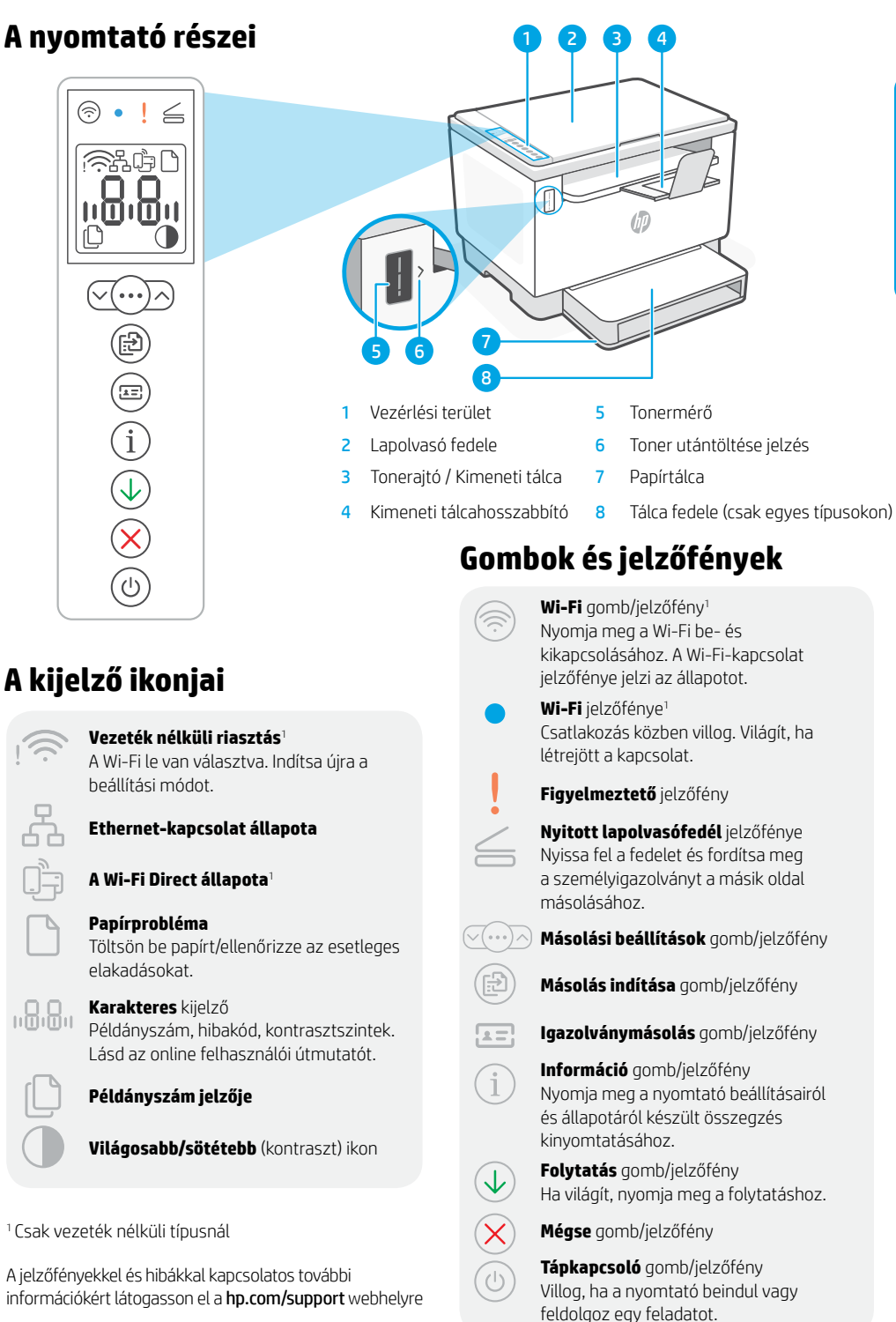

# **Tonerszint ellenőrzése**

A nyomtató a vásárláskor előre fel van töltve tonerrel. A HP tonerutántöltő készletek (TRK) 2 változatban érhetőek el: Normál és nagy kapacitású. A tonermérő sávjainak értéke a toner becsült szintjét mutatja, és némileg eltérhet a tényleges tonerszinttől.

A tonermérő jelzőjének ellenőrzésével állapíthatja meg, hogy mikor kell tonert betölteni. Eredeti HP-tonercsomagot a [hp.com/buy/supplies](https://www.hp.com/buy/supplies) webhelyen vagy helyi HP viszonteladójától vásárolhat.

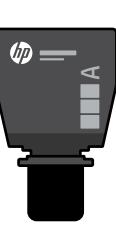

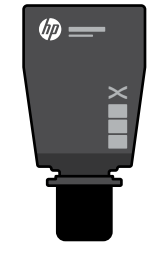

Normál TRK Nagy kapacitású TRK

### **Tonerszintjelző állapotai**

Tonerszint megtekintése

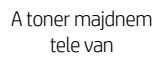

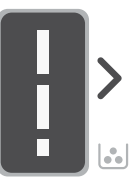

Tonerújratöltő készlet (TRK) hozzáadása

Nem szabad több tonert betölteni

kifogyott

A toner részben

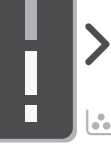

1 normál TRK adható hozzá

A tonerszint alacsony, de a nyomtatás folytatható.

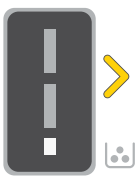

1 nagy kapacitású vagy 2 normál TRK adható hozzá.

A tonerszint nagyon alacsony. Nem lehet nyomtatni.

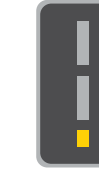

A nyíl sárgán villog, amikor a tonerszint nagyon alacsony.

kell hozzáadni.

1 nagy kapacitású vagy 2 normál TRK-t

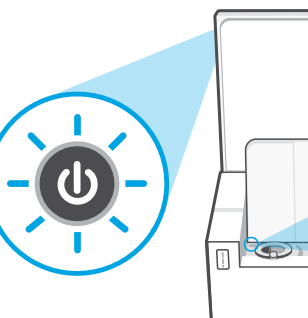

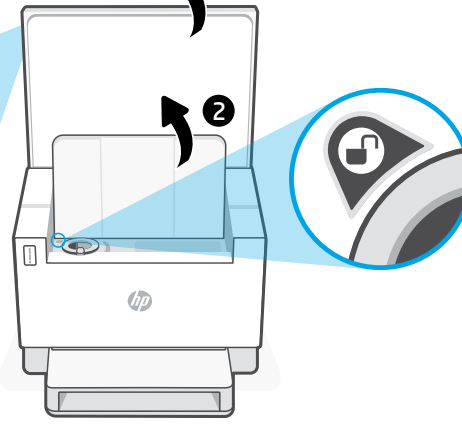

1

Tonert csak akkor lehet hozzáadni, amikor a nyílás jelzője feloldás ikont mutat $\mathcal{P}$ . További információért tekintse át a felhasználói útmutatót a [hp.com/support](https://www.hp.com/support) webhelyen

53

## **Súgó és tippek a Wi-Fi-kapcsolattal és a csatlakoztatási lehetőségekkel kapcsolatban**

Ha a szoftver nem találja a nyomtatót a beállítás alatt, a probléma megoldásához ellenőrizze a következő feltételeket.

#### Lehetséges probléma megalakkai megalakkan megalakkan megalakkan megalakkan megalakkan megalakkan megalakkan me

A nyomtató Wi-Fi-beállítási módja túllépte az időkorlátot (a vezeték nélküli kapcsolat jelzőfénye nem villog)

Ha a vezeték nélküli kapcsolat jelzőfénye nem villog kéken, előfordulhat, hogy a nyomtató nincs Wi-Fi-beállítási módban. A beállítási mód újraindítása:

- 1. Ha a vezérlési terület nem világít, nyomia meg az  $\otimes$ gombot az alvó üzemmódból való kilépéshez.
- 2. Nyomia meg és tartsa lenyomya az  $(i)$  gombot 5 másodpercig, majd engedje fel, miután a vezérlési terület összes gombja elkezd világítani.
- 3. Nyomia le egyszerre a  $\circledast$  és az  $\otimes$  gombot, majd engedie fel a gombokat. Várjon egy percet, amíg a Vezeték nélküli kapcsolat jelzőfénye kéken nem kezd villogni.
- 4. Zárja be, majd nyissa meg újra a HP Smart alkalmazást, és próbáljon meg ismét csatlakozni.

A számítógép vagy mobileszköz túl messze van a nyomtatótól Helyezze a számítógépet vagy mobileszközt közelebb a nyomtatóhoz. Előfordulhat, hogy az eszköz a nyomtató Wi-Fi-jelének hatókörén kívül van.

A számítógép virtuális magánhálózathoz (VPN-hez) vagy távoli munkahelyi hálózathoz csatlakozik

A számítógépen ki van kapcsolva a Wi-Fi (Ethernet-kapcsolattal csatlakoztatott számítógép)

A Bluetooth ki van kapcsolva a számítógépén vagy mobileszközén

A helymeghatározás ki van kapcsolva a mobileszközén

A HP Smart szoftver telepítése előtt bontsa a VPN-kapcsolatot. Nem tud alkalmazásokat telepíteni a Microsoft Store-ból, ha VPN-hez csatlakozik. A nyomtatóbeállítás befejezése után

csatlakozzon újból a VPN-hez. Megjegyzés: A VPN-kapcsolat bontása előtt vegye figyelembe a tartózkodási helyét és a Wi-Fi-hálózat megbízhatóságát.

Ha a számítógép Ethernet-kapcsolattal van csatlakoztatva, kapcsolja be a számítógép Wi-Fi-kapcsolatát a nyomtató beállítása közben. Húzza ki az Ethernet-kábelt ideiglenesen a Wi-Fi-n keresztüli beállítás elvégzéséhez.

Kapcsolja be a Bluetooth-t a használt eszközön a beállítás befejezéséhez. Mobileszközök esetén kapcsolja be a Helyszolgáltatásokat is. A Bluetooth és a helymeghatározás segítenek a szoftvernek a hálózat és a nyomtató megkeresésében. Megjegyzés: Az Ön tartózkodási helye nem lesz meghatározva, és a rendszer nem küld helyadatokat a HP-nek a beállítási folyamat részeként.

### **Súgó és támogatás**

A nyomtatóra vonatkozó hibaelhárítási információkért, illetve tájékoztató videókért látogasson el a HP támogatási webhelyére. A nyomtató kereséséhez adja meg a modellnevet.

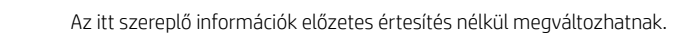

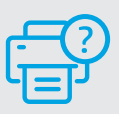

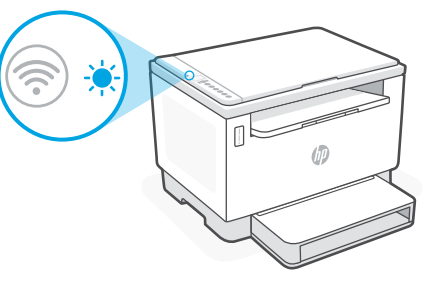

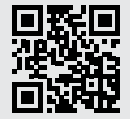

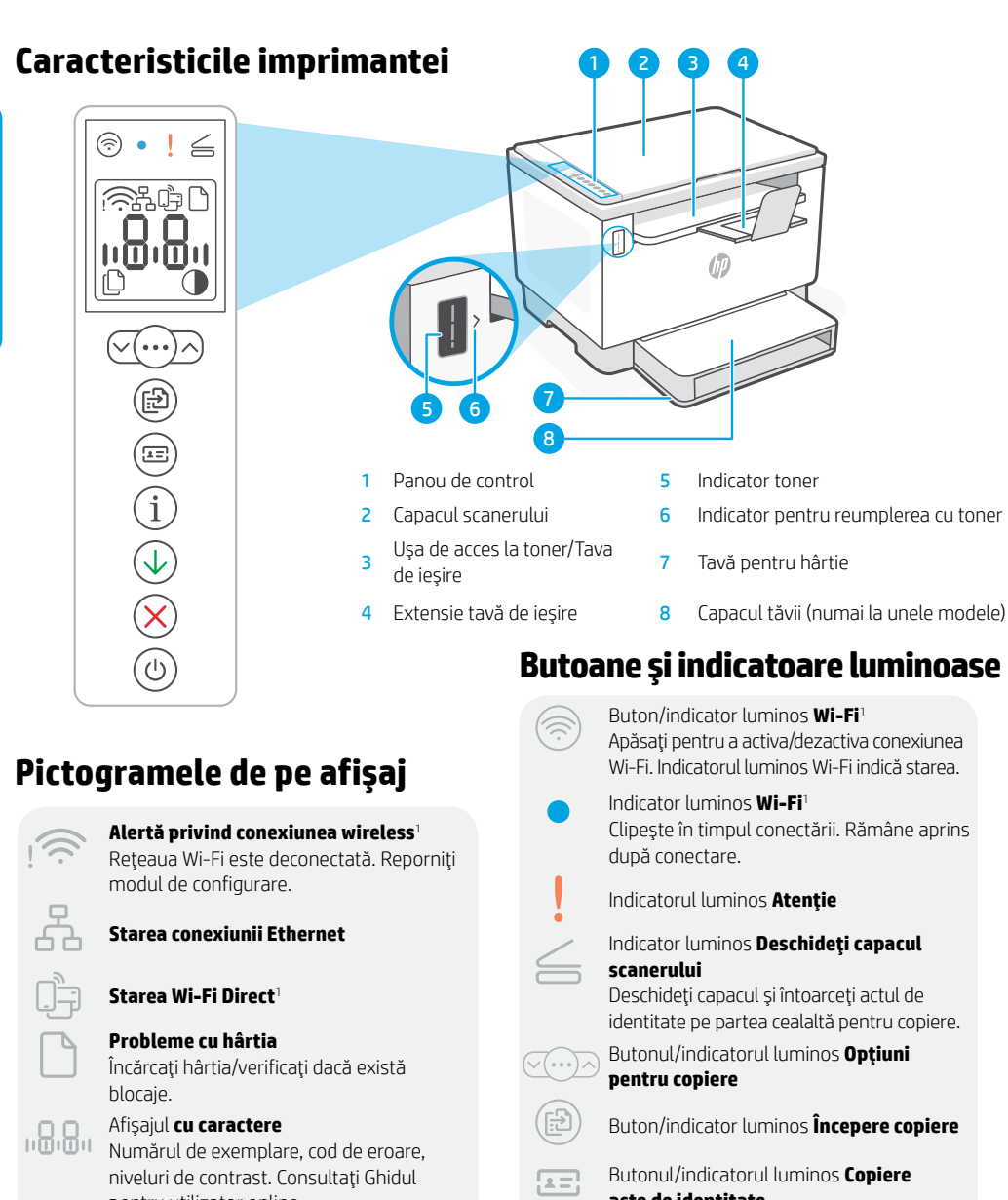

54

Buton/indicator luminos **Alimentare** Clipeşte la începerea sau în timpul unei lucrări.

pentru utilizator online.

### **Indicator Număr de exemplare**

Pictograma **Mai deschis/Mai închis** (contrast)

<sup>1</sup>Numai la modelul wireless

Pentru mai multe informații despre indicatoarele luminoase și erori, accesați [hp.com/support](https://www.hp.com/support)

- Wi-Fi. Indicatorul luminos Wi-Fi indică starea.
- Clipeşte în timpul conectării. Rămâne aprins

identitate pe partea cealaltă pentru copiere.

- Buton/indicator luminos **Începere copiere**
- **acte de identitate**

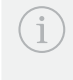

Buton/indicator luminos **Informaţii** Apăsaţi pentru a imprima un rezumat al setărilor și stării imprimantei.

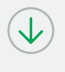

Buton/indicator luminos **Reluare** Apăsaţi când este aprins pentru a continua o lucrare.

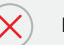

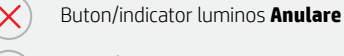

# **Verificarea nivelului de toner**

Imprimanta este umplută în prealabil cu toner la achizitie. Sunt disponibile două tipuri de kituri de reumplere cu toner HP: standard sau de capacitate mare. Barele indicatorului de toner reprezintă nivelurile de toner estimate și pot diferi uşor de nivelul real de toner.

Verificati indicatorul nivelului de toner pentru a stabili când să adăugați toner. Achizitionați cartuse de toner HP original de la [hp.com/buy/supplies](https://www.hp.com/buy/supplies) sau de la comerciantul HP local.

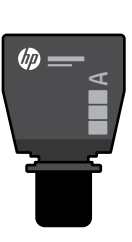

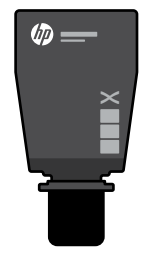

Kit de reîncărcare cu toner standard

Kit de reîncărcare cu toner de capacitate mare

#### **Stările indicatorului de nivel al tonerului**

Vedeți nivelul de toner

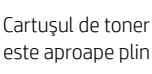

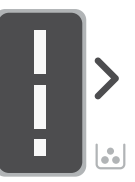

**Adăugati** un kit de reîncărcare cu toner

Nu este nevoie să adăugați toner

Tonerul este partial epuizat

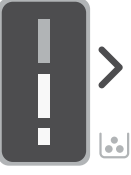

Puteți adăuga un kit de reîncărcare cu toner standard

Puteți adăuga 1 kit de reîncărcare cu toner de capacitate mare sau 2 kituri de reîncărcare cu toner standard.

Nivelul de toner este scăzut, dar imprimarea poate continua.

Nivelul tonerului este foarte scăzut Nu se poate imprima.

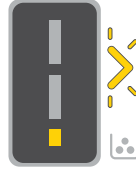

Săgeata clipeşte în chihlimbariu când nivelul de toner este foarte scăzut.

Trebuie să adăugați 1 kit de reîncărcare cu toner de capacitate mare sau

2 kituri de reîncărcare cu toner standard.

Tonerul poate fi adăugat numai când indicatorul pentru port afişeazî pictograma de deblocare . Pentru informații suplimentare, consultati ghidul de utilizare de la [hp.com/support](https://www.hp.com/support)

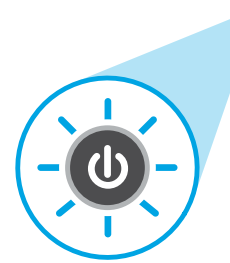

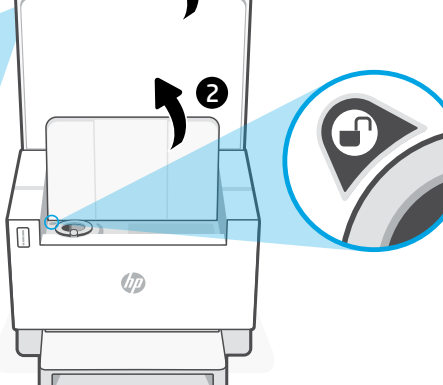

1

# **Ajutor şi sfaturi pentru Wi-Fi şi conectivitate**

Dacă software-ul nu găseşte imprimanta în timpul configurării, verificaţi următoarele aspecte pentru a remedia problema.

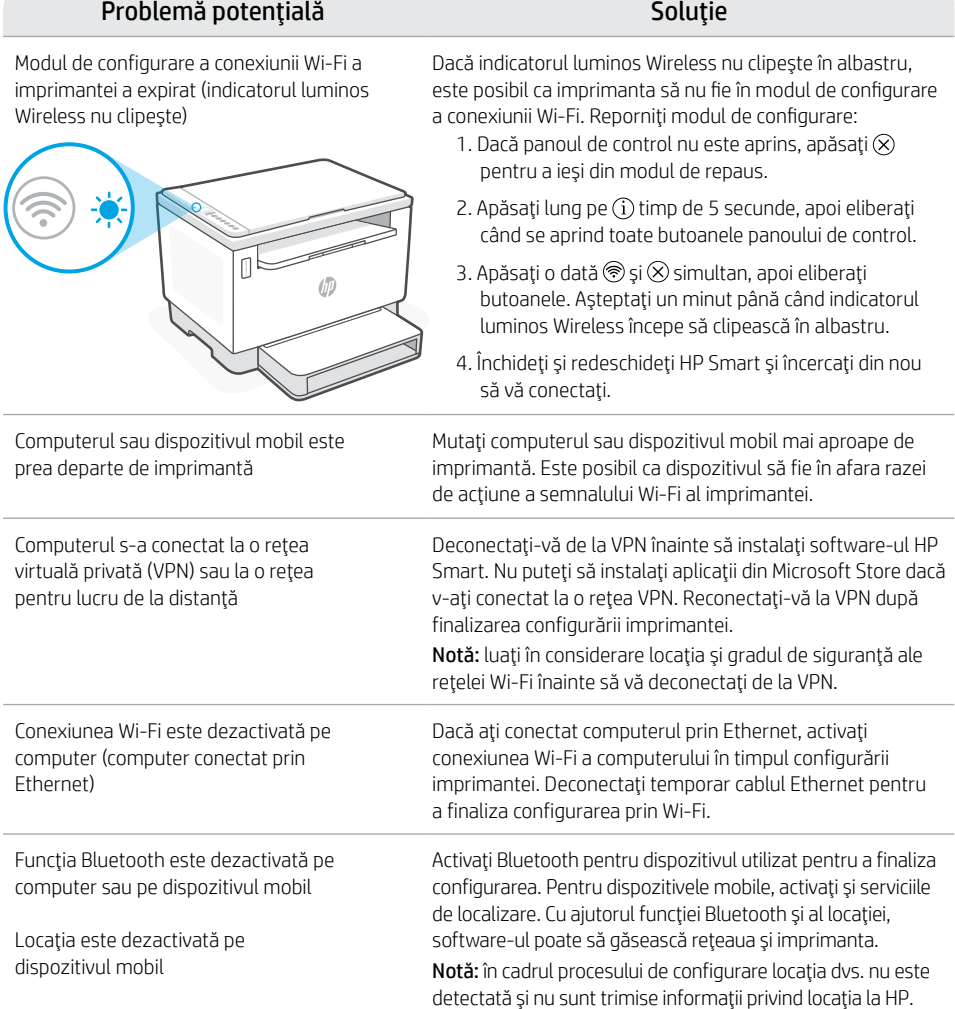

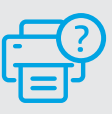

#### **Ajutor şi asistenţă**

Pentru informaţii despre depanarea imprimantei şi videoclipuri, vizitaţi site-ul de asistenţă HP. Introduceţi numele modelului pentru a căuta imprimanta.

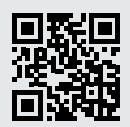

[hp.com/support](https://www.hp.com/support)

Informaţiile din documentul de faţă pot fi modificate fără notificare prealabilă.

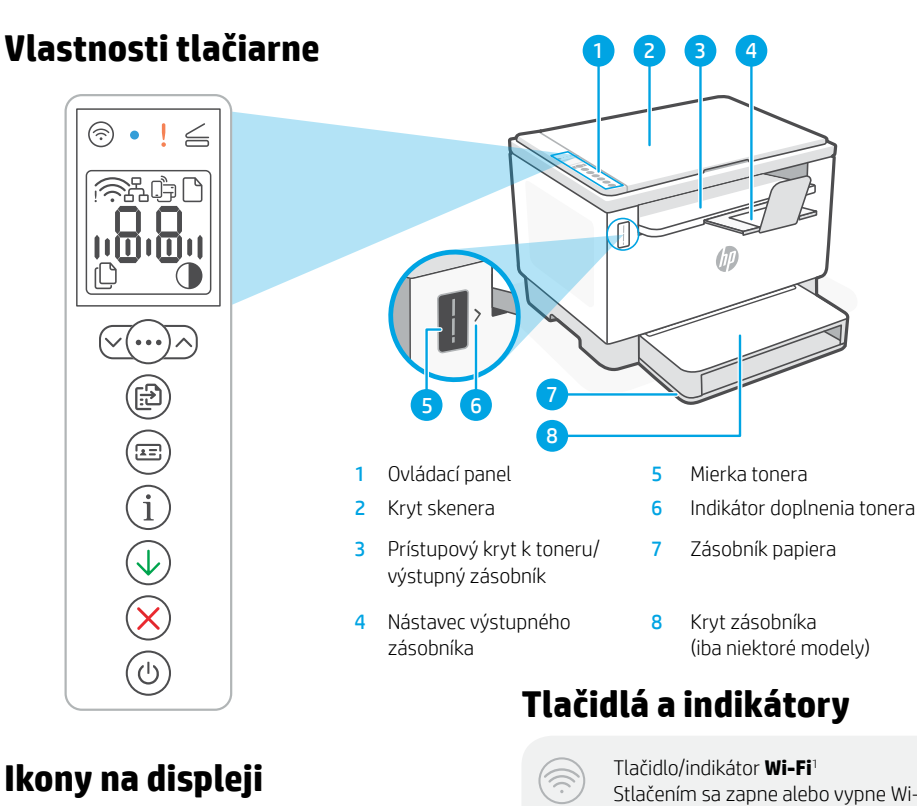

# **Ikony na displeji**

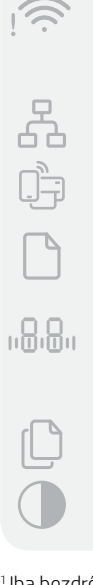

#### **Výstraha týkajúca sa bezdrôtového pripojenia**<sup>1</sup>

Wi-Fi sieť je odpojená. Reštartujte režim nastavovania.

#### **Stav ethernetového pripojenia**

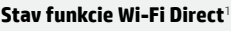

**Problém s papierom**  Vložte papier/skontrolujte zaseknutie papiera.

#### **Znakový** displej

Počet kópií, kód chyby, úrovne kontrastu. Ďalšie informácie nájdete v online používateľskej príručke.

#### **Indikátor Počet kópií**

Ikona **Svetlejšie/tmavšie** (kontrast)

<sup>1</sup>Iba bezdrôtový model

Ďalšie informácie o chybách a indikátoroch nájdete na stránke [hp.com/support](https://www.hp.com/support)

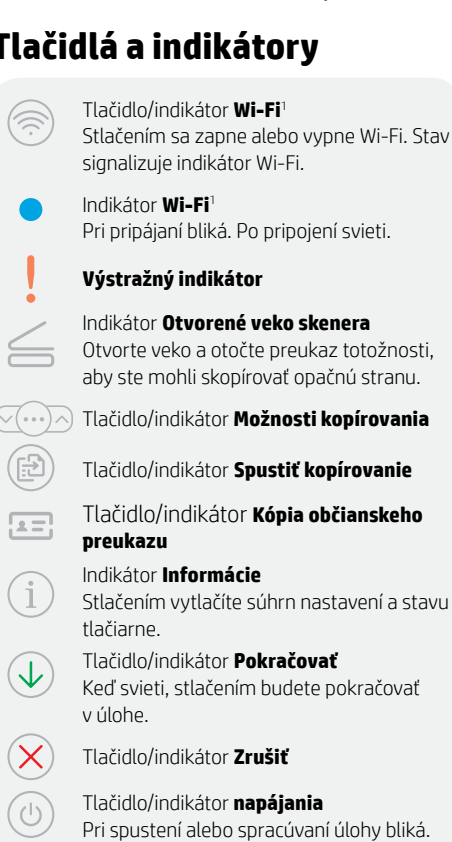

## **Kontrola úrovne tonera**

Pri nákupe sa v tlačiarni nachádza toner. Súpravy HP na dopĺňanie tonera (TRK) sú dostupné v 2 veľkostiach: štandardná a vysoká kapacita. Hodnota na čiarkach mierky tonera znázorňuje približné úrovne tonera a od skutočnej úrovne tonera sa môže mierne odlišovať.

Či je potrebné doplniť toner zistíte kontrolou indikátora ukazovateľ tonera. Balíky originálneho tonera HP môžete zakúpiť na stránke [hp.com/buy/supplies](https://www.hp.com/buy/supplies) alebo u svojho miestneho predajcu HP.

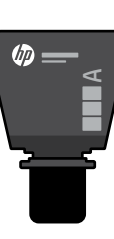

Štandardná súprava TRK

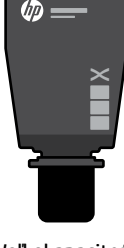

Veľkokapacitná súprava TRK

#### **Stavy indikátora úrovne tonera**

Toner je takmer plný Zobrazenie úrovne tonera

Netreba pridať žiadny ďalší toner Pridanie súpravy na doplnenie

Toner sa čiastočne minul.

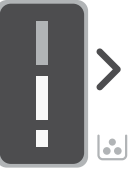

Môže sa pridať 1 štandardná súprava TRK

Úroveň tonera je nízka, ale tlač môže pokračovať.

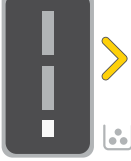

Môže sa pridať

2 štandardné súpravy TRK

Úroveň tonera je veľmi nízka. Nie je možné tlačiť.

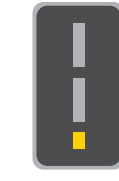

Keď je úroveň tonera veľmi nízka, šípka bliká na jantárovo.

1 veľkokapacitná súprava TRK alebo Musí sa pridať 1 veľkokapacitná súprava TRK alebo 2 štandardné súpravy TRK

Toner sa môže pridávať iba vtedy, keď indikátor portu zobrazuje ikonu odomknutia . Ďalšie informácie nájdete v používateľskej príručke na stránke [hp.com/support](https://www.hp.com/support)

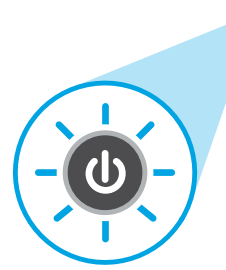

tonera (TRK)

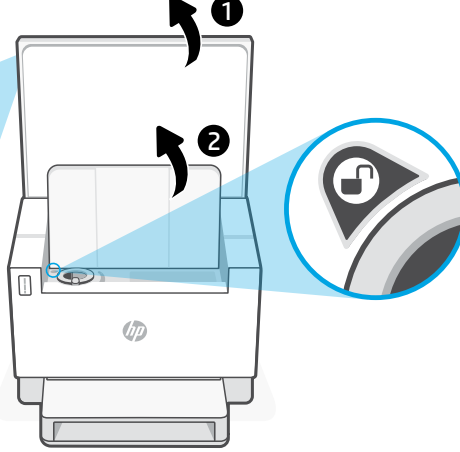

# **Pomocník a tipy pre Wi-Fi a pripojenie**

Ak softvér počas nastavovania nedokáže nájsť tlačiareň, vyriešte problém kontrolou nasledujúcich podmienok.

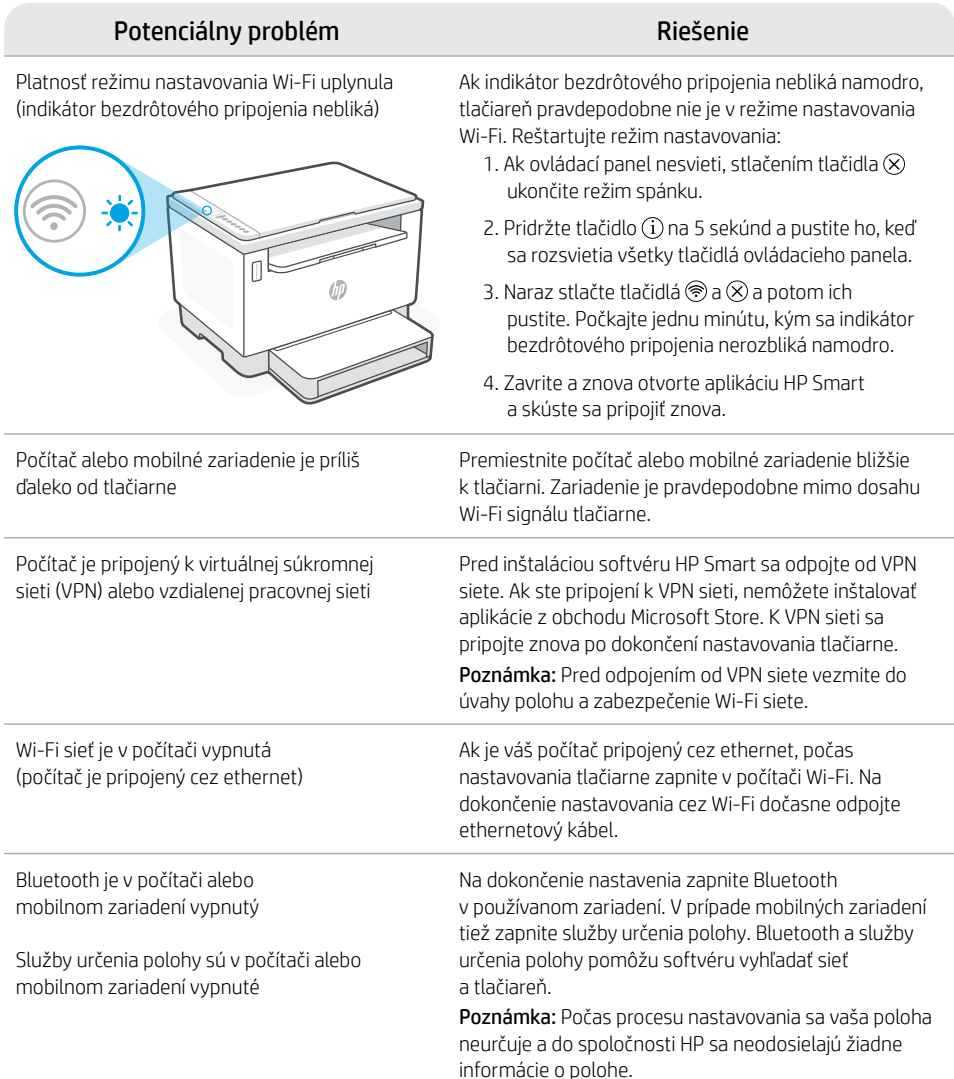

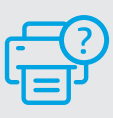

#### **Pomocník a podpora**

Informácie o riešení problémov s tlačiarňou a videá o tlačiarni nájdete na stránke podpory HP. Tlačiareň nájdete zadaním názvu modelu.

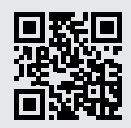

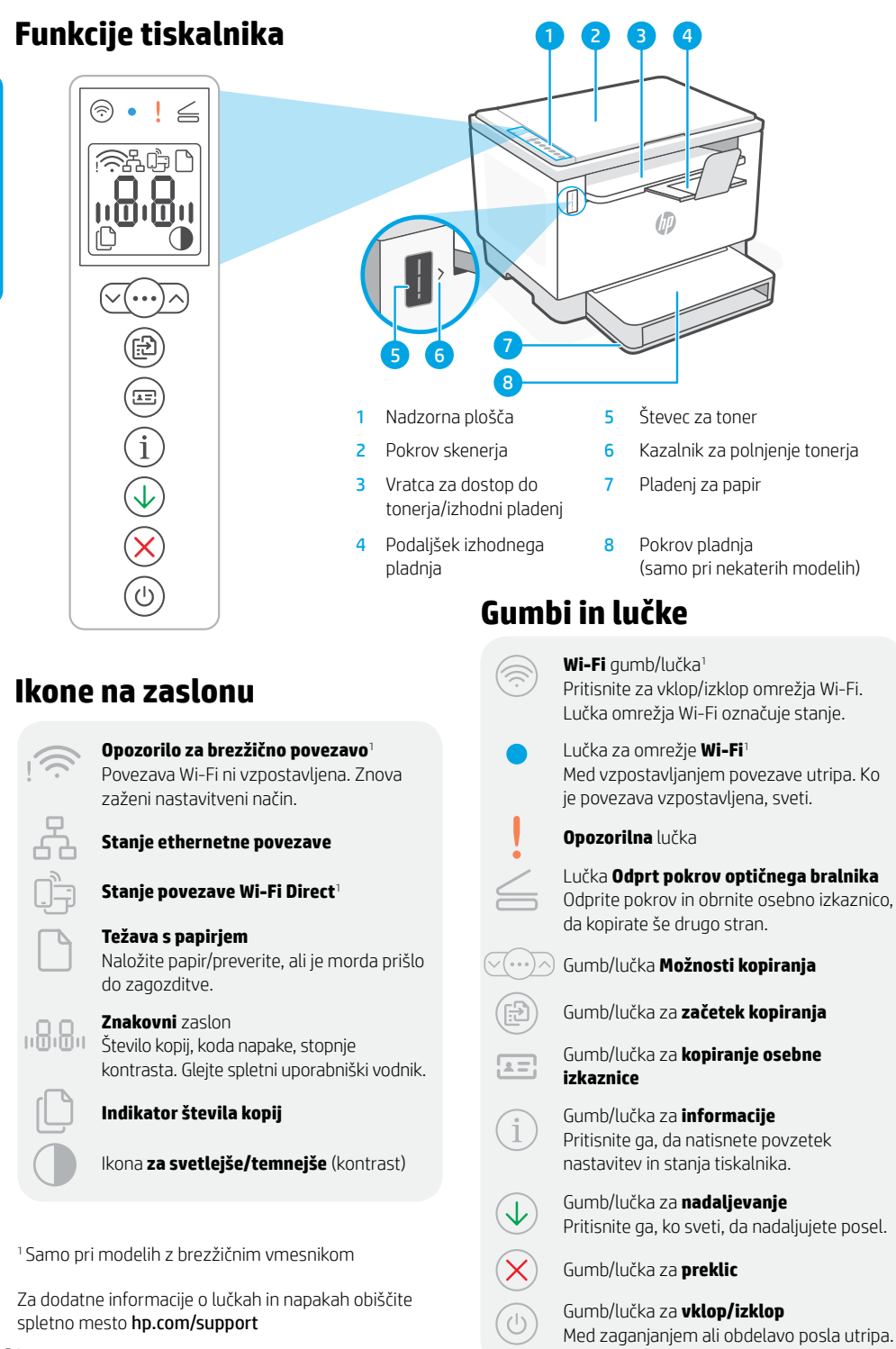

60

# **Preverjanje ravni tonerja**

Tiskalnik je ob nakupu vnaprej napolnjen s tonerjem. Kompleti za dopolnitev tonerja (TRK) HP so na voljo v dveh izvedbah: Količina Standard in High. Vrednosti črtic na števcu za toner so ocenjene ravni tonerja in se lahko nekoliko razlikujejo od dejanske ravni tonerja.

Bodite pozorni na indikator števca tonerja, da določite, kdaj morate dodati toner. Originalne pakete tonerja HP lahko kupite na naslovu [hp.com/buy/supplies](https://www.hp.com/buy/supplies) ali pri svojem lokalnem prodajalcu izdelkov HP.

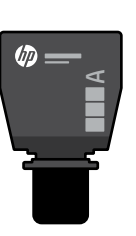

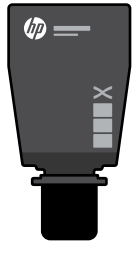

Standardna grafična High Capacity TRK kartica TRK

### **Stanja indikatorja za raven tonerja**

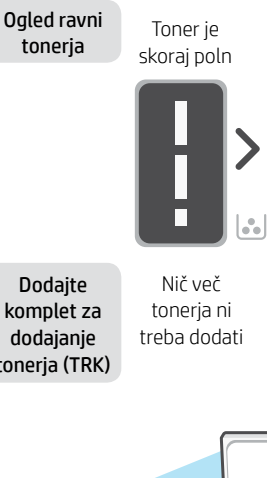

Toner je delno izpraznjen.

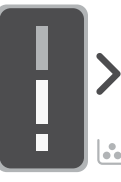

Raven tonerja je nizka, vendar se tiskanje lahko nadaljuje.

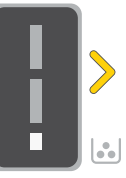

Raven tonerja je zelo nizka. Tiskanje ni mogoče.

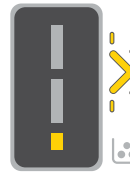

Ko je raven tonerja je zelo nizka, puščica utripa v rumeni barvi.

komplet za dodajanje toneria (TRK)

Dodate lahko 1 komplet TRK **Standard** 

Dodate lahko 1 komplet TRK High Capacity ali 2 kompleta TRK Standard.

Dodati morate 1 komplet TRK High Capacity ali 2 kompleta TRK Standard.

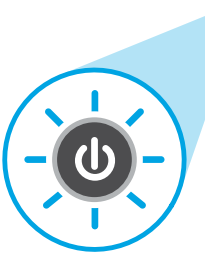

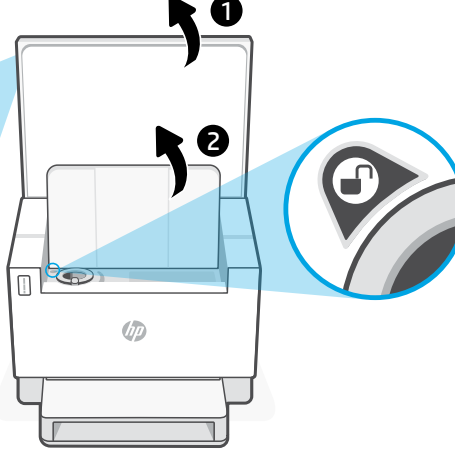

Toner lahko dodate le takrat, ko je na indikatorju vrat prikazana ikona odklenjene ključavnice . Če želite več informacij, si oglejte uporabniški priročnik na spletnem mestu [hp.com/support](https://www.hp.com/support)

## **Pomoč in nasveti za Wi-Fi in povezovanje**

Če programska oprema med nastavitvijo ne more najti vašega tiskalnika, preverite naslednje pogoje, da razrešite težavo.

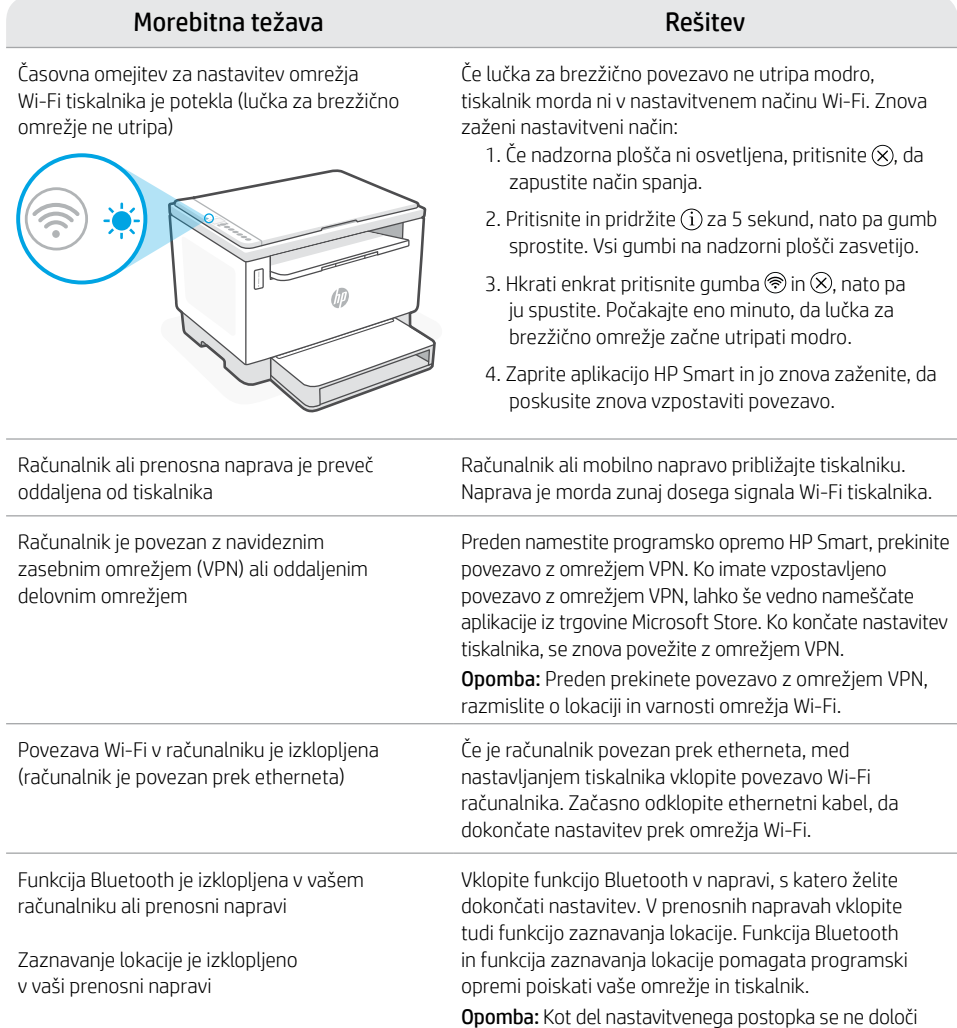

Opomba: Kot del nastavitvenega postopka se ne določi vaša lokacija, niti informacije o lokaciji niso poslane HP-ju.

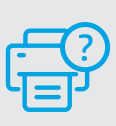

### **Pomoč in podpora**

Pomoč za odpravljanju težav s tiskalnikom in videoposnetke najdete na spletnem mesto družbe HP s podporo za izdelek. Vnesite ime modela, da poiščete tiskalnik.

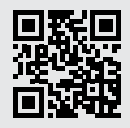

[hp.com/support](https://www.hp.com/support)

62

Slovenščina

Slovenščina

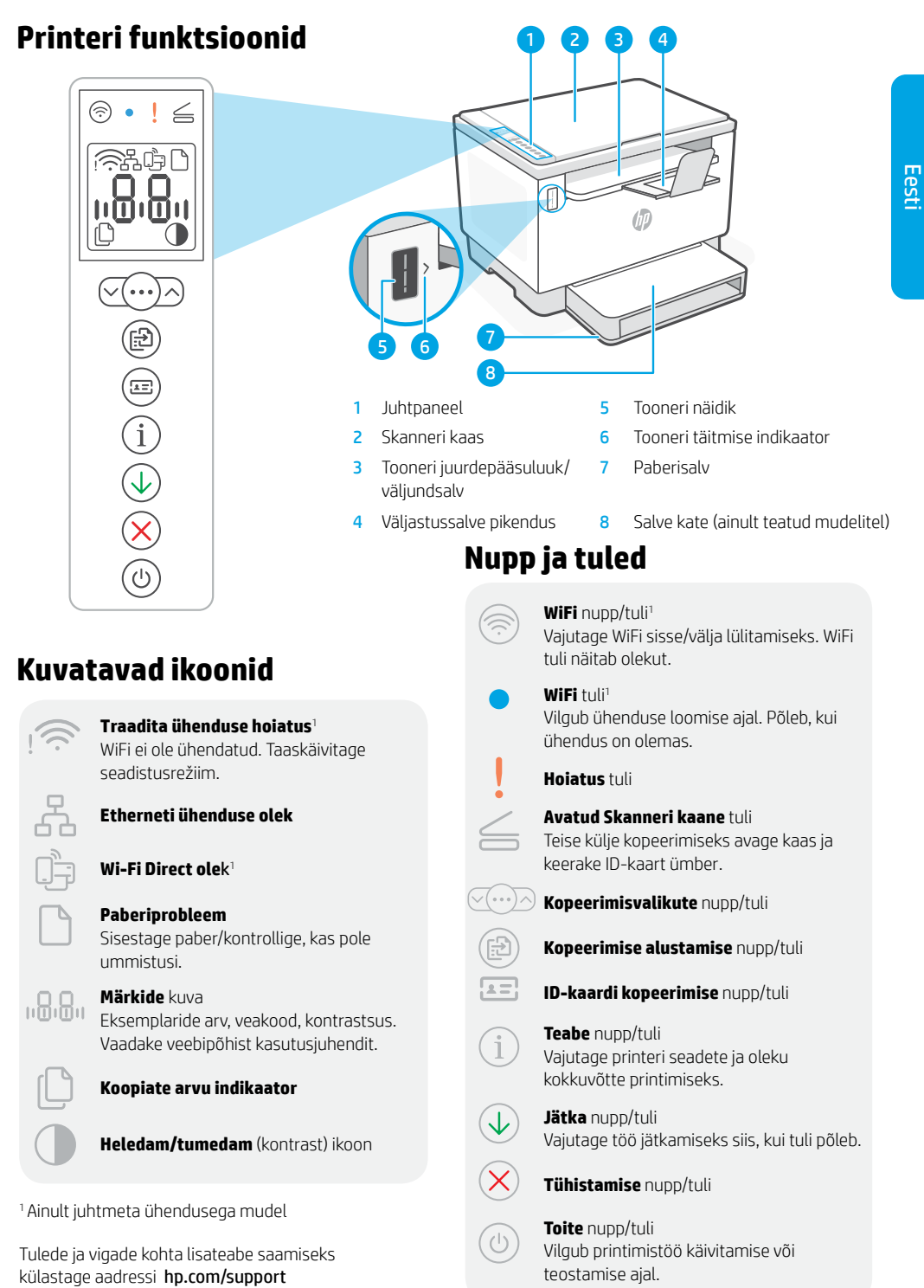

### **Tooneri taseme kontrollimine**

Ostmise ajal on printer tooneriga eeltäidetud. HP tooneri täitekomplektid (TRK) on saadaval kahes valikus: Standard ja suure mahuga. Tooneri näidikul olevad jooned näitavad tooneri hinnangulist taset ja see võib tegelikust tooneritasemest veidi erineda.

Kui soovite toonerit lisada, kontrollige toonerinäidiku indikaatorit. Ostke originaalseid HP tooneripakette aadressilt [hp.com/buy/supplies](https://www.hp.com/buy/supplies) ovõi oma kohaliku HP edasimüüja käest.

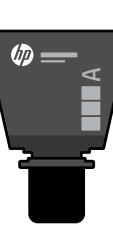

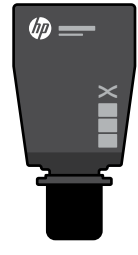

Standard TRK Suure mahuga TRK

#### **Tooneri taseme indikaatori näit**

Vaata tooneri taset

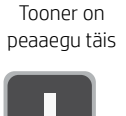

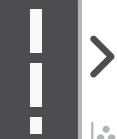

Tooner on osaliselt otsas.

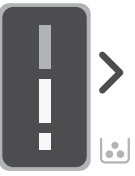

Lisage tooneri laadimisk omplekt (TRK)

Rohkem ei pea toonerit lisama

1 Standard TRK võib lisada

Tooneri tase on madal, kuid printimist saab jätkata.

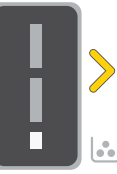

Tooneri tase on väga madal. Ei saa printida.

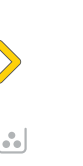

Kui tooneri tase on väga madal, vilgub nool kollaselt.

Lisada saab 1 suure mahuga TRK või 2 Standard TRK -d.

Lisada tuleb 1 suure mahuga TRK või 2 Standard TRK -d.

1 2 $\mathbb{G}$  $\overline{\mathbb{R}}$ **UD** 

Toonerit saab lisada ainult siis, kui pordi indikaator näitab avamise ikooni . Lisateavet leiate kasutusjuhendist aadressilt [hp.com/support](https://www.hp.com/support)

## **Abi ja näpunäited WiFi ja ühenduvuse kohta**

Kui tarkvara ei leia seadistamise ajal teie printerit, kontrollige probleemi lahendamiseks järgmisi tingimusi.

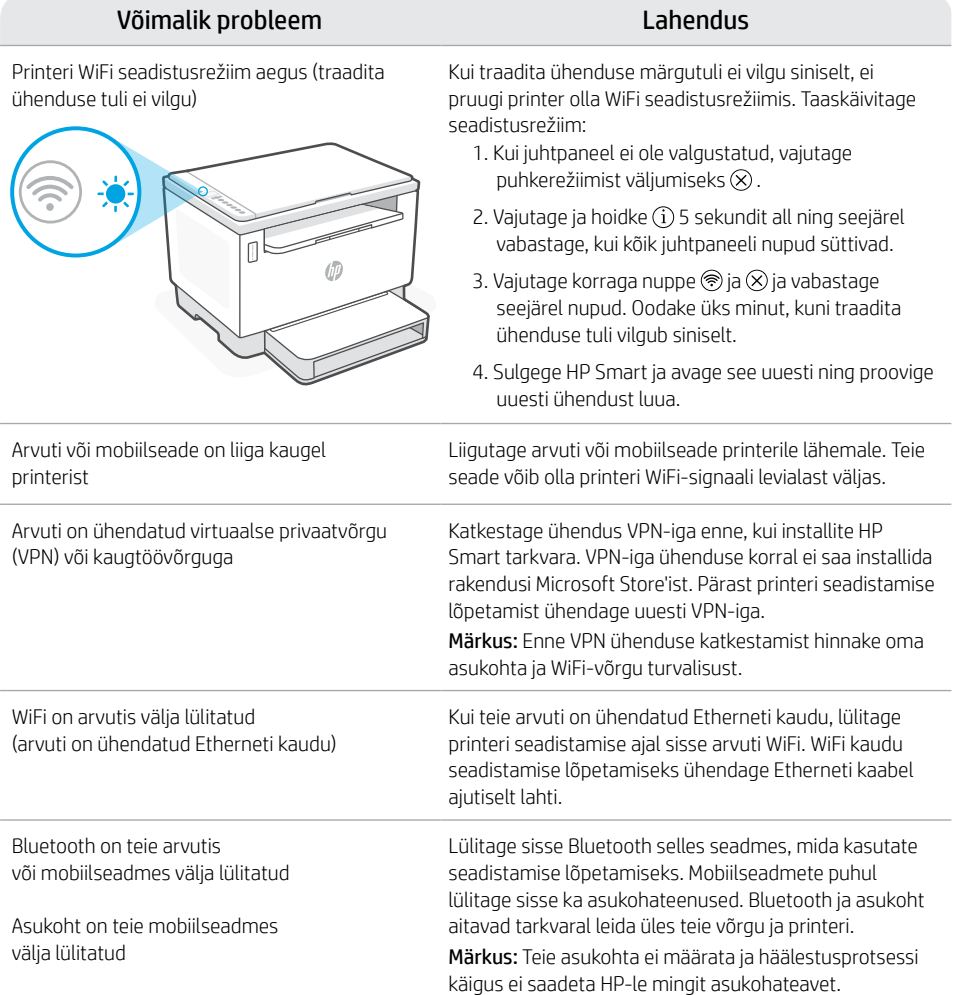

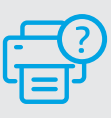

#### **Abi ja tugiteenused**

Printeri tõrkeotsingu ja videote nägemiseks külastage HP tugiteenuste veebilehte. Printeri leidmiseks sisestage oma mudeli nimi.

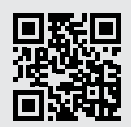

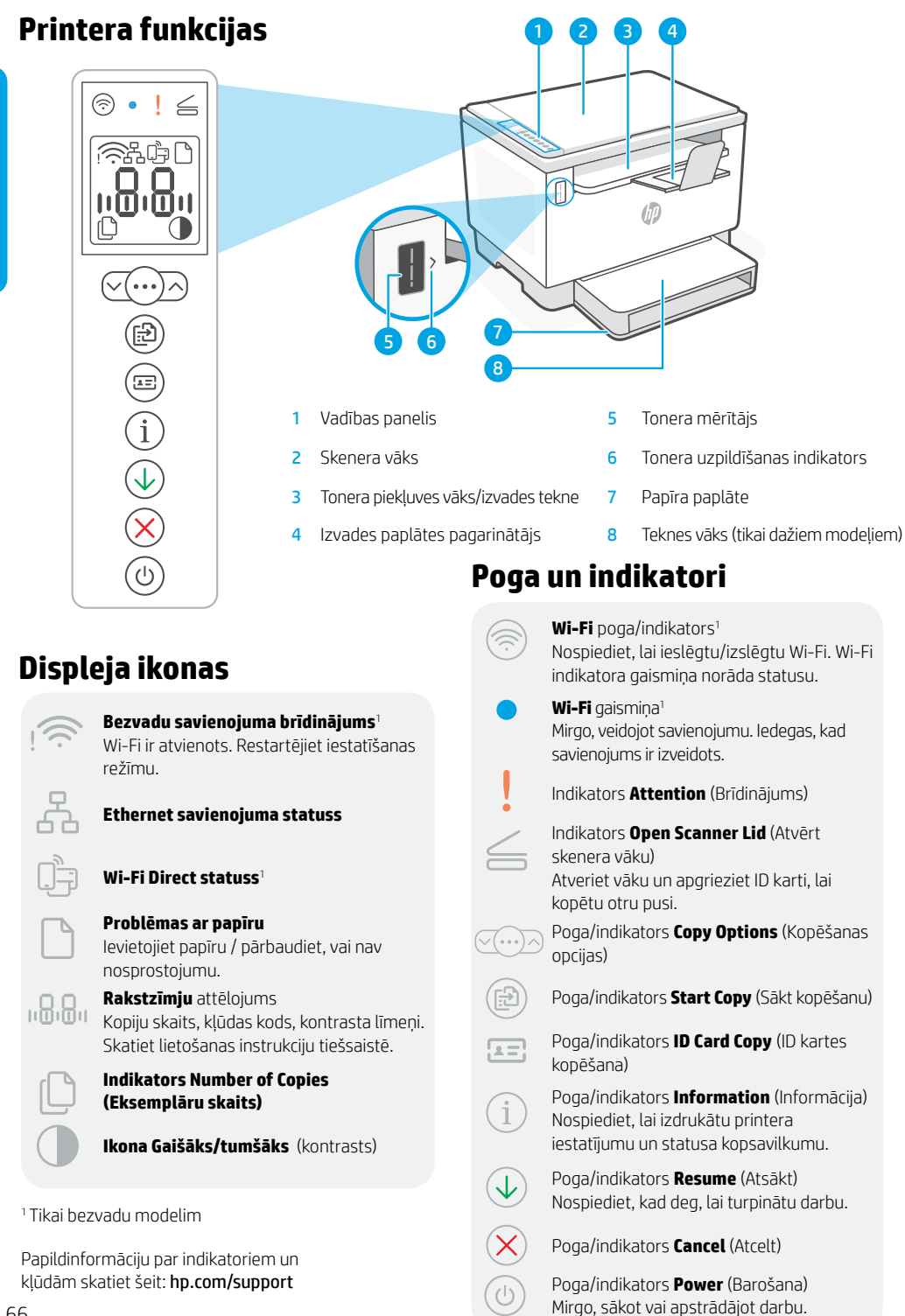

# **Tonera līmeņa pārbaude**

legādes laikā printerī jau ir iepriekš ievietots toneris. HP tonera uzpildes komplekti (toner refill kits — TRK) ir pieejami divās opcijās: standarta un augstas jaudas uzpilde. Uz tonera mērītāja norādīto stabiņu vērtība ir aprēķinātie tonera līmeņi, kas mazliet var atšķirties no faktiskā tonera līmeņa.

Lai noteiktu, kad ir jāpievieno toneris, pārbaudiet tonera mērītāja indikatoru. Iegādājieties oriģinālos HP tonera iepakojumus no [hp.com/buy/supplies](https://www.hp.com/buy/supplies) vai pie jūsu vietējā HP tālākpārdevēja.

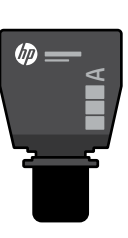

Standarta TRK Augstas jaudas TRK

 $\times$ 

(in

#### **Tonera līmeņa indikatora stāvokļi**

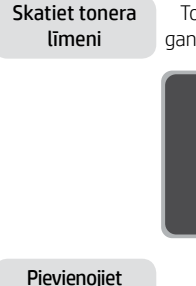

Toneris ir gandrīz pilns

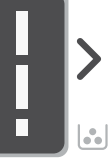

Toneris daļēji iztukšots

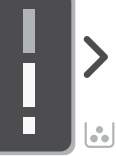

Tonera līmenis ir zems, bet var turpināt drukāšanu.

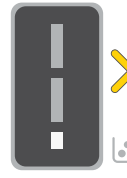

Zems tonera līmenis. Nevar izdrukāt.

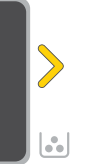

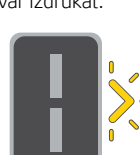

Ja tonera līmenis ir ļoti zems, bultiņa mirgo oranžā krāsā.

tonera atkārtotas uzlādes komplektu (TRK)

Papildu toneris nav jāpievieno

Var pievienot 1 standarta TRK

Var pievienot 1 augstas jaudas TRK vai 2 standarta TRK.

Ir jāpievieno 1 augstas jaudas TRK vai 2 standarta TRK.

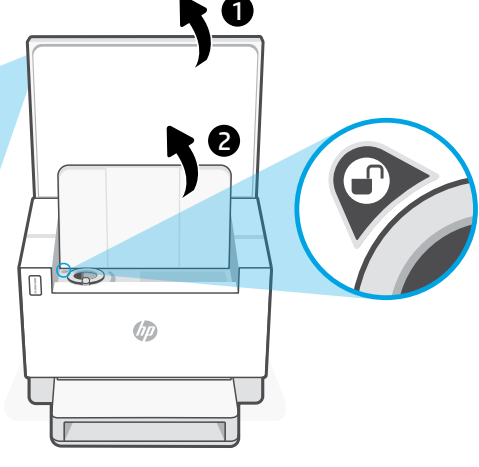

Toneri var pievienot tikai tad, kad porta indikators parāda atbloķēšanas ikonu . D. Lai iegūtu papildinformāciju, skatiet lietotāja rokasgrāmatu vietnē [hp.com/support](https://www.hp.com/support)

## **Palīdzība un padomi par Wi-Fi un savienojamību**

Ja programmatūra iestatīšanas laikā nevar atrast printeri, pārbaudiet turpmāk sniegtos nosacījumus, lai novērstu problēmu.

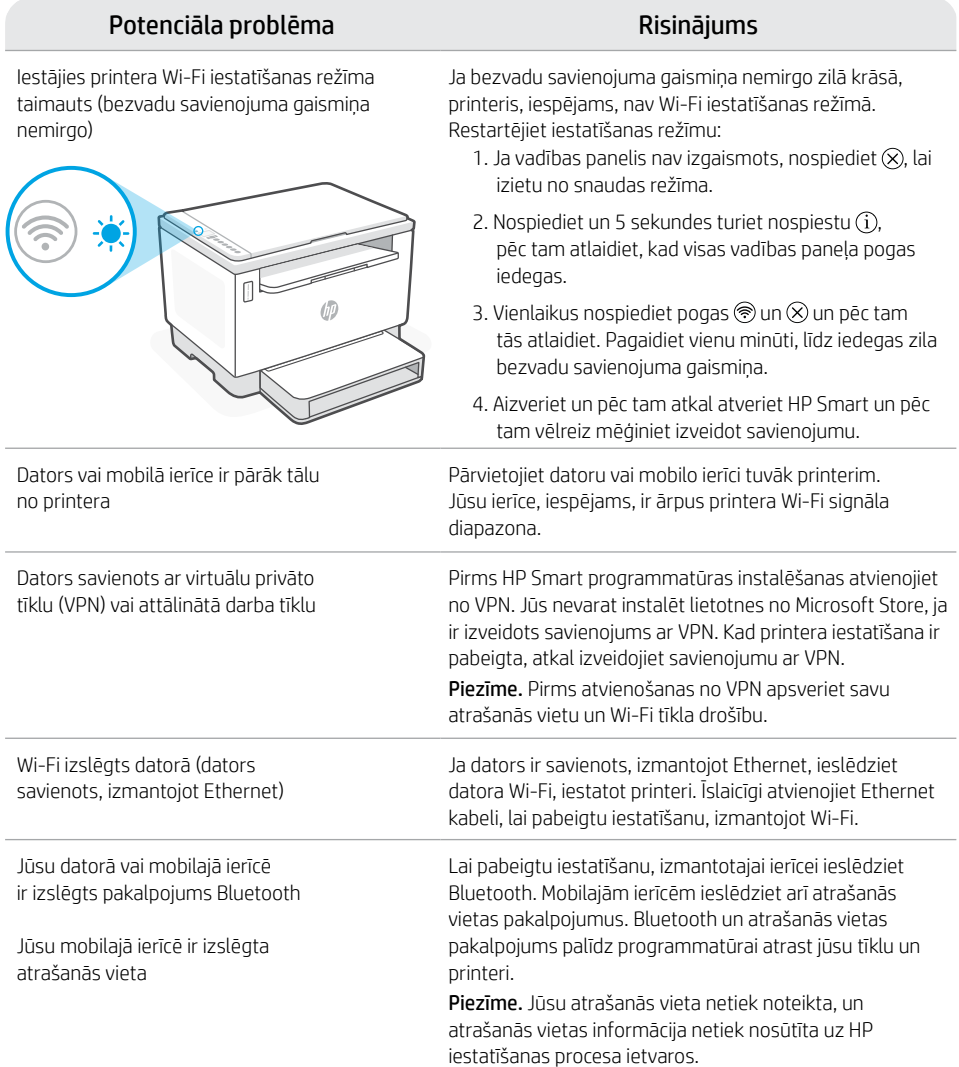

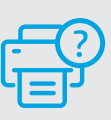

### **Palīdzība un atbalsts**

Informāciju par printera problēmu novēršanu un video skatiet HP atbalsta vietnē. Ievadiet modeļa nosaukumu, lai atrastu printeri.

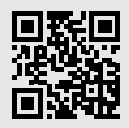

Latviešu valodā Latviešu valodā

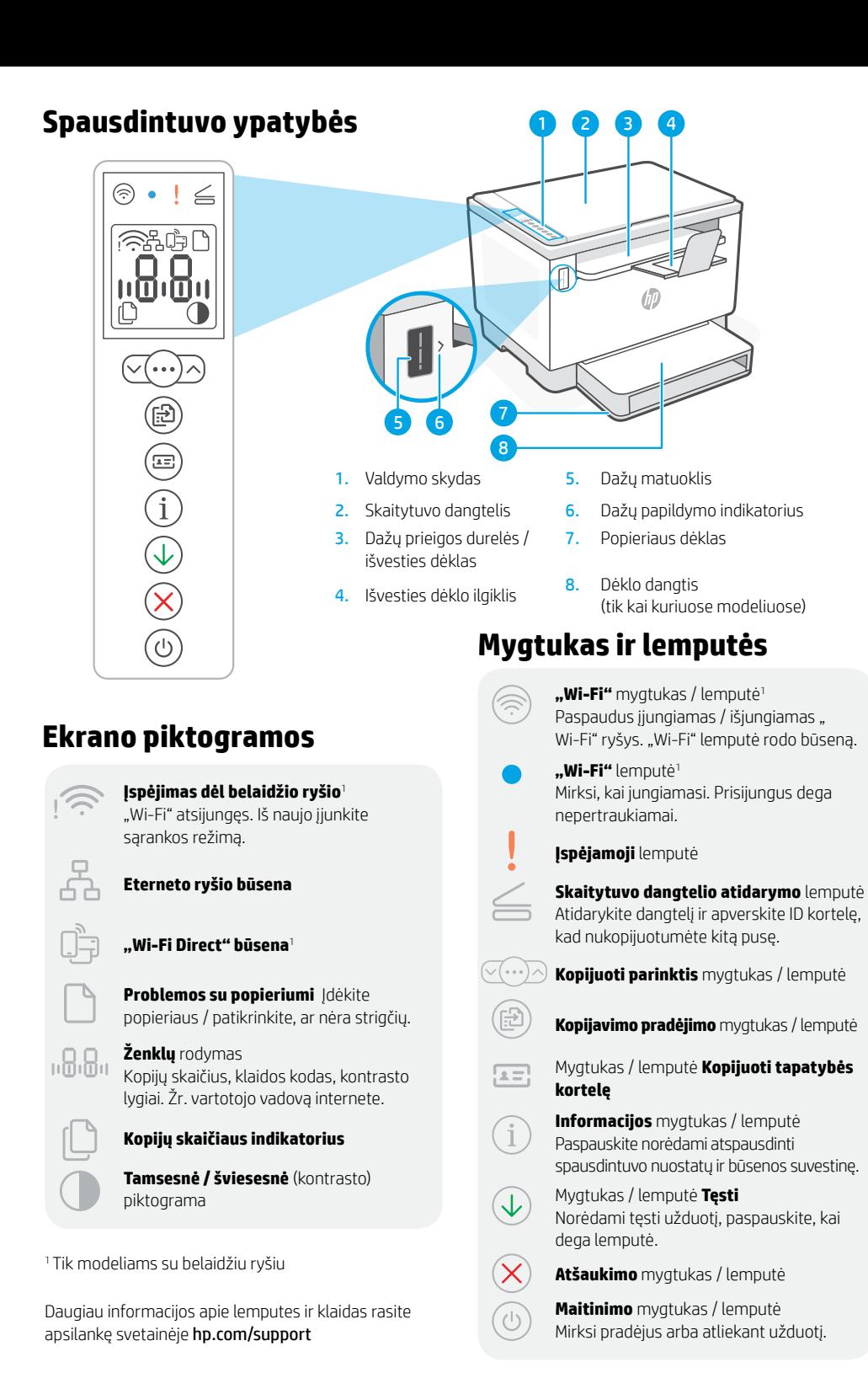

# **Patikrinkite dažų lygį**

Perkant spausdintuvas būna užpildytas dažais. Galimi 2 HP dažų papildymo rinkinių (TRK) pasirinkimai: Dažų matuoklio juostelės rodo apytikslį dažų kiekį, kuris gali šiek tiek skirtis nuo faktinio dažų kiekio.

Patikrinkite dažų matuoklio indikatorių, kad žinotumėte, kada papildyti dažų. Originalius HP dažų paketus įsigykite iš [hp.com/buy/supplies](https://www.hp.com/buy/supplies) arba vietinio HP pardavėjo.

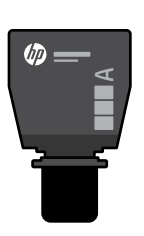

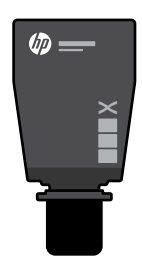

Standartinis DPR Didelės talpos DPR

### **Dažų lygio indikacijos**

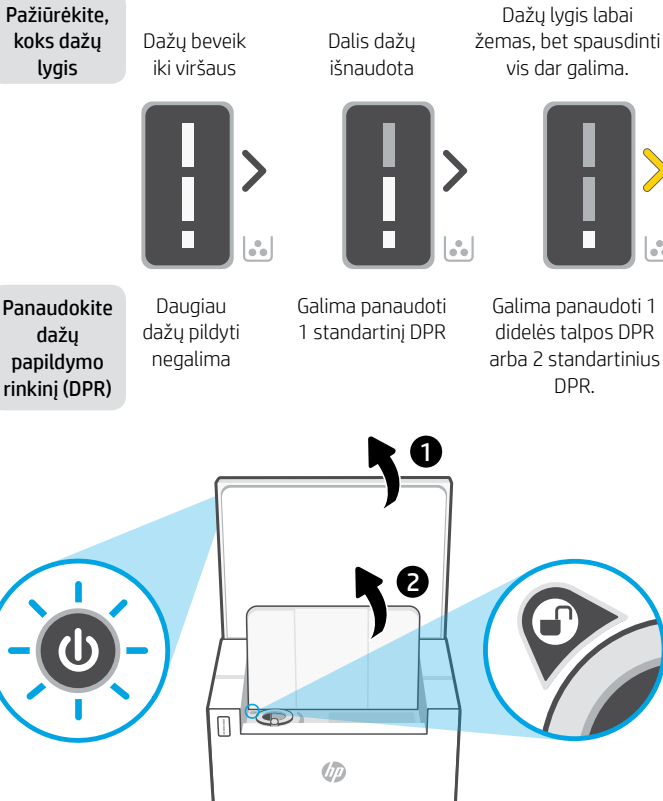

Dažų lygis labai žemas, bet spausdinti vis dar galima.

DPR.

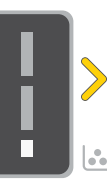

Dažų lygis labai žemas. Negalima spausdinti.

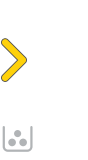

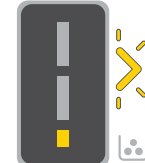

Rodyklė mirksi geltonai, kai dažų lygis labai žemas.

Būtina panaudoti 1 didelės talpos DPR arba 2 standartinius DPR.

Dažų galima papildyti tik tada, kai angos indikatoriuje rodoma atrakinimo piktograma $\binom{2}{1}$ . Norėdami gauti daugiau informacijos, žr. vartotojo vadovą [hp.com/support](https://www.hp.com/support)

# **"Wi-Fi" ryšio ir jungiamumo pagalba bei patarimai**

Jei programinei įrangai sąrankos metu nepavyksta rasti spausdintuvo, kad išspręstumėte problemą, patikrinkite šias sąlygas.

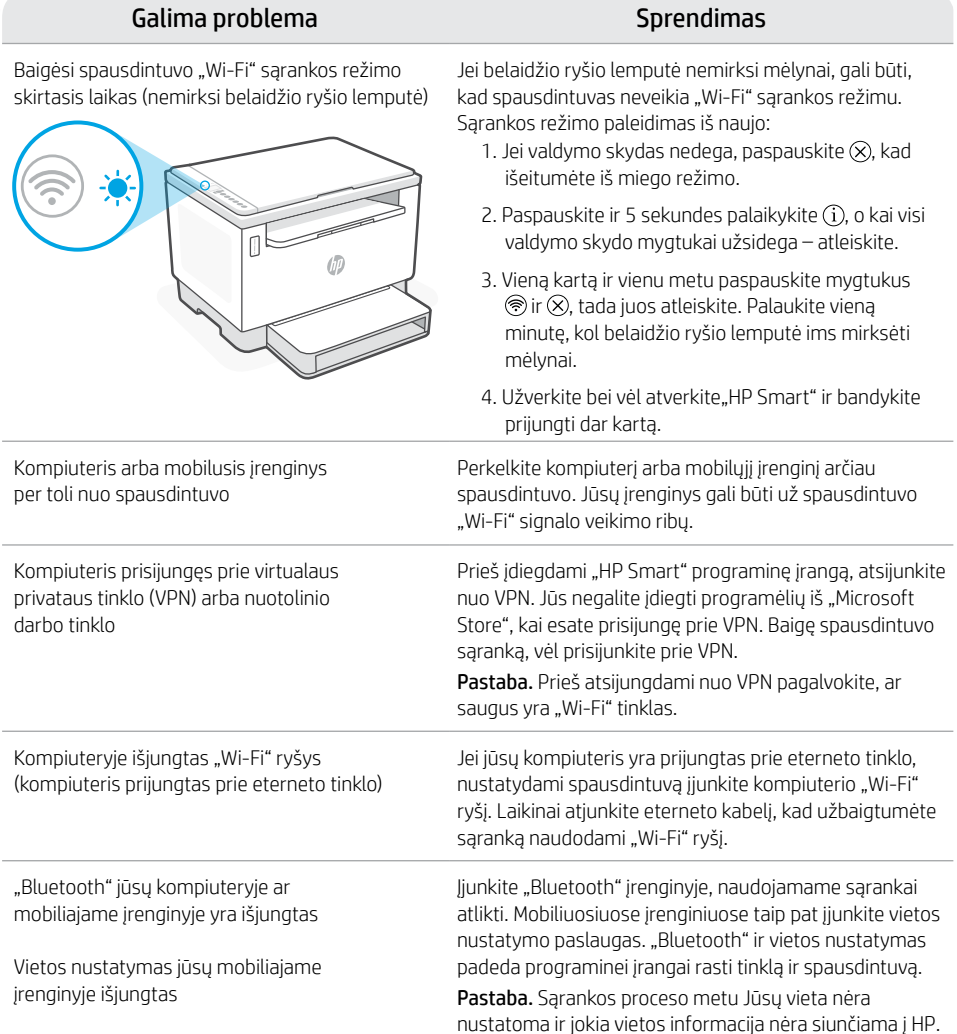

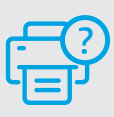

#### **Pagalba ir palaikymas**

Norėdami gauti informacijos apie spausdintuvo trikčių šalinimą bei vaizdo įrašų, apsilankykite HP pagalbos svetainėje. Norėdami rasti savo spausdintuvą, įveskite jo modelio pavadinimą.

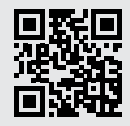

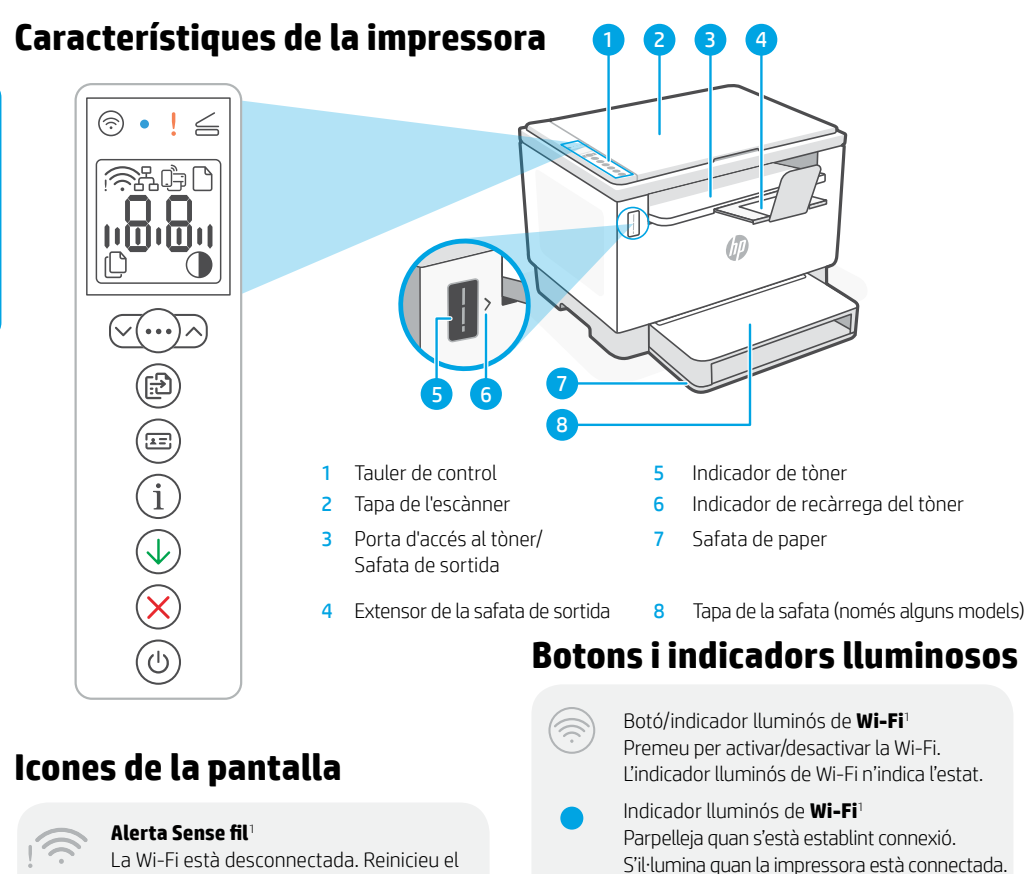

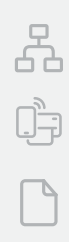

mode de configuració.

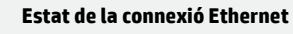

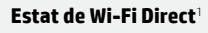

**Problema amb el paper** Carregueu paper/comproveu si hi ha embussos.

Visualització **de caràcters** <u>, Q.Q.,</u> Nombre de còpies, codi d'error, nivells de contrast. Consulteu la guia de l'usuari en línia.

#### **Indicador de nombre de còpies**

**Icona Més clar/Més fosc** (contrast)

<sup>1</sup>Només el model sense fil

Per obtenir més informació sobre els indicadors lluminosos i els errors, visiteu [hp.com/support](https://www.hp.com/support)

Obriu la tapa i gireu la targeta d'ID per copiar la segona cara. Botó/indicador lluminós **d'opcions de còpia** Botó/indicador lluminós **Inicia còpia**

Indicador lluminós **Advertència** Indicador lluminós de **tapa de** 

**l'escàner oberta**

 $2 =$ Botó/indicador lluminós **Copia targeta d'ID**

> Botó/indicador lluminós **Informació** Premeu-lo per imprimir un resum de la configuració i l'estat de la impressora.

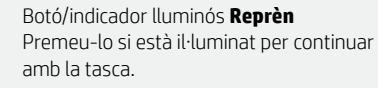

Botó/indicador lluminós **Cancel·la**

Botó/indicador lluminós **Engegada** Parpelleja quan s'inicia o es processa una tasca.
# **Comprovar el nivell de tòner**

En el moment de la compra, la impressora està plena de tòner. Els kits de recàrrega de tòner (TRK) HP estan disponibles en 2 opcions: capacitat estàndard i capacitat alta. El valor de les barres de l'indicador de tòner mostra un nivell estimat de tòner i pot variar lleugerament respecte al nivell de tòner real.

Comproveu l'indicador de tòner per determinar quan afegir tòner. Compreu paquets de tòner HP originals a [hp.com/buy/supplies](https://www.hp.com/buy/supplies) o al vostre distribuïdor HP local.

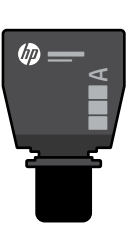

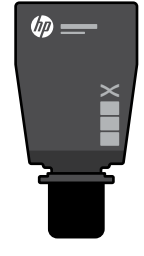

TRK estàndard TRK d'alta capacitat

#### **Estat de l'indicador de nivell de tòner**

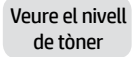

El tòner és gairebé ple.

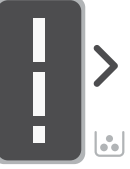

Afegir un kit de recàrrega de tòner (TRK)

- No s'ha d'afegir més tòner.
- 

Part del tòner s'ha esgotat.

Es pot afegir 1 TRK estàndard.

El nivell de tòner és baix, però la impressió pot continuar.

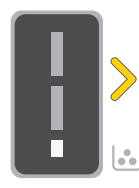

Es poden afegir 1 TRK d'alta capacitat o 2 TRK estàndard.

El nivell de tòner és molt baix. No es pot imprimir.

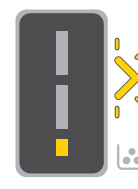

La fletxa parpelleja de color ambre quan el nivell de tòner és molt baix.

S'han d'afegir 1 TRK d'alta capacitat o 2 TRK estàndard.

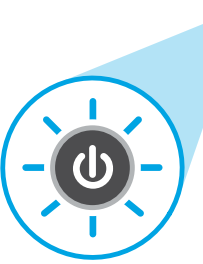

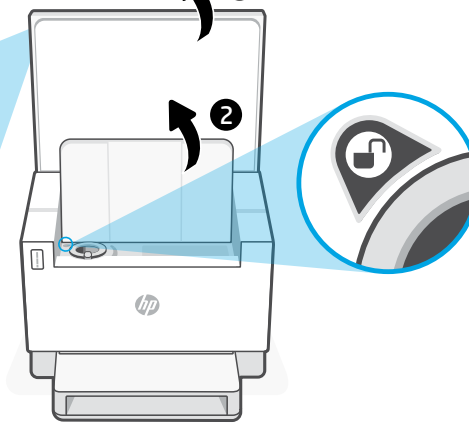

1

El tòner només es pot afegir quan l'indicador de port mostra una icona de **desbloqueig**  $\bigcirc$ . Per obtenir més informació, vegeu la guia de l'usuari a [hp.com/support](https://www.hp.com/support)

# **Ajuda i consells per a la xarxa Wi-Fi i la connexió**

Si el programari no detecta cap impressora durant la configuració, verifiqueu les condicions següents per resoldre el problema.

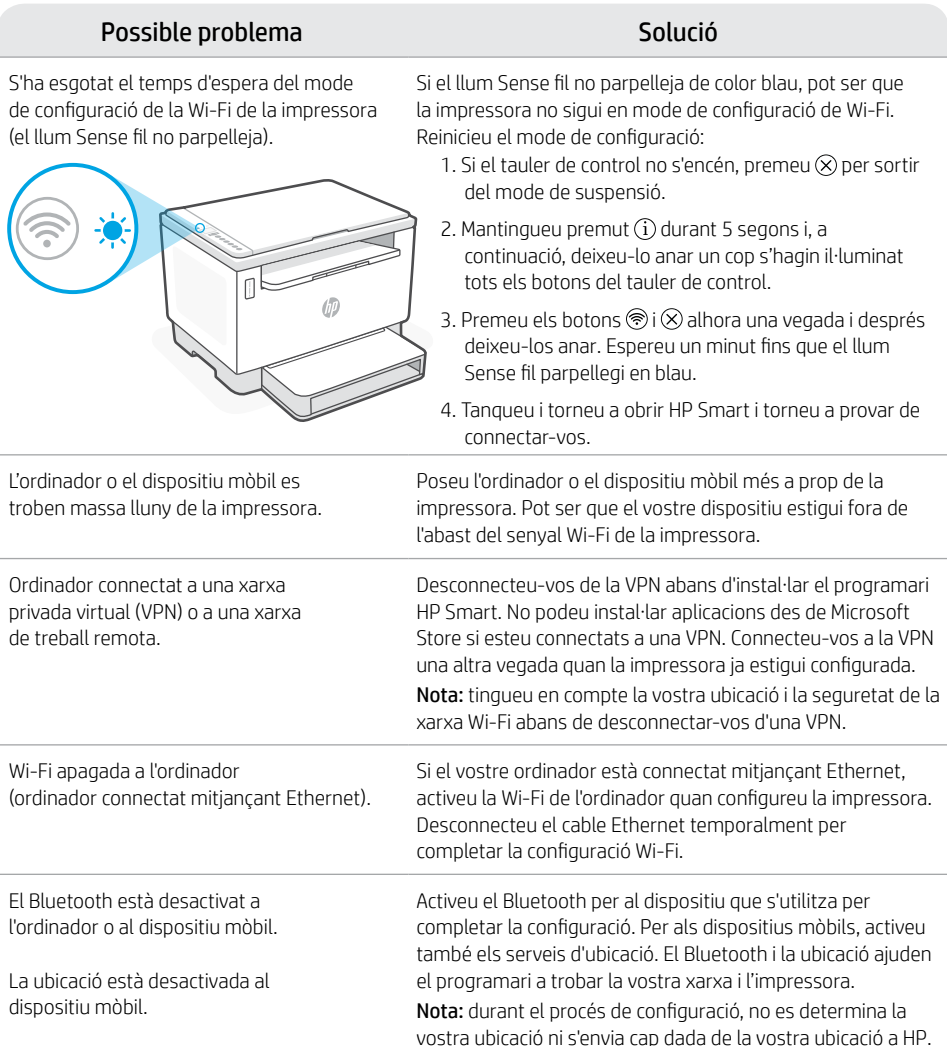

### **Ajuda i suport tècnic**

Per consultar solucions de problemes i vídeos relacionats amb la impressora, visiteu el lloc de suport d'HP. Introduïu el nom del model per cercar la vostra impressora.

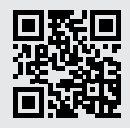

[hp.com/support](https://www.hp.com/support)

La informació d'aquest document està subjecta a canvis sense previ avís.

### **עזרה ועצות בנושא קישוריות Fi-Wi**

אם התוכנה לא מצליחה לאתר את המדפסת במהלך ההגדרה, בדוק את התנאים הבאים כדי לפתור את הבעיה.

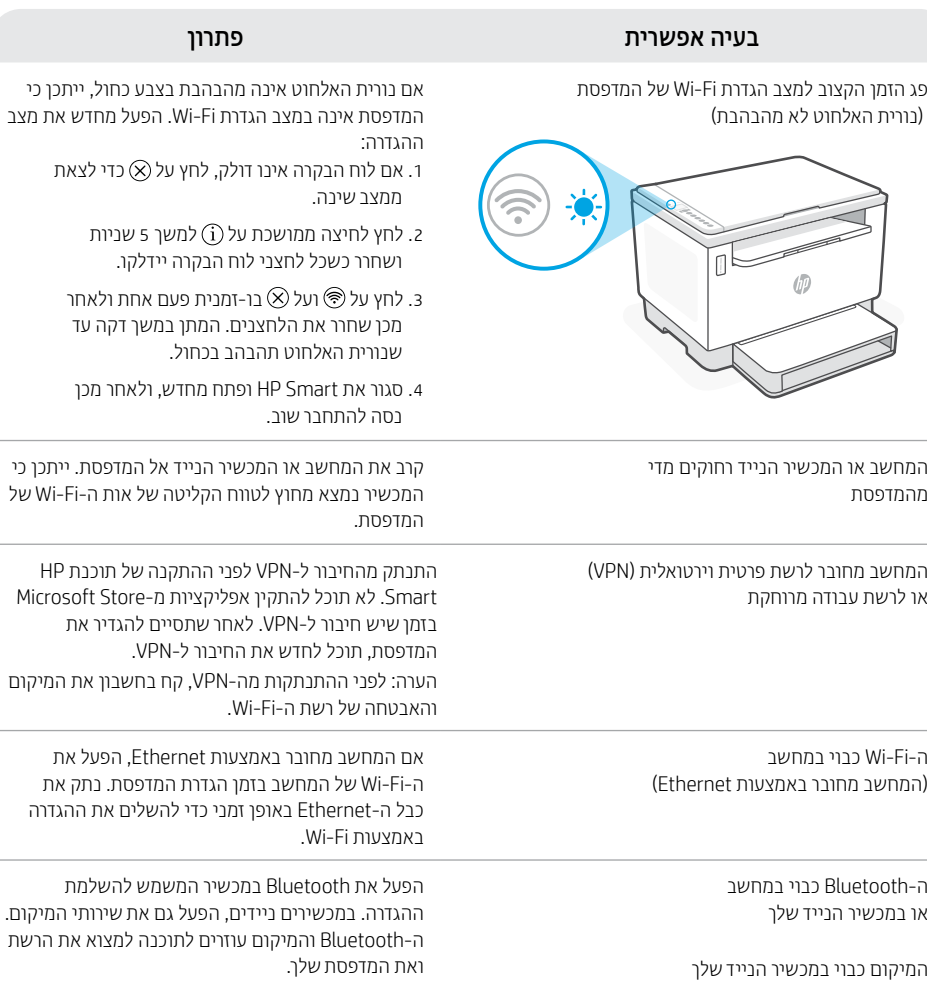

הערה: לא נעשה ניסיון לקבוע את מיקומך ולא נשלחים אל HP נתוני מיקום כחלק מתהליך ההגדרה.

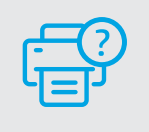

#### **עזרה ותמיכה**

לקבלת מידע לגבי פתרון בעיות וסרטוני וידאו עבור המדפסת, בקר באתר התמיכה של HP. הזן את שם הדגם שלך כדי למצוא את המדפסת.

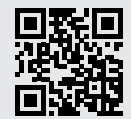

[HP.com/support](https://www.hp.com/support)

## **בדיקת מפלס הטונר**

המדפסת מלאה מראש בטונר בעת הרכישה. **ערכות מילוי טונר (TRK )** של HP זמינות בשתי אפשרויות: סטנדרטית ובעלת קיבולת גבוהה. ערכי השנתות על מד הטונר הם מפלסי טונר משוערים העשויים להיות שונים במעט ממפלס הטונר בפועל.

בדוק את מחווו מפלס הטונר כדי לקבוע מתי יש להוסיף טונר. קנה ערכות טונר מקוריות של HP בכתובת **hp.com/buv/supplies** או מהמשווק המקומי של HP.

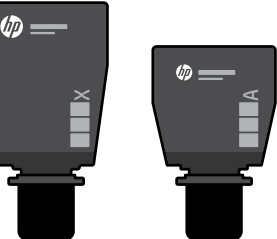

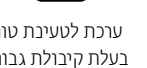

#### ערכת סטנדרטית לטעינת טונר

ערכת לטעינת טונר בעלת קיבולת גבוהה

#### **המצבים של מחוון מפלס הטונר**

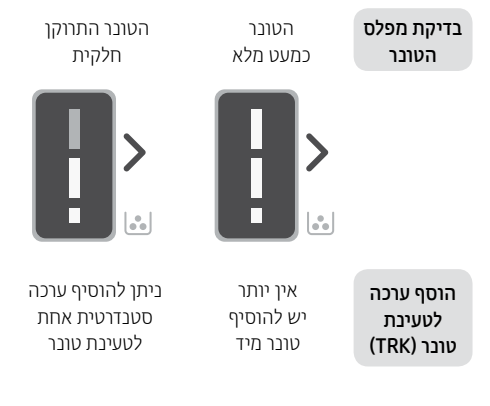

מפלס הטונר נמוך, אך ההדפסה יכולה להימשך.

ניתן להוסיף ערכה אחת בעלת קיבולת גבוהה או שתי ערכות סטנדרטיות לטעינת טונר.

Ē

1

le.

מפלס הטונר נמוך מאוד. לא ניתן להדפיס.

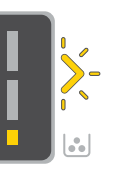

החץ מהבהב בצבע ענבר כאשר מפלס הטונר נמוך מאוד.

יש להוסיף ערכה אחת בעלת קיבולת גבוהה או שתי ערכות סטנדרטיות לטעינת טונר.

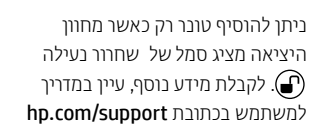

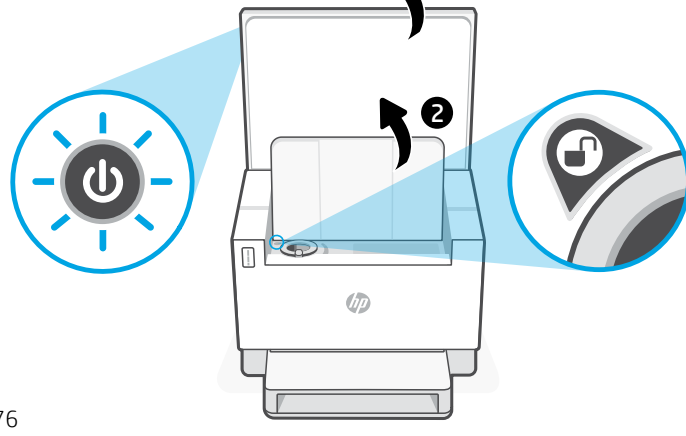

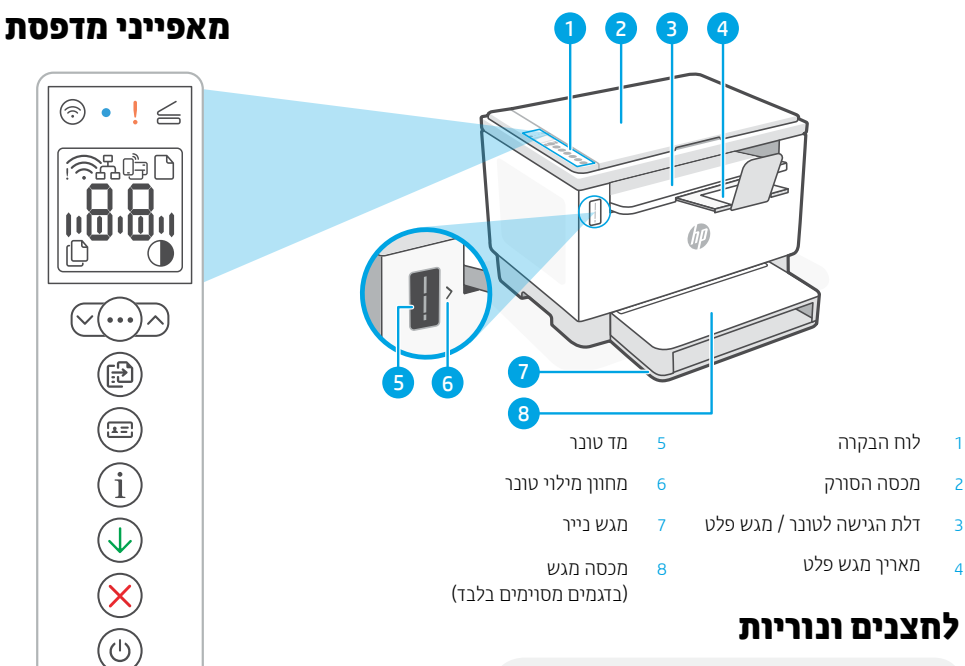

### **לחצנים ונוריות**

1 לחצן/נורית **Fi-Wi** לחץ כדי להפעיל/לכבות את ה-Fi-Wi. נורית ה-Fi-Wi מציינת את המצב.

1 **Wi-Fi** נורית מהבהבת בעת התחברות. דולקת במצב מחובר.

נורית **התראה**

 $\vee$  (  $\cdots$ 

 $\sqrt{2}$ 

נורית **מכסה סורק פתוח**

פתח את המכסה והפוך את תעודת הזהות כדי להעתיק את צדה השני.

לחצן/נורית **אפשרויות העתקה**

לחצן/נורית **התחל העתקה**

לחצן/נורית **העתקת תעודת זהות**

לחצן/נורית **מידע** לחץ כדי להדפיס תקציר של הגדרות ומצב המדפסת.

לחצן/נורית **חידוש פעולה** לחץ כשהלחצן/נורית דולקים כדי להמשיך בביצוע העבודה.

לחצן/נורית **ביטול**

לחצן/נורית **הפעלה/כיבוי** מהבהבת בעת אתחול או עיבוד של עבודה.

## **סמלי התצוגה**

1 ה**תראת אלחוט** ה-Fi-Wi מנותק. הפעל מחדש את מצב ההגדרה.

**מצב חיבור Ethernet**

1 **Wi-Fi Direct מצב**

**בעיית נייר**

טען נייר / ודא שאין חסימות.

<u>n88</u>

**תצוגת** תווים מספר עותקים, קוד שגיאה, רמות ניגודיות. עיין במדריך המקוון למשתמש.

**מחוון מספר העותקים**

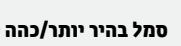

**סמל בהיר יותר/כהה יותר** )ניגודיות(

1 דגם אלחוטי בלבד

לקבלת מידע נוסף על נוריות ושגיאות, בקר [hp.com/support](https://www.hp.com/support) בכתובת

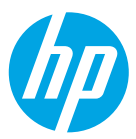

#### © Copyright 2021 HP Development Company, L.P.

Microsoft and Windows are either registered trademarks or trademarks of Microsoft Corporation in the United States and/or other countries. Mac, OS X, macOS, and AirPrint are trademarks of Apple Inc., registered in the U.S. and other countries. Android is a trademarks of Google LLC. iOS is a trademark or registered trademark of Cisco in the U.S. and other countries and is used under license.

Microsoft et Windows sont soit des marques soit des marques déposées de Microsoft Corporation aux États-Unis et/ ou dans d'autres pays. Mac, OS X, macOS et AirPrint sont des marques déposées d'Apple, Inc. aux États-Unis et dans d'autres pays. Android est une marque de Google LLC. iOS est une marque déposée de Cisco aux États-Unis et dans d'autres pays et est utilisée dans le cadre d'une licence.

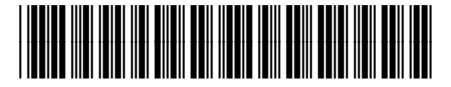

381V0-90010

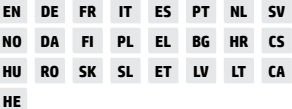

Printed in Vietnam Gedruckt in Vietnam Imprimé au Vietnam Stampato in Vietnam הודפס בוויאטנם